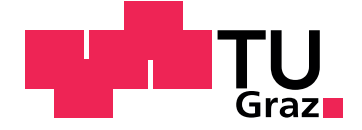

Thomas Krauss

## **Ruderkraftsimulation am Flugsimulator der TU Graz**

**Master's Thesis**

Graz University of Technology

Institute für Mechanik Head: Univ.-Prof. Dr.-Ing. habil. Katrin Ellermann

Supervisor: Ao.Univ.-Prof. Dipl.-Ing. Dr.techn. Reinhard Braunstingl

Graz, July 2015

This document is set in Palatino, compiled with [pdfL](http://LaTeX.TUGraz.at)ATEX2e and [Biber](http://en.wikipedia.org/wiki/Biber_(LaTeX)).

The LATEX template from Karl Voit is based on [KOMA script](http://www.komascript.de/) and can be found online:<https://github.com/novoid/LaTeX-KOMA-template>

## Statutory Declaration

I declare that I have authored this thesis independently, that I have not used other than the declared sources/resources, and that I have explicitly marked all material which has been quoted either literally or by content from the used sources.

Graz,

Date Signature

## <span id="page-2-1"></span>Eidesstattliche Erklärung<sup>[1](#page-2-0)</sup>

Ich erkläre an Eides statt, dass ich die vorliegende Arbeit selbstständig verfasst, andere als die angegebenen Quellen/Hilfsmittel nicht benutzt, und die den benutzten Quellen wörtlich und inhaltlich entnommenen Stellen als solche kenntlich gemacht habe.

Graz, am

Datum Unterschrift

<span id="page-2-0"></span><sup>&</sup>lt;sup>1</sup>Beschluss der Curricula-Kommission für Bachelor-, Master- und Diplomstudien vom 10.11.2008; Genehmigung des Senates am 1.12.2008

# <span id="page-4-0"></span>Abstract

The thesis subject is to improve the force feedback of the rudderpedals that are installed in the flight simulator of the Technical University Graz. This should enable the simulation to change the force per displacement as well as the trimmed position. Therefore a lot of flight situations can be simulated and the pilot gets a better feed back of the simulator.

An electrical force feedback was developed to match the requirements of the simulation. The torque to match the rudder torque is generated by a servomotor with a digital servocontroller. A Controller for the system was developed to control the torque depending on the flight speed and trimmed position. The result ist a new module of the science platform Flightsimulation of the Technical University Graz with defined links between the other moduls. For the control of the system a digital control algorithm implemented on a microcontroller is used. The parameters for the flight speed and the trimmed position are transmitted to the module via a serial bus.

The module was implemented for the rudders of the simulator at the Technical University Graz but it is designed to be used for the ailerons and the elevator as well.

# Zusammenfassung

Ziel der Arbeit ist eine verbesserte Darstellung der Ruderkraft an den Seitenruderpedalen des Flugsimulators der Technischen Universität Graz. Damit soll die Ruderkraft an die Fluggeschwindigkeit angepasst werden können und eine Verstellung des Nullpunktes erlauben. Dadurch lassen sich eine Vielzahl von Flugsituationen besser darstellen wodurch die Qualitat der ¨ Flugsimulation verbessert wird. Zu diesem Zweck wurde eine elektrische Ruderkraftsimulation in Form eines elektrischen Servomotors und eines passenden Servocontrollers sowie der notwendigen Regelung entwickelt.

Das Resultat ist ein neues Modul der Forschungsplattform Flugsimulator der Technischen Universitat Graz mit klar definierten Schnittstellen zu den ¨ anderen Modulen des Simulators. Die Regelung wurde durch einen digitalen Regler in Form eines Microcontrollers mit angebundenen ADC und DAC realisiert. Die Parameter für die Fluggeschwindigkeit und die Nullposition des Ruders werden über eine serielle Schnittstelle vom Flugdynamikrechner ubermittelt. ¨

Das Modul Ruderkraftsimulation wurde für die der Seitenrudersimulation aufgebaut, ist aber so konzipiert, dass es auch auf die Hohen- und Querruder ¨ angepasst werden kann.

# Inhaltsverzeichnis

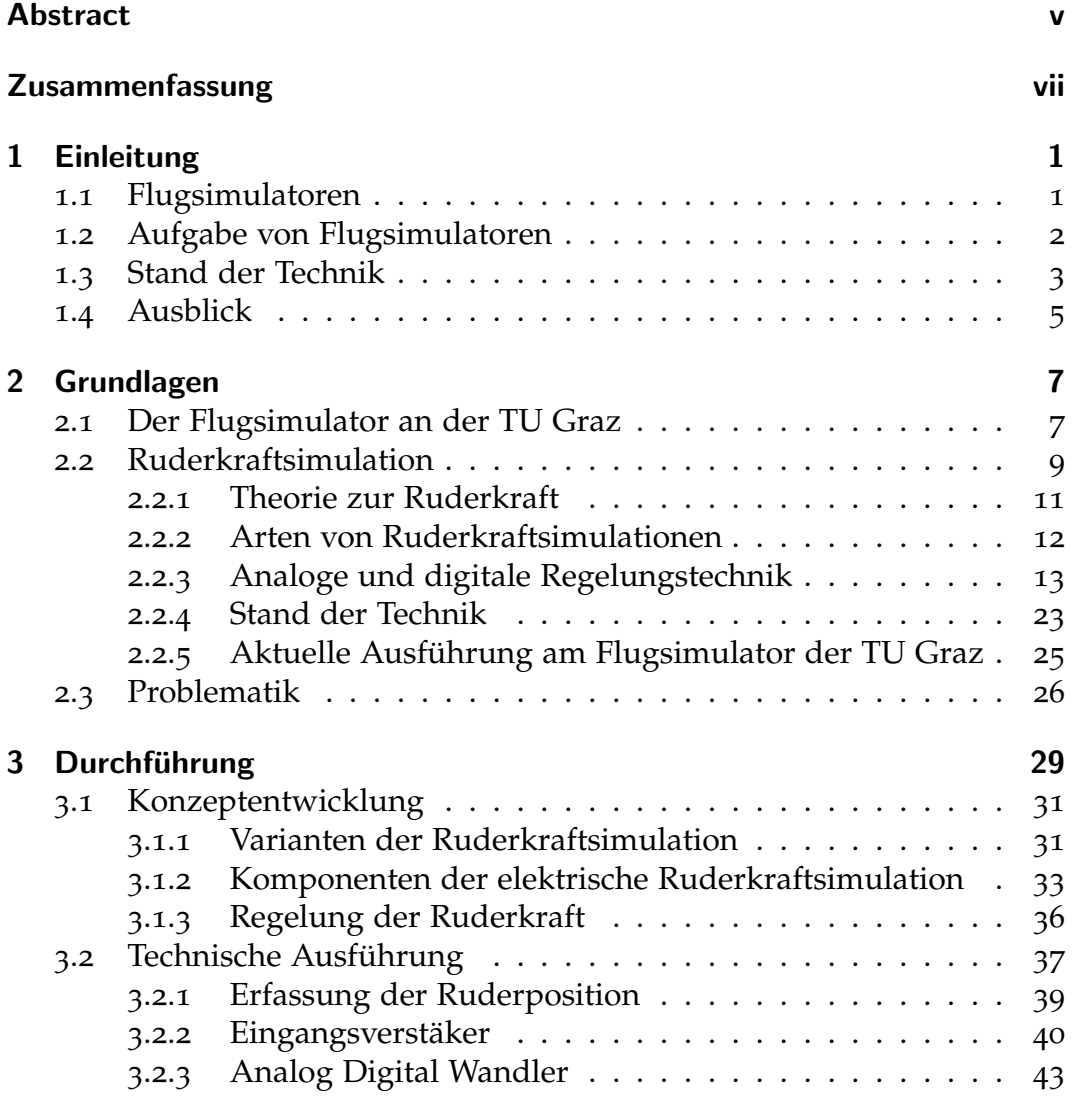

## Inhaltsverzeichnis

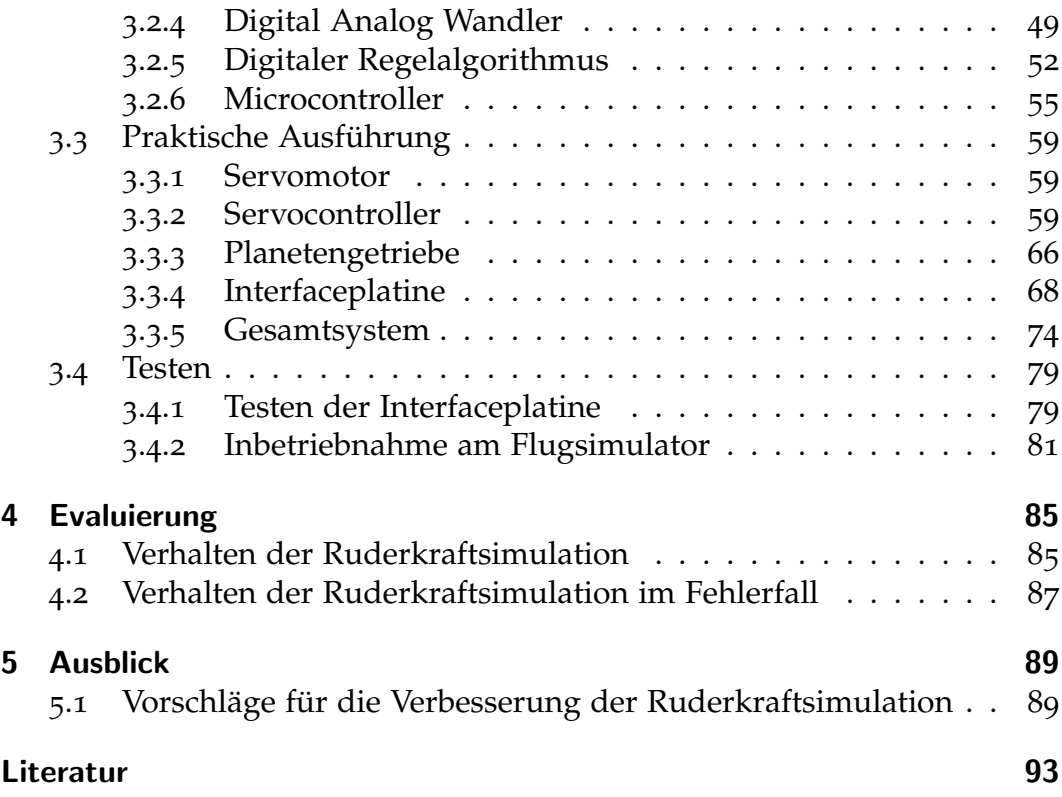

# Abbildungsverzeichnis

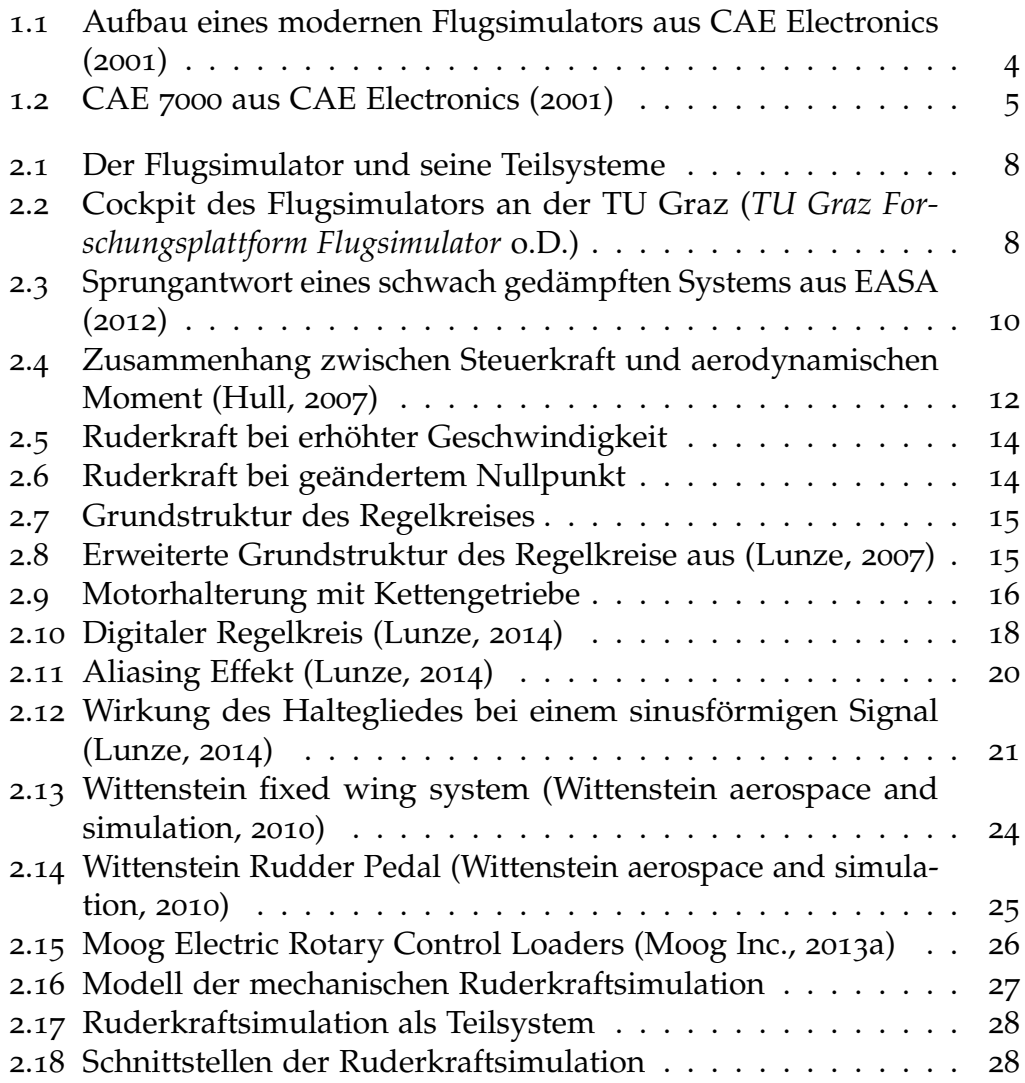

## Abbildungsverzeichnis

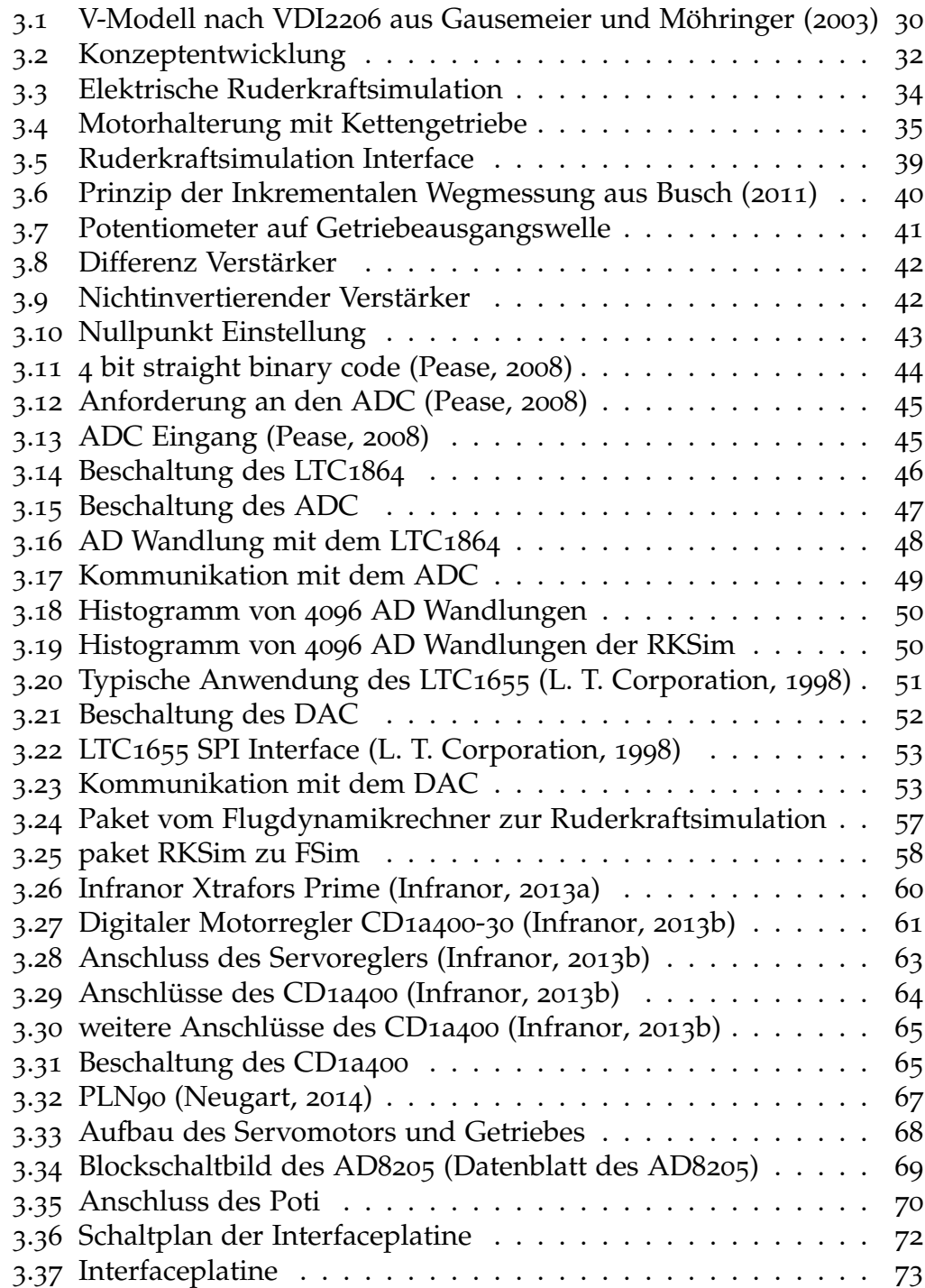

## Abbildungsverzeichnis

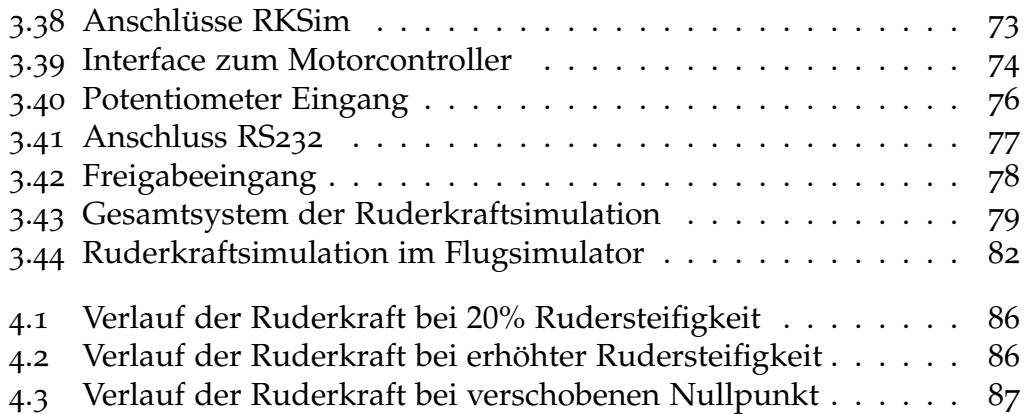

# <span id="page-14-0"></span>1 Einleitung

## <span id="page-14-1"></span>1.1 Flugsimulatoren

Bei modernen Flugsimulatoren können die Komponenten Cockpitgestaltung, Sichtsystem, Bewegungssystem und Geräuschsystem unterschieden werden. Weitere Komponenten sind das Rechnersystem, die Interfaces, die Bedienstation für den Instruktor sowie weitere Unterstützungseinrichtungen (Mensen, [2013](#page-107-6)). Der Aufbau eines modernen Flugsimulators wird im Kapitel [1](#page-16-0).3 genauer beschrieben. In Abbildung [1](#page-17-0).1 ist ein moderner Flugsimulator mit Sichtsystem und einer beweglichen Plattform dargestellt.

Die Simulation beruht physiologisch gesehen auf der Tatsache, dass der Mensch Informationen uber seine unterschiedlichen Sinnesorgane aufnimmt. ¨ Dabei werden 75 Prozent der Information über das Auge wahrgenommen, 15 Prozent der Information über die Muskeln und die Haut, und die restlichen 10 Prozent über Geruch, Geschmack und Gehör. Da das Auge das am weitesten entwickelte Sinnesorgan ist, kommt einem realistischen Sichtsystem, d.h. der Darstellung der Außenwelt aus Sicht der Flugführer besondere Bedeutung zu (Mensen, [2013](#page-107-6)).

Die European Aviation Safety Agency (EASA) erläutert in der "Certification Specifications for Aeroplane Flight Simulation Training Devices" (CS–FSTD(A)) die unterschiedliche Typen von Flugsimulatoren nach Ihren Verwendung, und beschreibt die notwendige Eigenschaften für die verschiedenen Klassen von Simulatoren. Dabei wird Grundsatzlich zwischen folgenden Typen von ¨ Flugsimulatoren für Flugzeuge unterschieden:

- full flight simulator (FFS)
- flight training device (FTD)
- flight navigation procedures trainer (FNPT)

### 1 Einleitung

• basic instrument training device (BITD)

Die Eigenschaften der unterschiedlichen Simulatortypen laut EASA sind unterhalb kurz angeführt. Für detailiertere Informationen wird auf die CS–FSTD(A) (EASA, [2012](#page-106-2)) verwiesen.

'Full flight simulator (FFS)' bezeichnet einen nicht skalierten Nachbau eines bestimmten Flugzeuges, inklusive der gesamten Geräte und Computerprogramme die zum Betrieb am Boden und in der Luft notwendig sind, einem Sichtsystem für eine Darstellung der Umgebung aus Sicht des Cockpits und einem "force motion cueing system". Die Funktion des "force motion cueing system" wird in Kapitel [1](#page-16-0).3 genauer beschrieben. Der Simulator muss die Mindestanforderungen für die FSS Qualifikation erfüllen.

"'Flight training device (FTD)"' entspricht einem nicht skaliertem Nachbau der Instrumente, Ausrüstung, Paneele und Steuerung eines bestimmten Flugzeuges in einem offenen oder geschlossenem Cockpit, inklusive der benötigten Programme um das Flugzeug am Boden und in der Luft entsprechend darzustellen. Ein "force motion cueing system" oder ein visuelle Darstellung ist nicht notwendig.

"'Flight and navigation procedures trainer  $(FNPT)$ "' ist ein Trainingsgerät, bestehend aus einen Cockpit, inklusive Ausrüstung und Computerprogrammen, dass die Darstellung eines Flugzeuges oder einer Flugzeugklasse im Flugbetrieb erlaubt. Es entspricht zumindest den Mindestanforderungen der FNPT Spezifikation laut CS-FSTD(A).

## <span id="page-15-0"></span>1.2 Aufgabe von Flugsimulatoren

Flugsimulatoren haben nach Mensen ([2013](#page-107-6)) die Aufgabe einen Flug zu simulieren. Dabei soll die Simulation das Verhalten eines bestimmten Luftfahrzeugmusters während der einzelnen Flugphasen genau reproduzieren. Dadurch lassen sich Flugsimulatoren für die Ausbildung von Piloten einsetzen, was eine Reihe von Vorteilen bietet. Es wird dabei nicht nur die Umwelt geschont, der Betrieb ist auch mit geringere Kosten bei einer höheren Sicherheit und einer verbesserten Trainingseffizienz möglich. Dabei erlaubt es die Simulation unterschiedliche Phasen des Fluges beliebig oft zu wiederholen

und kritische Situationen ohne unnötige Risiken zu trainieren. Da die Simulation nicht durch Gegebenheiten wie Betriebszeiten von Flughafen oder ¨ Nachtflugverboten eingeschränkt ist, kann der Betrieb flexibler geschaltet werden und ist zu jeder Uhrzeit möglich.

Zur Ausbildung von Piloten gibt es Trainingszentren mit zertifizierten Flugsimulatoren, die eine Vielzahl von speziell an die Wünsche und Anforderungen der Piloten und Airlines angepasste Trainings bieten. Die Simulatoren können für die benötigten Einheiten gebucht werden. Hier kann unter anderem auch ein Type Rating, eine Ausbildung für einen spezifischen Flugzeugtypen, durchgeführt werden.

## <span id="page-16-0"></span>1.3 Stand der Technik

Der Aufbau eines modernen Flugsimulators von Canadian Aviation Electronics (CAE) ist in Abbildung [1](#page-17-0).1 dargestellt. Bei der Ausstattung des Simulators werden Bauteile von original equipment manufacturers (OEM) verwendet um eine nahtlosen Ubergang vom Training am Simulator zum ¨ echten Flugzeug zu gewahrleisten. Die Simulationssoftware basiert auf OEM ¨ Daten und zertifizierten Simulationsmodellen. Der Simulator erfüllt mindestens die Anforderungen der Federal Aviation Administration (FAA) und der EASA für Level D FSS Standards. Er lässt sich beliebig auf die Wünsche des Kunden anpassen, und überzeugt durch höchste Zuverlässigkeit bei kleinster Nutzausfallzeit. Der FSS verfügt wahlweise über ein hydraulisches oder elektrisches Force Motion Cueing System. Dieses soll die Beschleunigung des Cockpits entsprechend des aktuellen Flugmanövers möglichst realistisch darstellen. Da die Bewegungsfreiheit der Plattform eingeschränkt ist, wird durch Algorithmen dem aktuellen Manöver ein entsprechendes Bewegungsprofil für die Plattform errechnet. Dadurch lässt sich die Beschleunigung des Cockpit aus Sicht des Piloten im speziellen bei Standard Situationen eines Passagierflugzeuges mit guter Näherung darstellen. Ein Flugsimulator des Typs CAE 7000 mit Force Motion Cueing System ist in Abbildung[1](#page-18-1).2 dargestellt. Das Weitwinkel Sichtsystem (mit mindestens 200◦ *x* 43◦ Blickwinkel) gibt das Bild des Image Generators wieder, der mit Standard Grafikprozessoren realisiert wird. Zur Sicherheit des Piloten und

#### 1 Einleitung

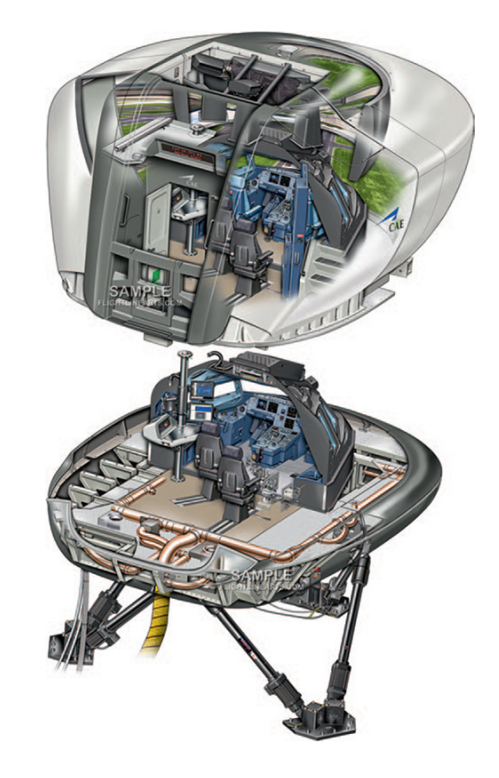

Abbildung 1.1: Aufbau eines modernen Flugsimulators aus CAE Electronics ([2001](#page-106-1))

<span id="page-17-0"></span>des Trainers werden höchste Schadenverhütungsmaßnahmen berücksichtigt die internationale Standards übertreffen.

Für den Kunden bedeutet das höchste Wiedergabetreue beim Pilotentraining bei verbesserter Kosteneffizienz durch die Verwendung neuester Technologien. Die Simulation lässt sich beliebig an die Anforderungen des Kunden anpassen und bietet besten Trainingsnutzen bei einem umweltfreundlichen und sicheren Betrieb. Neben diesen sind die hohe Verfügbarkeit und die einfache Wartung als weitere Vorteile der Flugsimulation zu nennen.

### 1.4 Ausblick

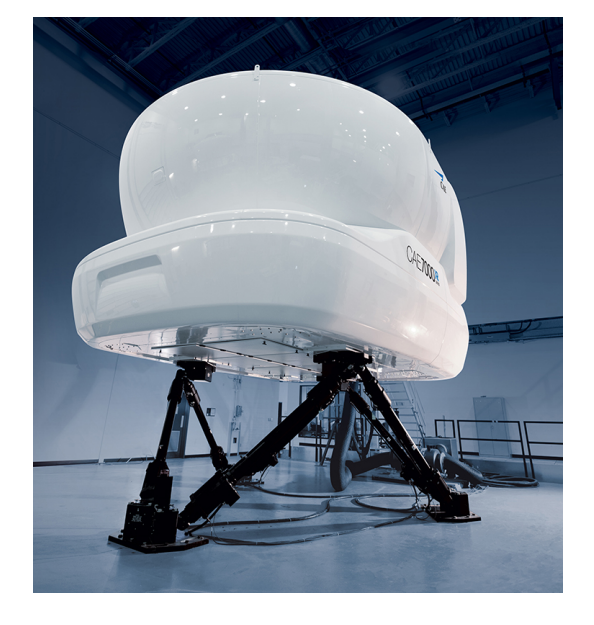

Abbildung 1.2: CAE 7000 aus CAE Electronics ([2001](#page-106-1))

## <span id="page-18-1"></span><span id="page-18-0"></span>1.4 Ausblick

Die Flugsimulation erfuhr während ihrer Geschichte Perioden mit revolutionären Wandel gefolgt von Zeiten mit inkrementellen Verbesserungen. Die letzte Periode mit revolutionären Wandel ist durch die Einführung des Microprozessors und dem hohen Wachstum an Computerrechenleistung begründet. Seit dem sind viele Verbesserung der Flugsimulation inkrementell, mit kleinen aber signifikanten Verbesserung in der Darstellung, Bewegungsplattform und Geräuschsimulation und weiteren Bereichen der Flugsimulation (Lee, [2005](#page-107-7)).

Vermutlich wird durch die vermehrte Verwendung von Satellitenbildern und Geländemodellierung das Sichtsystem verbessert und die Bildqualität verbessert. Die Handling Qualitäten werden sich weiter verbessern, insbesondere für günstige FTDs und ähnliche Flugsimulatoren da Ruderkraftsimulationssysteme passierend auf einem Microprozessor und einen Servomotor vermehrt in solchen Simulatoren zum Einsatz kommen. Die

## 1 Einleitung

Effektivität des Trainings wird durch Computer unterstütztes Lehren und andere Lehrmethoden weiter gesteigert (Lee, [2005](#page-107-7)).

## <span id="page-20-1"></span><span id="page-20-0"></span>2.1 Der Flugsimulator an der TU Graz

Der Forschungsflugsimulator entstand im Rahmen einer Universitäten ubergreifenden Forschungsplattform Flugsimulation in Zusammenarbeit ¨ des Institut fur Maschinenbau- und Betriebsinformatik mit dem Institut ¨ für Mechanik sowie externen Partnern. Das Simulatorcockpit steht auf einer unbeweglichen Plattform und stammt aus einem außer dienst gestelltem Trainingssimulator vom Typ McDonnell Douglas DC10 (Braunstingl, [2014](#page-106-6)).

Der Simulator besteht aus eigens entwickelter Simulationssoftware (Modelle fur Flug, Fahrwerks, Triebwerksdynamik, etc.), einem Electric Flight ¨ Instrument System (EFIS), einem Sichtsystem, einem 3D Soundsystem und einem Steuersystem wie in Abbildung [2](#page-21-0).1 dargestellt.

Der Flugsimulator erlaubt durch seine verteilte Architektur das einbinden unterschiedlicher Module in die Simulation. Diese Funktion findet unter anderem in der Lehrveranstaltung Flugsimulation, die vom Institut für Mechanik an der Technischen Universität Graz angeboten wird, Verwendung. In Rahmen der Lehrveranstaltung werden von den Studenten Softwaremodule erstellt, die im Anschluss in die Simulation mit eingebunden werden.

In Abbildung [2](#page-21-1).2 ist das Cockpit des Flugsimulators der Technischen Universitat Graz im Betrieb dargestellt. An der Forschungsplattform wurden ¨ unter anderem folgende Projekte umgesetzt: "Requirements for Future Collision Avoidance Systems in Visual Flight: A Human-Centered Approach" (Haberkorn, Koglbauer, R. Braunstingl und Prehofer, [2013](#page-107-8)) und "Traffic displays for visual flight indicating track and priority cues" (Haberkorn, Koglbauer und R. Braunstingl, [2014](#page-107-9)).

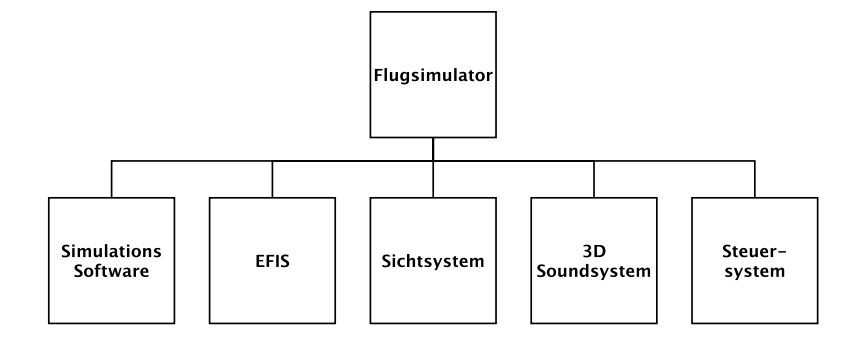

<span id="page-21-0"></span>Abbildung 2.1: Der Flugsimulator und seine Teilsysteme

<span id="page-21-1"></span>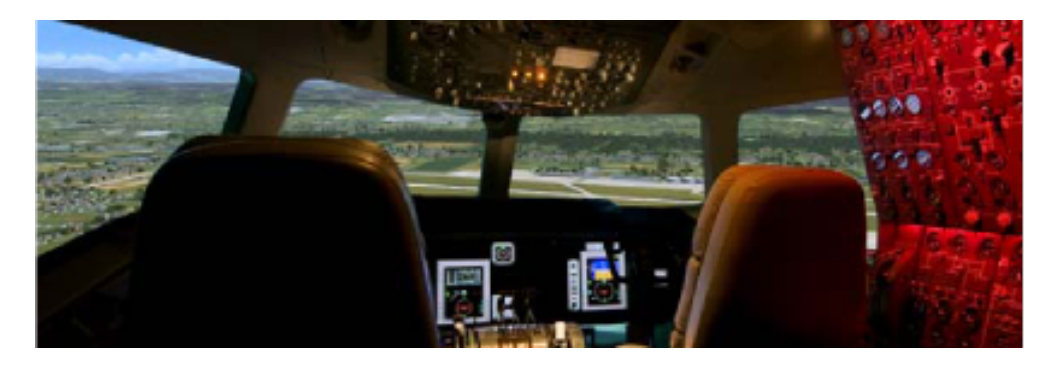

Abbildung 2.2: Cockpit des Flugsimulators an der TU Graz (*[TU Graz Forschungsplattform](#page-108-0) [Flugsimulator](#page-108-0)* [o.D.\)](#page-108-0)

### 2.2 Ruderkraftsimulation

Die Ruderkraftsimulation der Forschungsplattform besteht derzeit aus einer einfachen mechanischen Ruderkraftsimulation die in Kapitel [2](#page-25-0).2.2 genauer beschrieben wird. Durch diese Ausführung ergeben sich Einschränkungen in den Darstellungsmöglichkeiten der Steuerkraft und damit verbunden Nachteile für die Wahrnehmung der Steuerkraft durch den Piloten. Die Verbesserung der Ruderkraftsimulation führt zu einem besseren Handling des Flugzeuges, da sich das tatsächliche Verhalten des Flugzeuges besser abbilden lässt. Die daraus resultierende höhere Wiedergabetreue der Steuerkraft ist ein wesentliches Qualitätsmerkmal eines Flugsimulators. Zusätzlich wird es möglich weitere Szenarien wie Beispielsweise einen Triebwerksausfall zu simulieren und zu trainieren.

## <span id="page-22-0"></span>2.2 Ruderkraftsimulation

Je nach Ruderstellung und Anströmgeschwindigkeit des Ruders ändert sich die Kraft auf das Ruder. Dieses ist über ein Getriebe mit dem Steuer bzw. den Pedalen verbunden. Der Pilot erhält also über die Steuerkraft ein Feedback vom Fluggerät. Um die Ruderkraft im Simulator darstellen zu können wird eine Ruderkraftsimulation eingesetzt. Es gibt unterschiedliche Möglichkeiten zur Ruderkraftsimulation. Diese werden in Abschnitt [2](#page-25-0).2.2 genauer beschrieben. Der Zusammenhang zwischen Steuerkraft, Ru-derstellung und Anströmgeschwindigkeit wird im Abschnitt [2](#page-24-0).2.1 näher erläutert.

Das Feedback vom Fluggerät ist besonders wichtig für den Piloten und ein wesentliches Qualitätsmerkmal für ein Flugzeug. Umso realistischer die Simulation der Ruderkraft gelingt, umso besser ist in weiterer Folge die Bedienbarkeit des Flugsimulators, da der Pilot ein bessere Gefühl für das Fluggerät bekommt (EASA, [2012](#page-106-2)). Die Fähigkeit die Handling Qualitäten eines Flugzeuges möglichst realitätsgetreu zu simulieren gehört nach Lee ([2005](#page-107-7)) zu den wesentlichen Merkmalen eines Flugsimulators.

Durch den modularen Aufbau des Simulators lässt sich die Ruderkraftsimulation isoliert betrachten. Es können Eingangs und Ausgangsgrößen festgelegt werden, und überprüft werden ob die statischen und dynamischen Eigenschaften der Ruderkraftsimulation, jenen des Flugzeuges oder

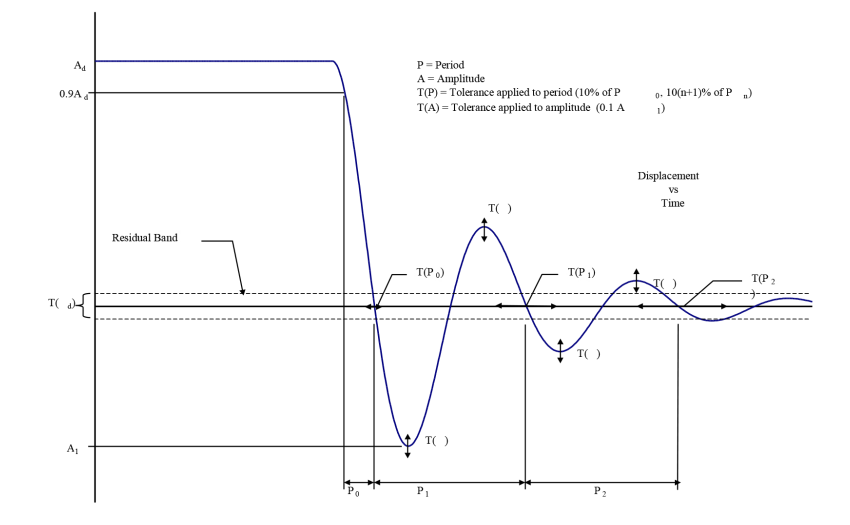

<span id="page-23-0"></span>Abbildung 2.3: Sprungantwort eines schwach gedämpften Systems aus EASA ([2012](#page-106-2))

der Flugzeugklasse entsprechen. Die EASA schreibt für unterschiedliche Flugsimulatorklassen verschiedene Tests vor, die das statische und dynamische Verhalten der Ruderkraftsimulation mit dem Verhalten des Flugzeuges vergliechen und die erlaubte Abweichung vom realen Wert festlegen.

Für die Seitenruderpedale werden im CS-FSTD(A) (EASA, [2012](#page-106-2)) folgende Werte für die Handling Qualitäten eines FFS und eines FTD festgelegt. Am Boden im statischen Betriebszustand darf eine Abweichung der Seitenruderkraft von  $\pm 22N$  oder  $\pm 10\%$  der Ruderkraft nicht überschritten werden.

Zusätzlich werden die dynamischen Eigenschaften der Ruderkraftsimulation getestet. Dabei wird zwischen schwach, a-periodisch und stark gedämpften System unterschieden. Abbildung [2](#page-23-0).3 zeigt die Sprungantwort eines schwach gedämpften Systems. Die Zeit von 90% der Auslenkung bis zum ersten Nulldurchgang soll auf  $\pm 10\%$  den am Flugzeug gemessen Wert entsprechen. Die Auslenkung des ersten Überschwingens soll auf  $\pm 10\%$ dem reellen Wert entsprechen. Für den zweiten Nulldurchgang gilt das der Zeitpunkt des Nulldurchgangs auf ±20% der Zeit bist zum ersten Nulldurchgang entsprechen soll. Die Amplitude des zweiten Überschwingens

soll wieder auf  $\pm 10\%$  der Amplitude des ersten Überschwingens entsprechen.

## <span id="page-24-0"></span>2.2.1 Theorie zur Ruderkraft

Die Ruderkraft hangt von unterschiedlichen Parametern der aktuellen Flug- ¨ zeugkonfiguration ab. Dabei nimmt die Ruderkraft linear mit dem Ausschlag des Ruders von der Nulllage zu. Die Nulllage wird durch diverse Faktoren beeinflusst. Für das Seitenruder ist bei mehreren Triebwerken Beispielweise die Triebwerksleistung des linken und rechten Triebwerks ein wichtiger Faktor. Für das Höhenruder ist die Fluggeschwindigkeit und die Beladung ausschlaggebend. Ein wichtiger Parameter für die Ruderkraft ist die Anströmgeschwindigkeit des Ruders. Die erforderliche Ruderkraft bei einem bestimmten Ausschlag nimmt mit der Geschwindigkeit quadra-tisch zu. In Hull ([2007](#page-107-0)) wird ein einfaches Model für die Steuerkraft in Abhängigkeit von Nullposition, Ausschlag und Anströmgeschwindigkeit des Ruders sowie der Übersetzung des daraus resultierenden aerodynamischen Moments vorgestellt. Die Steuerkraft *F<sup>s</sup>* in Gleichung ([2](#page-24-1).1) ergibt sich aus dem aerodynamischen Moment auf das Ruder, H, und der Ubersetzung ¨ zwischen Ruder und Steuereinrichtung, G, wie in Abbildung [2](#page-25-1).4 dargestellt. Das aerodynamische Moment entsteht durch den Druckunterschied zwischen Ober- und Unterseite beim Höhenruder, bzw. zwischen rechter und linker Seite beim Seitenruder.

Der Zusammenhang zwischen Steuerkraft und Geschwindigkeit ergibt sich zu Gleichung ([2](#page-24-2).2). Aus der Gleichung ist ersichtlich das die Rudersteifigkeit mit dem Quadrat der Geschwindigkeit zunimmt und sich der Nullpunkt verschiebt. Die Konstanten A und B, sind je nach Flugzeug und Konfiguration zu bestimmen.

<span id="page-24-1"></span>
$$
F_s = G H \tag{2.1}
$$

<span id="page-24-2"></span>
$$
F_s = A + B V^2 \tag{2.2}
$$

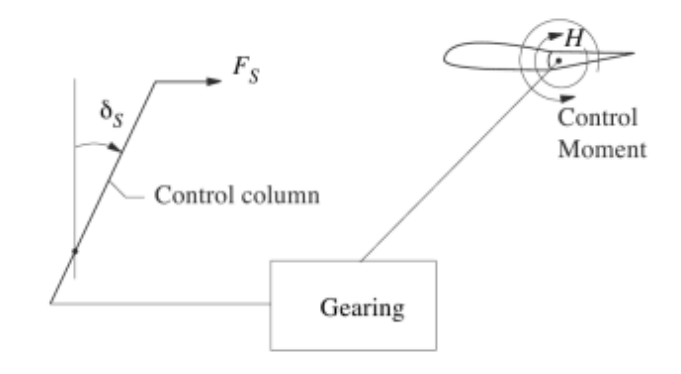

<span id="page-25-1"></span>Abbildung 2.4: Zusammenhang zwischen Steuerkraft und aerodynamischen Moment (Hull, [2007](#page-107-0))

Durch die Verbindung des Ruders über ein Getriebe oder eine Hydraulik mit dem Steuer des Flugzeuges wird die erforderliche Steuerkraft auf ein für den Piloten zumutbares Maß herabgesetzt (Hull, [2007](#page-107-0)).

Für angemessene Ruderausschläge nimmt die Ruderkraft linear mit der Auslenkung zu. Dieser Zusammenhang wird im weiteren für die Ruderkraftsimulation genutzt.

## <span id="page-25-0"></span>2.2.2 Arten von Ruderkraftsimulationen

Es gibt unterschiedliche Ansätze für die Realisierung einer Ruderkraftsimulation. Je nach Anforderungen an den Flugsimulator kann ein einfaches mechanisches Feder Dämpfer System zur Simulation der Ruderkräfte dienen oder ein hydraulisches System. Die Entwicklungen in der Elektronik und Elektrotechnik ermöglichten die Verwendung einer elektrischen Ruderkraftsimulation, was den derzeitigen Stand der Technik entspricht.

Wie bereits erwähnt besteht die mechanische Ruderkraftsimulation aus einem mechanischen Feder Dämpfer System. Diese relativ einfache Lösung schränkt jedoch die Flexibilität der Simulation ein. Die Federsteifigkeit ist konstant, und kann nicht wie gewünscht der aktuellen Fluggeschwindigkeit

### 2.2 Ruderkraftsimulation

angepasst werden. Der Nullpunkt ist ebenfalls fix eingestellt und kann während der Simulation nicht verschoben werden.

Eine weitere Möglichkeit der Ruderkraftsimulation besteht in der Verwendung eines hydraulischen Systems. Hier wird bezüglich der detaillierten Ausführung auf die Fachliteratur verwiesen werden. Dieses System bietet Vorteile in der Nachbildung der tatsächlichen Ruderkraft und kann besser an die Flugsituation angepasst werden. Jedoch ist eine aufwendige Regelung notwendig und weiters ist ein Hilfsaggregat für die Hydraulik erforderlich.

Der Stand der Technik ist die elektrische Ruderkraftsimulation mittels elektrischer Servomotoren. Die elektrische Lösung kann genau auf die aktuellen Simulationsparameter der Mission angepasst werden. Die Steifigkeit der Ruder kann an die Fluggeschwindigkeit angepasst werden, und die Nullposition kann vom Flugdynamikrechner eingestellt werden. Durch ändern der Reglerparameter kann die elektrische Ruderkraftsimulation an das jeweilige Flugzeug angepasst werden.

Die statischen Eigenschaften der elektrischen Ruderkraftsimulation sind in Abbildung [2](#page-27-0).5 dargestellt. Die durchgezogene und die strichlierte Linie unterscheiden sich in der Steifigkeit der Ruderkraft, bedingt durch die Fluggeschwindigkeit. Eine Veränderung der Nulllage der Ruder und die Auswirkung auf die statische Ruderkraft ist in Abbildung [2](#page-27-1).6 dargesellt.

## <span id="page-26-0"></span>2.2.3 Analoge und digitale Regelungstechnik

Nach Lunze ([2007](#page-107-1)) befasst sich die Regelungstechnik mit der Steuerung dynamischer Systeme. Diese Definition bezieht sich auf die beiden wichtigen Begriffe dynamisches System und Steuerung. Als dynamisches System wird eine Funktionseinheit bezeichnet deren wichtigsten Parameter zeitlich veränderlich sind, weshalb sie als Funktion der Zeit dargestellt werden. Es wird zwischen Eingangsgrößen und Ausgangsgrößen unterschieden, erstere wirken von Außen auf das System ein und verursachen die zeitlichen Veränderungen innerhalb des Systems. Die Ausgangsgrößen beschreiben das Verhalten des Systems auf die Eingangsgrößen. Die Veränderungen, die

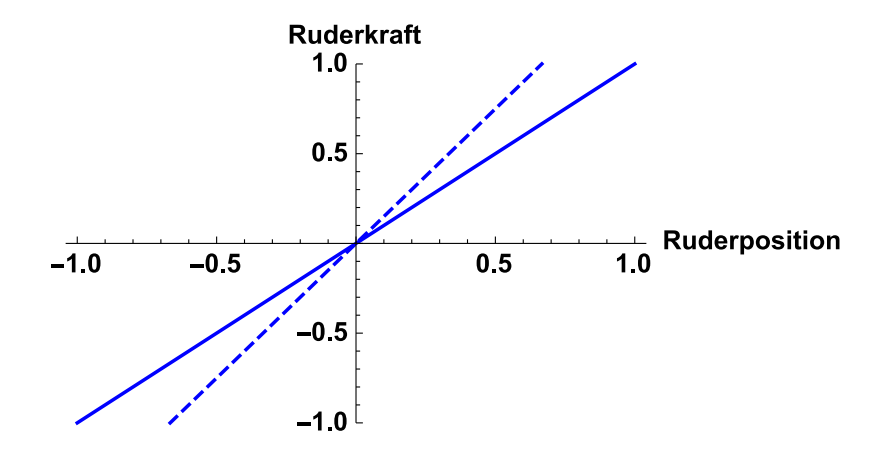

<span id="page-27-0"></span>Abbildung 2.5: Ruderkraft bei erhöhter Geschwindigkeit

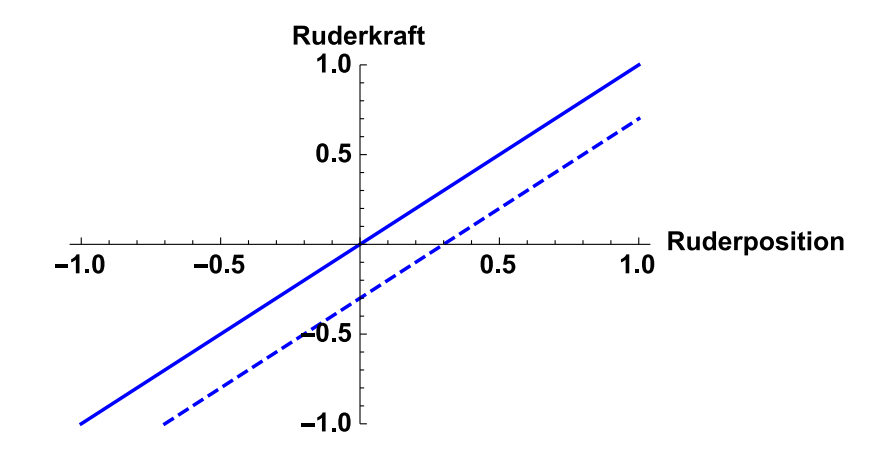

<span id="page-27-1"></span>Abbildung 2.6: Ruderkraft bei geändertem Nullpunkt

### 2.2 Ruderkraftsimulation

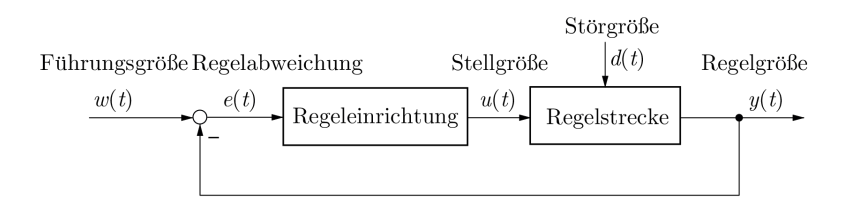

<span id="page-28-0"></span>Abbildung 2.7: Grundstruktur des Regelkreises (Lunze, [2007](#page-107-1))

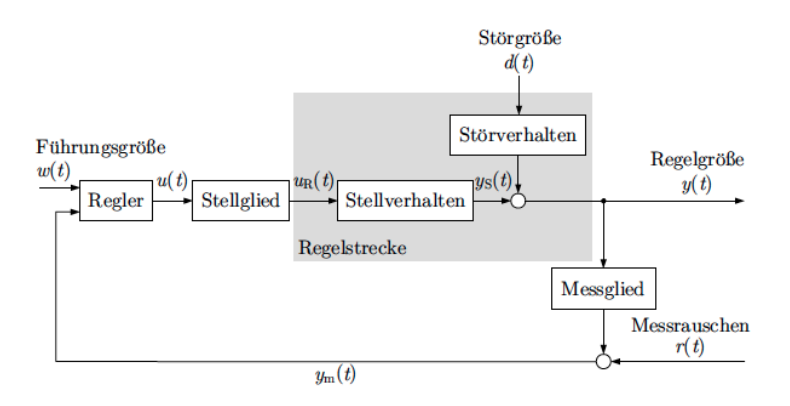

<span id="page-28-1"></span>Abbildung 2.8: Erweiterte Grundstruktur des Regelkreise aus (Lunze, [2007](#page-107-1))

sich im dynamischen System abspielen werden als dynamischer Prozess bezeichnet (Lunze, [2007](#page-107-1)).

Steuerung bezeichnet die zielgerichtet Beeinflussung eines Systems. Abhängig von der Betrachtung kann zwischen unterschiedlichen Steuerungen unterschieden werden. Auf der unteren Ebene wird die Steuergröße direkt aus der gemessenen Ausgangsgröße berechnet. Diese Berechnung erfolgt in sehr kurzen Zeitabschnitten, also kontinuierlich oder quasi kontinuierlich. Da die Steuereinrichtung und das gesteuerte System in ständiger Wechselwirkung stehen und einen "Kreis"bilden wird von einer Regelung gesprochen.

Die Grundstruktur eines solchen Regelkreises ist in Abbildung [2](#page-28-0).7 dargestellt. Die Regelgröße  $y(t)$  hängt von der Stellgröße  $u(t)$  und einer Störgröße  $d(t)$  ab, die nicht beeinflussbar ist. Ziel der Regelung ist es, die Regelgröße der vorgegebenen Führungsgröße  $w(t)$  nachzuführen, so dass idealerweise

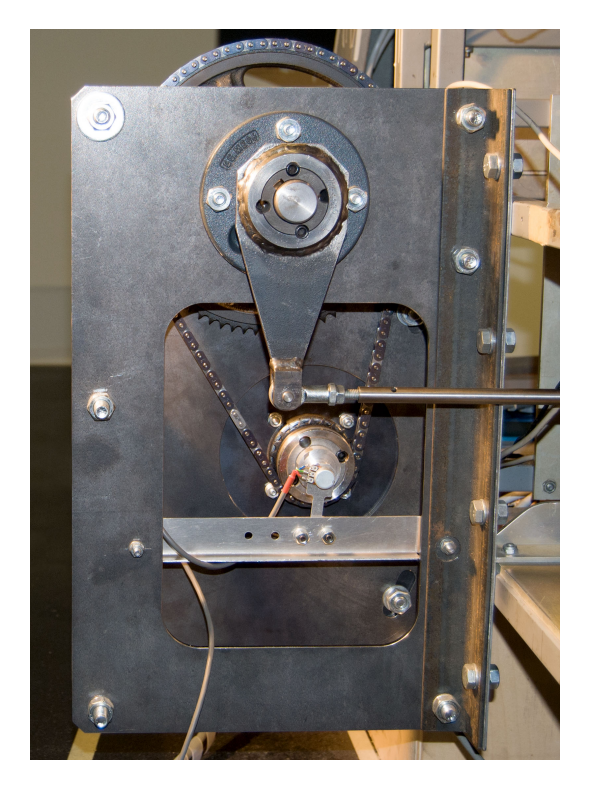

Abbildung 2.9: Motorhalterung mit Kettengetriebe

 $y(t) = w(t)$  für alle Zeitpunkte *t* gilt (Lunze, [2007](#page-107-1)). Dies wird bewerkstelligt indem der Regler die Steuergröße  $u(t)$  so vorgibt, dass die Störgröße  $d(t)$  kompensiert wird und die Regelgröße der Führungsgröße angepasst wird. Neben der Führungsgröße  $w(t)$  steht dem Regler auch die aktuelle Regelgröße  $y(t)$  zur Verfügung. Aus der Differenz der beiden Größen ergibt sich die Regelabweichung *e*(*t*).

<span id="page-29-0"></span>
$$
e(t) = w(t) - y(t) \tag{2.3}
$$

Abbildung [2](#page-28-1).8 zeigt die erweiterte Struktur eines Regelkreises. In der Abbildung wird dargestellt das in der Praxis häufig zwischen der Regelgröße  $y(t)$  und der gemessenen Regelgröße  $y_m(t)$  unterschieden werden muss. Aufgrund von dynamischen Eigenschaften des Messgliedes kann es sein

#### 2.2 Ruderkraftsimulation

das die Messgröße deutlich von der tatsächlichen Größe abweicht. Der vom Regler vorgegebene Wert  $u(t)$  für hier durch das Stellglied in den am Prozess wirksamen Wert *uR*(*t*) umgesetzt (Lunze, [2007](#page-107-1)). Im allgemeinen weisen Stellglieder ein dynamisches Verhalten auf und besitzen häufig nichtlineare Eigenschaften.

Lunze ([2007](#page-107-1)) gliedert die Wirkungsweise der Regelung in drei wichtige Schritte:

- Messen. Die Regelgröße wird direkt gemessen, oder bei nicht messbaren Regelgrößen aus anderen Messgrößen berechnet
- Vergleichen. Der Wert der Regelgröße wird mit dem Wert der Führungsgröße verglichen. Die Differenz zwischen den beiden Größen ist die Regelabweichung
- Stellen. Aus der Regelabweichung wird unter Berücksichtigung der dynamischen Eigenschaften der Regelstrecke die Stellgröße bestimmt.

<span id="page-30-0"></span>
$$
u(t) = k(y(t), w(t))
$$
\n(2.4)

Wie die Stellgröße  $u(t)$  aus der Regelabweichung  $e(t)$  ermittelt wird bestimmt das Reglergesetz, welches in Gleichung([2](#page-30-0).4) in seiner allgemeinen Form dargestellt ist. In vielen Fällen kann es als direkte Beziehung zwischen *e* und *u* geschrieben werden, siehe Gleichung ([2](#page-30-1).5). Das Reglergesetz kann dabei sehr einfach sein, wie zum Beispiel Gleichung [2](#page-30-2).6, die einen Proportionalregler darstellt.

<span id="page-30-1"></span>
$$
u(t) = k_R(e(t))
$$
\n(2.5)

<span id="page-30-2"></span>
$$
u(t) = 0.5 e(t) \tag{2.6}
$$

Bei diesem ist die Steuergröße direkt proportional zur Ausgangsgröße des Systems. Die Differenz aus Ausgangsgröße und Sollwert mit einem Proportionalfaktor multipliziert, das Resultat ist die Steuergröße die dann als Eingangsgröße des Systems dient.

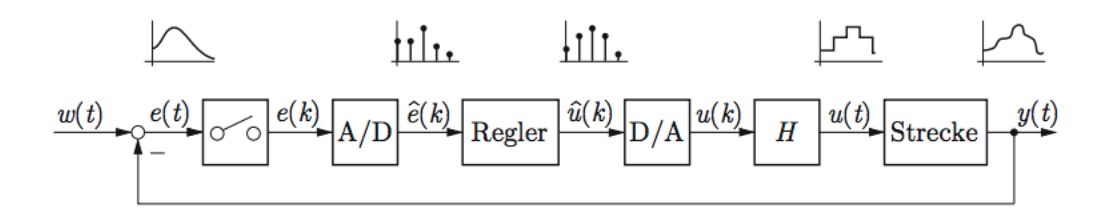

<span id="page-31-0"></span>Abbildung 2.10: Digitaler Regelkreis (Lunze, [2014](#page-107-2))

Immer häufiger kommt es zum Einsatz moderner Gerätetechnik zur Realisierung der Regelung, bei dem das Reglergesetz als Algorithmus ausgeführt wird. Dies führt dazu, dass die Stellgröße nicht kontinuierlich unter Nutzung der aktuellen Messgröße berechnet wird, sondern nur zu diskreten Zeitpunkten. Die Zeitpunkte der Berechnung liegen mindestens um die Rechenzeit des Algorithmus auseinander. Die Verarbeitung der aktuellen Messwerte erfolgt meistens getaktet (Lunze, [2014](#page-107-2)).

Beim Digitalen Regelkreis, wie in Abbildung 2.[10](#page-31-0) dargestellt, wird die Regelabweichung im Unterschied zur analogen Regelungstechnik abgetastet und durch Analog Digital Wandlung in einen digitalen Code überführt. Die Abtastung erfolgt zu den diskreten Zeitpunkten *t* = *k T*, die untereinander einen konstanten zeitlichen Abstand von T haben. Das kontinuierliche Signal *e*(*t*) wird ersetzt durch die Wertefolge *e*(*k*). Durch die Analog Digital Wandlung entsteht ein diskreter Wert *e*(*k*) der digital dargestellt und vom Mikrorechner weiterverarbeitet werden kann.

Ein Digital Analog Wandler erzeugt aus der vom Regler bestimmten Stellgröße  $u(k)$  ein analoges Signal. Die Stellgröße muss zu jedem Zeitpunkt *t* anliegen, deshalb wird der zum Zeitpunkt *t* = *k T* errechnete Wert von einem Halteglied bis zum Zeitpunkt  $t = (k + 1)$  *T* ein neuer Wert vorliegt konstant gehalten.

#### Abtaster

Der Übergang vom kontinuierlichen Signal  $y(t)$  zur Wertefolge  $y(k)$  erfolgt durch den Abtaster, der zu jedem Zeitpunkt  $t = kT$  den aktuellen Wert  $y(k)$  der Ausgangsgröße an den Regler überträgt. Eine wichtige Eigenschaften des Abtasters ist die gewählte Abtastzeit *T*, aus der auch die Abtastfrequenz *ω<sup>T</sup>* nach Gleichung ([2](#page-32-0).7) berechnet werden kann.

<span id="page-32-0"></span>
$$
\omega_T = \frac{2\pi}{T} \tag{2.7}
$$

Zur einfacheren Darstellung und um die Parallelen zwischen kontinuierlichen und diskreten Signalen zu verdeutlichen werden die selben Formelzeichen verwendet.  $y(t)$  ist zum Beispiel eine kontinuierliche Größe, während  $y(k)$  die zugehörige diskrete Größe ist. Die beiden Größen unterscheiden sich auch im Wertebereich auf dem sie abbilden. Während  $y(t)$  die reellen Zahlen abbildet, gelten für  $y(k)$  die ganzen Zahlen als Definitionsbereich.

Die Abtastung liefert nur eine unvollständige Information über das betrachtete Signal. Aus der Zeichenfolge *y*(*k*) kann also nicht auf die Funktion *y*(*t*) geschlossen werden. Es gibt vielmehr eine Vielzahl an Funktionen die auf die selbe Zahlenfolge  $y(k)$  führen.

Man spricht vom Aliasing-Effekt, bei dem zum Beispiel die Sinusschwingung mit hoher Frequenz nicht mehr als solche erkannt werden kann. Man vermutet eine niederfrequentere Sinusschwingung wie in Abbildung 2.[11](#page-33-0) strichliert dargestellt.

Das 1948 von Shanon definierte Abtasttheorem fordert eine so schnelle Abtastung, das Aliasing nicht auftreten kann. Angenommen *ωmax* ist die höchste in einem Signal mögliche Kreisfrequenz, dann muss die Abtastfrequenz größer als  $2\omega_{max}$  gewählt werden.

$$
\omega_T > 2\omega_{max} \tag{2.8}
$$

#### Halteglied

Die diskrete Zahlenfolge der vom Regelalgorithmus errechneten Stellgröße muss in eine zeitkontinuierliche Funktion umgewandelt werde, um ein

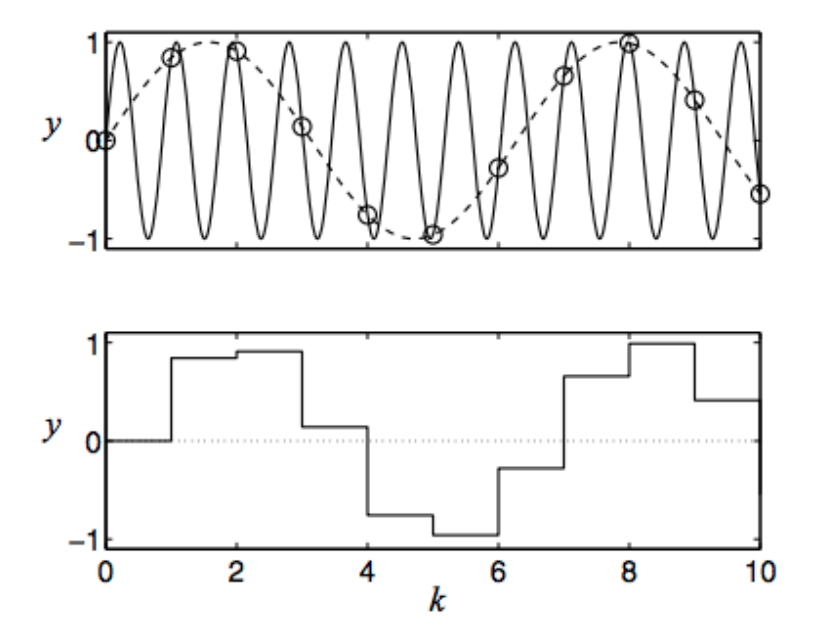

<span id="page-33-0"></span>Abbildung 2.11: Aliasing Effekt (Lunze, [2014](#page-107-2))

### 2.2 Ruderkraftsimulation

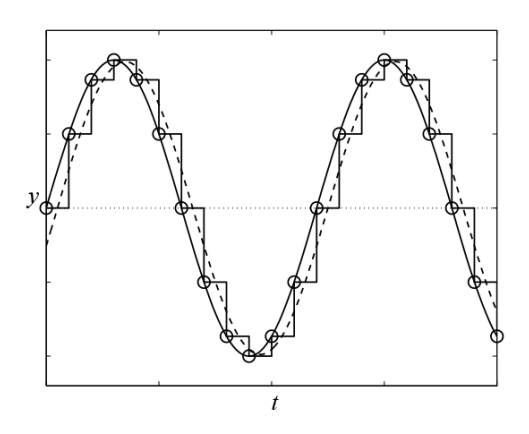

<span id="page-34-0"></span>Abbildung 2.12: Wirkung des Haltegliedes bei einem sinusförmigen Signal (Lunze, [2014](#page-107-2))

kontinuierliches Einwirken der Stellgröße auf das analoge Teilsystem (Regel-strecke) zu gewährleisten (Janschek, [2010](#page-107-10)). Das dafür verwendete Halteglied erzeugt aus der Wertefolge für die Stellgröße

 $u(1), u(2), u(3), \ldots$ 

ein kontinuierliches Signal *u*(*t*). Das Halteglied erzeugt das Signal *u*(*t*) nach Gleichung ([2](#page-34-1).9) wobei *u*(*k*) der durch den Regler gegebene Wert der Stellgröße zum Zeitpunkt  $kT$  ist (Lunze, [2014](#page-107-2)).

<span id="page-34-1"></span>
$$
u(t) = u(k) = \text{konst.} \text{ für } kT \le t < (k+1)T \tag{2.9}
$$

Abbildung 2.[12](#page-34-0) zeigt den Verlauf von *u*(*k*) wenn am Eingang des Haltegliedes ein kontinuierliches Signal *u*(*t*) anliegt. Dies entspricht dem Halteglied vor dem Abtastglied. Beim Halteglied nach dem Digital Analog Wandler, DAC, liegt ein Signal mit diskreten Werten zu diskreten Zeitpunkten an. Dieses wird nach Gleichung ([2](#page-34-1).9) beschrieben in das zeitkontinuierliche Signal *u*(*t*) umgewandelt.

### Digitaler Regelkreis

Die Umsetzung eines Regelungskonzept für ein mechatronisches Sytem erfolgt laut Janschek ([2010](#page-107-10)) in der Regel mittels digitaler Regelungstechnik und einem Microcontroller als Kernelement. Da sich nach Lunze ([2014](#page-107-2)) die Regelkreisstrukturen der digitalen Regelung nicht von denen der kontinuierlichen Regelung unterscheiden und auch ihre mathematische Beschreibung sehr ähnlich ist können die wichtigsten Aussagen über die Regelkreiseigenschaften und Analysemethoden direkt übernommen werden (Lunze, [2014](#page-107-2)).

Ein digitaler Regelkreis mit den Komponenten Abtast- und Halteglied, sowie einem ADC und einem DAC sowie dem Regelalgorithmus und der analogen Regelstrecke ist in Abbildung 2.[10](#page-31-0) dargestellt.

Der Entwurf solcher Abtastregler kann auf zwei Arten Erfolgen. Die erste Art geht davon aus, dass eine Regelung mit einem kontinuierlichem Regler am besten gelöst werden kann, weil dieser schnellstmöglich auf die Regelabweichung reagiert. In diesem Fall wird die Abtastung nur eingefuhrt um ¨ den Regler digital realisieren zu können. Wird dabei die Abtastzeit sehr kurz gewählt, dann ist der Regler eine gute Näherung des kontinuierlichen Reglers. Es wird also zuerst ein kontinuierlicher Regler für das kontinuierliche Model bestimmt und dann in einen digitalen Regler übergeführt. Der Entwurf kann dabei mit Methoden der kontinuierlichen Regelungstechnik erfolgen. Ist die Abtastzeit kurz genug ist dieses Vorgehen problemlos möglich. Dabei muss beispielsweise die Ungleichung 2.[10](#page-35-0) erfüllt sein, wobei *ωgr* die Grenzfrequenz des Regelkreises ist (Lunze, [2014](#page-107-2)).

<span id="page-35-0"></span>
$$
\omega_T = \frac{2\pi}{T} \ge 30\omega_{gr} \tag{2.10}
$$

Das Vorgehen liefert eine Aussage über die erreichbare Regelgüte bei der Verwendung einer linearen Regelung erreicht werden kann.

Sollen größere Abtastzeiten realisiert werden, oder liegt ein zeitdiskretes Steckenmodell vor, sollte der Regler direkt als Abtastregler entworfen werden.
Dieser Entwurfsweg geht davon aus, dass das zeitliche Verhalten der digitalen Regelung berücksichtigt werden muss, um möglichst gute Ergebnisse zu erzielen (Lunze, [2014](#page-107-0)).

# <span id="page-36-0"></span>2.2.4 Stand der Technik

Es gibt eine Reihe von Anbietern von kommerziellen Ruderkraftsimulationssystemen von denen zwei ausgewahlt wurden um ihr System an dieser ¨ Stelle kurz vorzustellen.

Die Fa. WITTENSTEIN Aerospace and Simulation GmbH ist der Weltmarktführer in Design, Entwicklung und Produktion von "control loading technology "für den Luftfahrt und Simulationsmärkte. Die Produktpalette besteht dabei aus Systemen und Lösungen für Dreh- als auch für Starrflügler. Der RAMT (Re-configurable Aircraft Mission Trainer) ist ein integriertes Flugkontrollsystem das die serienmäßigen Wittenstein "control loading devices "zu einem Gesamtsystem verbindet. Das System lässt sich nach den Wünschen des Kunden aus verschiedenen Komponenten der Wittenstein Ruderkraftsimulation zusammensetzen um die individuellen Anforderungen erfüllen zu können. Alternativ kann eine bestehende Steuereinrichtung eines Simulators mit "modular control loading actuators "erweitert werden (Wittenstein aerospace and simulation, [2010](#page-108-0)). Pedale mit Ruderkaftsimulation sind in Abbildung 2.[14](#page-38-0) dargestellt.

Jedes System besteht aus dem Wittenstein System Control Module (SCM), der Aktiv 8 application software, System Power Supply (SPS) und einer angemessenen Verkabelung (Wittenstein aerospace and simulation, [2010](#page-108-0)). Zusätzlich kann das Wittenstein Aktiv Toolkit für das System Set-up und Diagnostik erworben werden. Das System ist in Abbildung 2.[13](#page-37-0) dargestellt.

- Individual control loading devices for the sidestick, centerstick, linear throttle, rotary throttle and rudder pedals
- CAN bus communications between the SCM and the intelligent actuator control electronics modules
- Options for single or twin seat cockpits with electric linking of axes
- Ethernet communications (TCP/IP or UDP) with the host

#### 2 Grundlagen

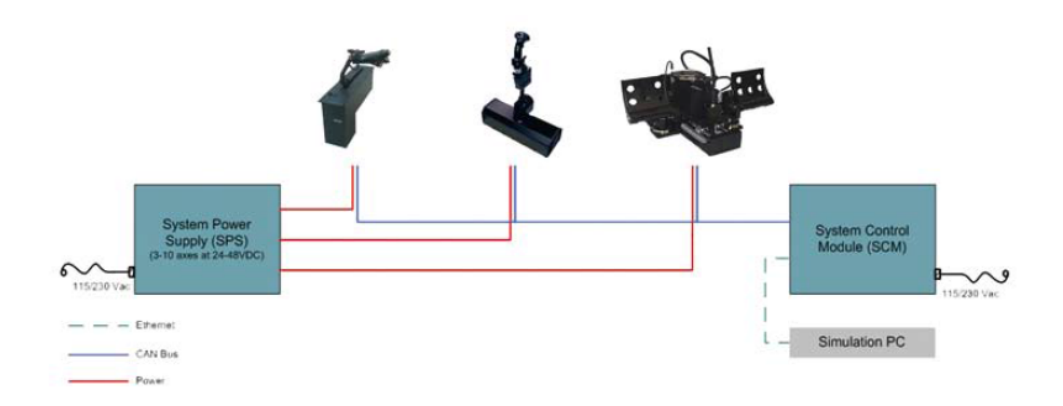

<span id="page-37-0"></span>Abbildung 2.13: Wittenstein fixed wing system (Wittenstein aerospace and simulation, [2010](#page-108-0))

- An optional Windows® graphical user interface (GUI) set-up and diagnostics program, the Aktiv Toolkit
- An SPS that provides all system power with optional emergency stop and RS232 communications

Ein weiterer Hersteller der Ruderkraftsimulation anbietet ist die Fa. Moog Inc, diese ist ein weltweiter Designer, Hersteller und Systemintegrator von Präzisions Bewegungsregelungs Produkten und Systemen. Moog Hochleistunssysteme werden in militärischen und kommerziellen Luftfahrt, in Satelliten und Raumfahrzeugen sowie in Abschussfahrzeugen, Fernlenkgeschossen, Industriemaschinen, Windenergie, Marineanwendungen und in medizinischen Geräten eingesetzt (Moog Inc., [2013](#page-107-1)b).

Für die Ruderkraftsimulation bietet Moog Inc. unter anderen "Electric Rotary Control Loaders High Dynamic" basierend auf Drehmoment starker Servomotoren an. Der Direktantrieb kann bis zu 200N m kontinuierliches Drehmoment erzeugen. Je nach Anforderung kann eine von vier Konfigurationen mit 50bis 200N m gewahlt werden. Eine solche Ruderkraftsimulation ¨ ist in Abbildung 2.[15](#page-39-0) dargestellt.

Die Vorteile des beschriebenen Systems sind laut Moog Inc.:

### 2.2 Ruderkraftsimulation

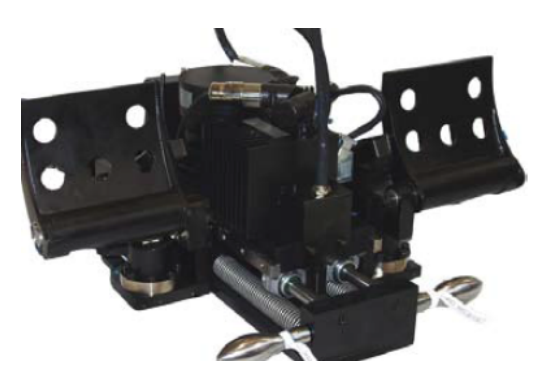

<span id="page-38-0"></span>Abbildung 2.14: Wittenstein Rudder Pedal (Wittenstein aerospace and simulation, [2010](#page-108-0))

- Smooth, reliable performance through brushless DC motors and digital control electronics
- Designed for seamless integration with a broad range of Moog Industrial Control Loading Systems
- Proven reliability in critical control loading applications around the world (Moog Inc., [2013](#page-107-2)a)

# 2.2.5 Aktuelle Ausführung am Flugsimulator der TU Graz

Am Flugsimulator der TU Graz wird eine mechanische Ruderkraftsimu-lation eingesetzt. Diese besteht wie bereits in Kapitel [2](#page-20-0).1 erwähnt aus einem Feder-Dämpfer-System. Die Federpakete sind über Gelenke mit den Seitenrudern verbunden und erlauben die Darstellung einer maximalen Steuerkraft von 100N bei maximaler Auslenkung der Pedale. Quer- und Höhenruderkräfte werden ebenfalls mit einer mechanischen Ruderkraftsimulation realisiert.

Abbildung 2.[16](#page-40-0) stellt die mechanische Ruderkraftsimulation im Flugsimulator der TU Graz vereinfacht dar. Damit lässt sich ein einfaches Mehrkörper Model finden. Die statischen Ruderkrafte dieses Models sind direkt Pro- ¨ portional zur Auslenkung der Ruder. Durch den Dämpfer ergibt sich für das dynamische Verhalten eine gedampfte Mechanische Schwingung. Diese ¨ stellt das Verhalten der Ruder in einem bestimmten Flugzustand dar.

#### 2 Grundlagen

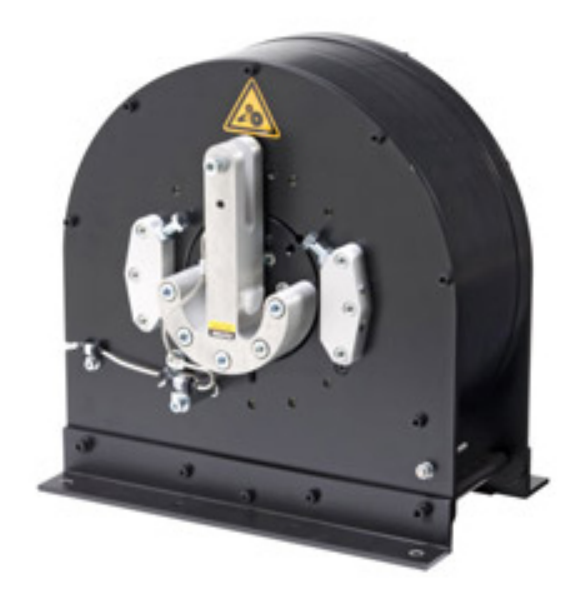

Abbildung 2.15: Moog Electric Rotary Control Loaders (Moog Inc., [2013](#page-107-2)a)

<span id="page-39-0"></span>Die Ruderkraftsimulation kann dabei als Teil des Systems Flugsimulator betrachtet werden und kann als ein Teil des Steuersystems eingeteilt werden. Die Eingangsgrößen für die Ruderkraftsimulation Seitens der Mechanik ist dabei der Weg der Pedale, und die Ausgangsgröße die Ruderkraft. Seitens des Flugdynamikrechners ist die Eingangsgröße der Ruderkraftsimulation der Nullpunkt und die Geschwindigkeit des Flugzeuges, die Ausgangsgröße ist die aktuelle Position der Ruder.

# 2.3 Problematik

Wie bereits in Kapitel [2](#page-25-0).2.2 erwähnt ergeben sich aus der mechanischen Ruderkraftsimulation diverse Einschränkungen, wie zum Beispiel der fixe Nullpunkt der Pedale, oder die fixe Steifigkeit der Ruder. Da diese Einschränkungen die Darstellungsmöglichkeiten stark einschränken und sich negativ auf die Wahrnehmung des Piloten auswirken ist es wünschenswert

#### 2.3 Problematik

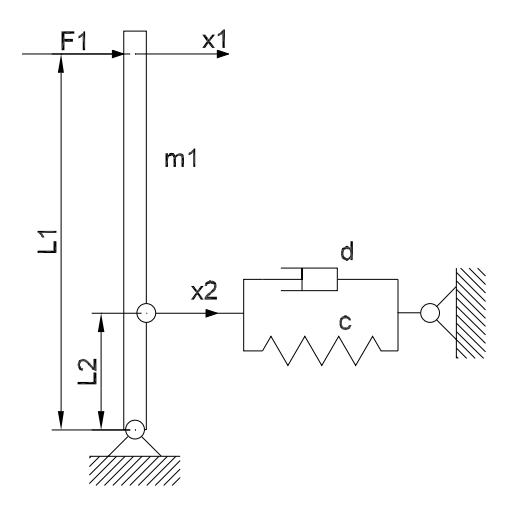

<span id="page-40-0"></span>Abbildung 2.16: Modell der mechanischen Ruderkraftsimulation

eine andere Ruderkraftsimulation zu verwenden. Die Anforderungen an diese sind eine möglichst realistische Darstellung der Ruderkraft nach dem Model in Kapitel [2](#page-24-0).2.1, die sich wie beschrieben an die Fluggeschwindigkeit anpasst und die Verstellung des Nullpunktes während der Mission ermöglicht. Die zu entwickelnde Ruderkraftsimulation soll ein Modul der Forschungsplattform Flugsimulation darstellen, siehe Abbildung 2.[17](#page-41-0) und über einen digitalen Kommunikationskanal, siehe Abbildung 2.[18](#page-41-1), mit dem Flugdynamikrechner Rechner des Flugsimulator kommunizieren. Bricht die Kommunikation ab soll die Ruderkraftsimulation selbständig beendet werden.

# 2 Grundlagen

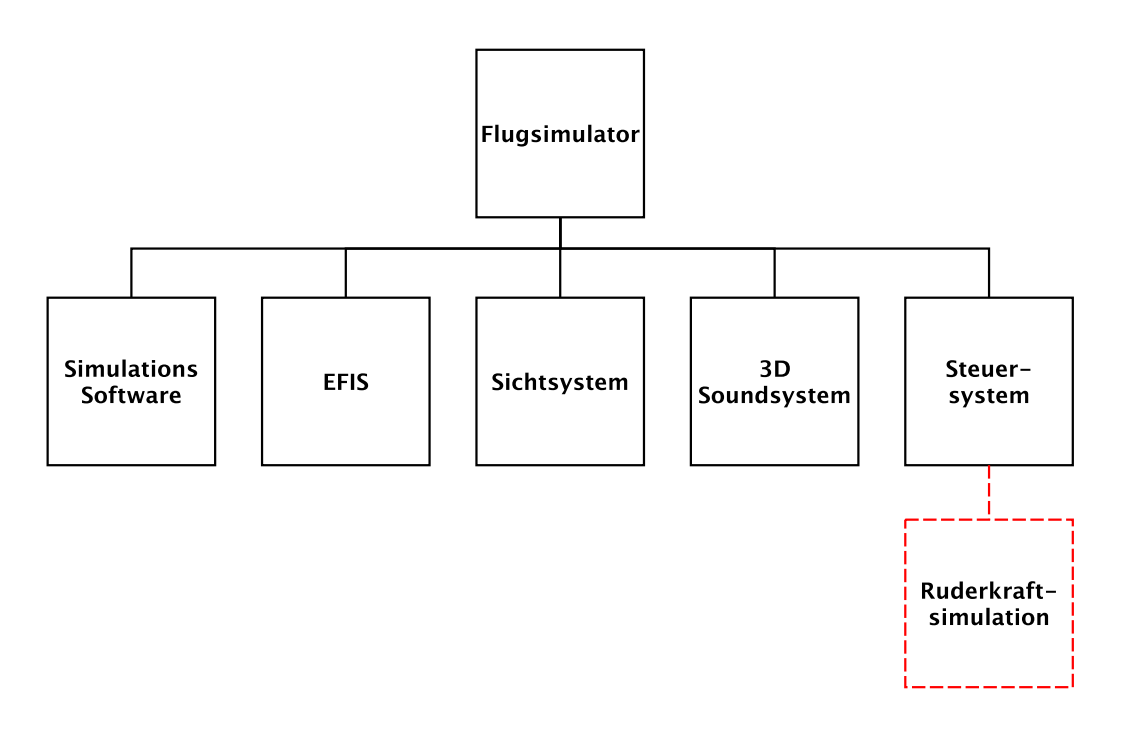

<span id="page-41-0"></span>Abbildung 2.17: Ruderkraftsimulation als Teilsystem

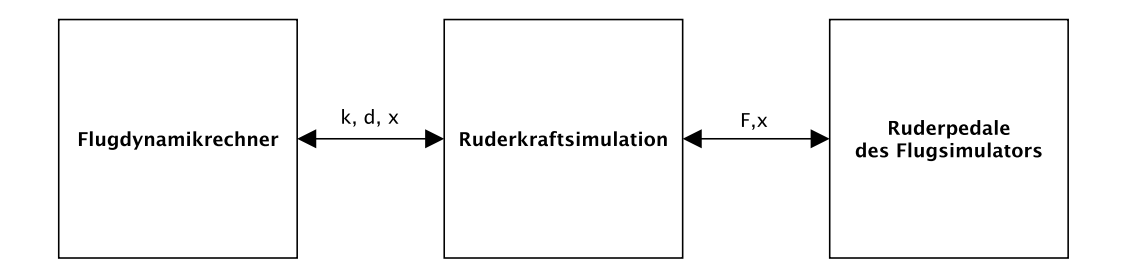

<span id="page-41-1"></span>Abbildung 2.18: Schnittstellen der Ruderkraftsimulation

Bei der Entwicklung der Ruderkraftsimulation wurde nach Systems Engineering Haberfellner ([2012](#page-106-0)) vom Groben ins Detail vorgegangen und die Empfehlungen der VDI 2206 Entwicklungsmethodik für mechatronische Systeme berücksichtigt. Ziel ist eine funktionierende Ruderkraftsimulation als Komponente der Forschungsplattform Flugsimulation zu entwickeln, die eine bessere Simulation der Steuerkrafte erlaubt. Dieses Modul soll un- ¨ abhängig von den anderen Modulen funktionsfähig sein und eine definierte Schnittstelle zum Flugsimulator besitzen. Da bei der Ruderkraftsimulation hohe Kräfte auftreten soll das System die Sicherheit des Piloten zu jedem Zeitpunkt bestmöglich gewährleisten können.

Nach dem V-Modell, siehe Abbildung [3](#page-43-0).1, nach der VDI 2206 sind am Beginn der Entwicklung die Anforderungen an das mechatronische System zu abstrahieren. Die Anforderungen an die Ruderkraftsimulation sind folgende:

- Variable Rudersteifigkeit soll vom Flugdynamikrechner vorgegeben werden können
- Nullpunktverstellung durch den Flugdynamikrechner
- Eigenständiges Modul der Forschungsplattform Flugsimulator mit eindeutigen Schnittstellen
- maximale Ruderkraft von 500N

Nach dem Festlegen der Anforderungsliste kann mit dem Systementwurf begonnen werden(Jensen, Bertsche und Göhner, [2009](#page-107-3)). Dabei wird mit dem Aufstellen der Gesamtfunktion begonnen.

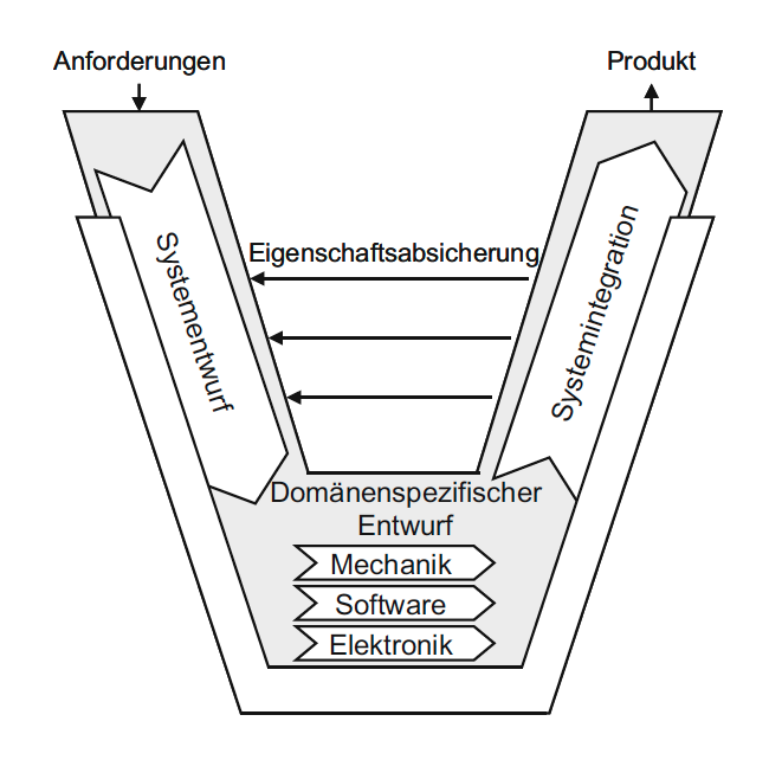

<span id="page-43-0"></span>Abbildung 3.1: V-Modell nach VDI2206 aus Gausemeier und Möhringer ([2003](#page-106-1))

# 3.1 Konzeptentwicklung

Um dem Vorgehen vom Groben ins Detail gerecht zu werden, werden zuerst die drei in Kapitel [2](#page-25-0).2.2 beschriebenen Arten von RKS auf ihre Vorund Nachteile geprüft (Mechanische, Hydraulische und Elektrische Ruderkraftsimulation). Nach der Auswahl für die günstigste Variante können Detailvarianten erarbeitet und verglichen werden. Nach Auswahl der besten Detailvariante können die Detaillösungen für diese Variante ausgearbeitet und entwickelt werden. Abbildung [3](#page-45-0).2 stellt die Konzeptentwicklung übersichtlich dar.

# 3.1.1 Varianten der Ruderkraftsimulation

In Kapitel 2.[2](#page-25-0).2 wurden bereits die drei aktuell eingesetzten Arten von Ruderkraftsimulation beschrieben. Aus diesen soll die Vielversprechenste zur weiteren Ausführung ausgewählt werden.

Die mechanische Ruderkraftsimulation mit einem Feder Dämpfer System kann die gestellten Anforderungen nicht erfüllen. Eine Änderung der Steifigkeit oder Nullpunktverschiebung ohne äußeren Eingriff ist hier nicht ohne weiteres möglich.

Das hydraulischen Wirkprinzip kann diese Anforderungen erfullen. Durch ¨ eine Regelung kann sowohl die Steifigkeit der Ruder als auch der Nullpunkt beliebig verstellt werden. Weiterer Vorteil ist die hohe realisierbare Ruderkraft bei gleichzeitig kleinem Bauraum der hydraulischen Aktuatoren. Als Nachteil ist hier das hydraulische Hilfsaggregat zur Druckerzeugung zu nennen.

Als sehr vielversprechend stellt sich die elektrische Ruderkraftsimulation heraus. Aufgrund der Entwicklungen in der Elektronik und der Servomotoren der letzten Jahre können schon mit kleinen Servomotoren große Haltemomente erzeugt werden, und das nahezu wartungs- und verschleißfrei. Dafür kommen Drehstrom Servomotoren mit passendem Servocontoller zum Einsatz. Neben hohen Kräfte bei kleiner Bauform kann das Entfallen eines Hilfsaggregates als Vorteil dieser Variante genannt werden.

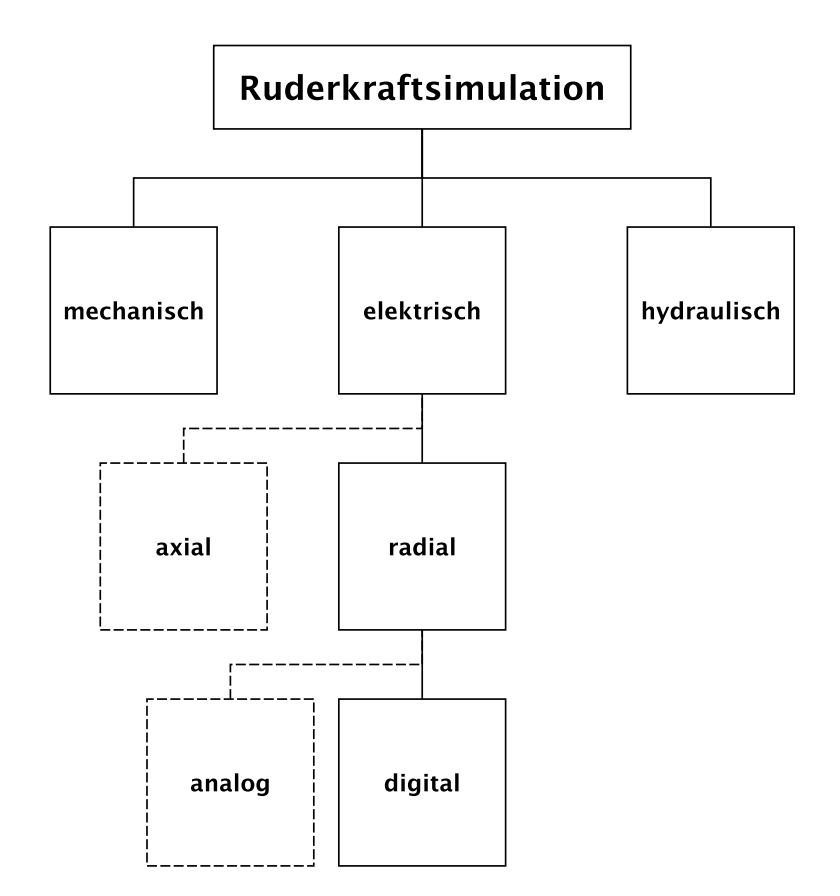

<span id="page-45-0"></span>Abbildung 3.2: Konzeptentwicklung

### 3.1 Konzeptentwicklung

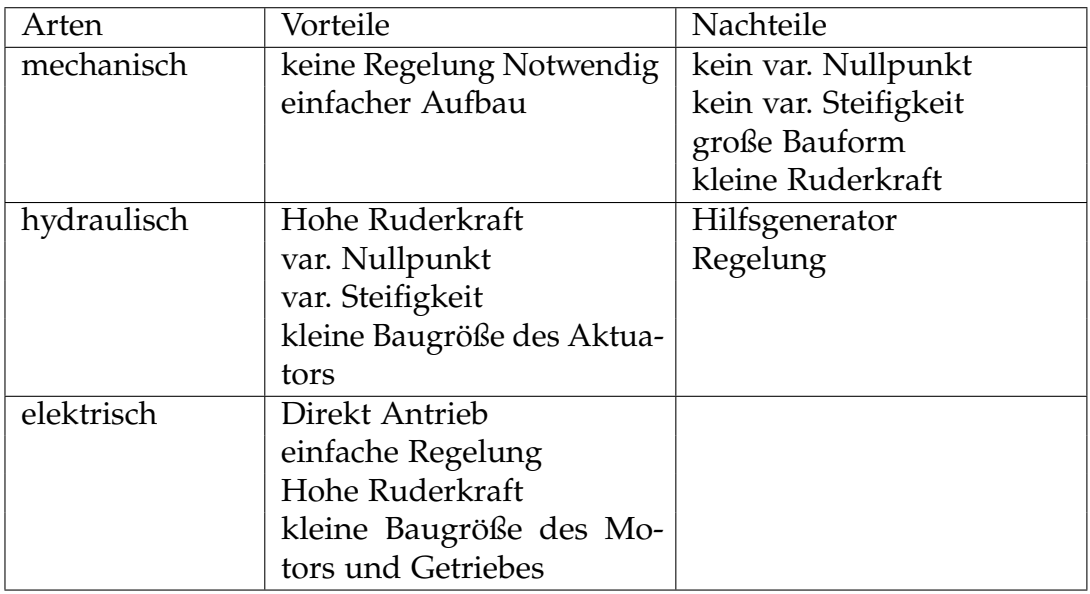

<span id="page-46-0"></span>Tabelle 3.1: Varianten von Ruderkraftsimulation

Die elektrische Ruderkraftsimulation stellt auch den Stand der Technik, wie in Kapitel [2](#page-36-0).2.4 beschrieben, dar. Aufgrund der Vorteile gegenüber den anderen Varianten wurde diese Variante für das weitere Vorgehen gewählt. Die Vor- und Nachteile der unterschiedlichen Varianten sind nochmals zusammenfassend in Tabelle [3](#page-46-0).1 dargestellt.

# 3.1.2 Komponenten der elektrische Ruderkraftsimulation

Die elektrische Ruderkraftsimulation besteht aus folgenden Systemkomponenten die unterschiedliche Funktionen erfüllen:

- Getriebe zwischen Motor und Pedalen
- Motorhalterung
- Servomotor
- Regelung des Motors
- Hauptspannungsversorgung
- Hilfsspannungsversorgung

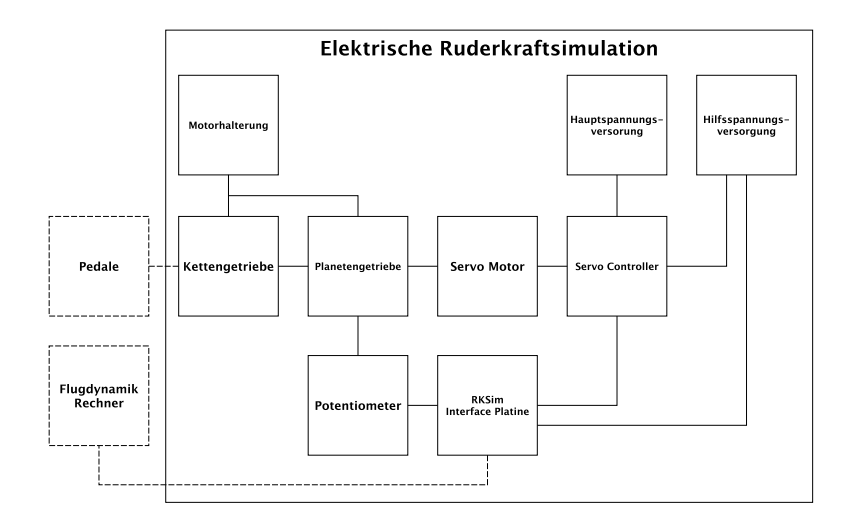

<span id="page-47-0"></span>Abbildung 3.3: Elektrische Ruderkraftsimulation

Die Verknüpfung der Komponenten der elektrischen Ruderkraftsimulation zu einem Gesamtsystem ist in Abbildung [3](#page-47-0).3 übersichtlich dargestellt. Als Schnittstelle ist die Anbindung der Ruderpedale über das Gestänge sowie die Anbindung des Flugdynamik Rechners zur Ubermittlung der Parameter ¨ zu nennen.

Im Zuge einer früheren Diplomarbeit am Institut für Mechanik wurde bereits eine Motorhalterung mit Kettengetriebe, siehe Abbildung [3](#page-48-0).4, fur die ¨ Anbindung an den Flugsimulator gebaut. Das Getriebe erlaubt die nahezu spielfreie Ubersetzung des Motormoments. Im Rahmen dieser Diplomarbeit wurde die Motorhalterung überarbeitet und an den letztendlich verwendeten Motor inklusive passenden Planetengetriebe angepasst. Die Auslegung des Planetengetriebes sowie der Ubersetzung des Kettengetriebes an den ¨ Motor wird in Kapitel [3](#page-79-0).3.3 beschrieben.

Ein Servomotors des Typs XtraforsPrime FP-1311 von der Fa. Infranor, siehe Abbildung 3.[26](#page-73-0), mit einem nominalen Haltemoment von 13, 2N m inklusive passenden Servocontroller vom Typ Xtrapuls CD1-a-400/30 ist bereits am Institut vorhanden und soll fur die Realisierung verwendet werden. Techni- ¨ sche Details zum Servomotor und dem digitalen Servocontroller sind im

# 3.1 Konzeptentwicklung

<span id="page-48-0"></span>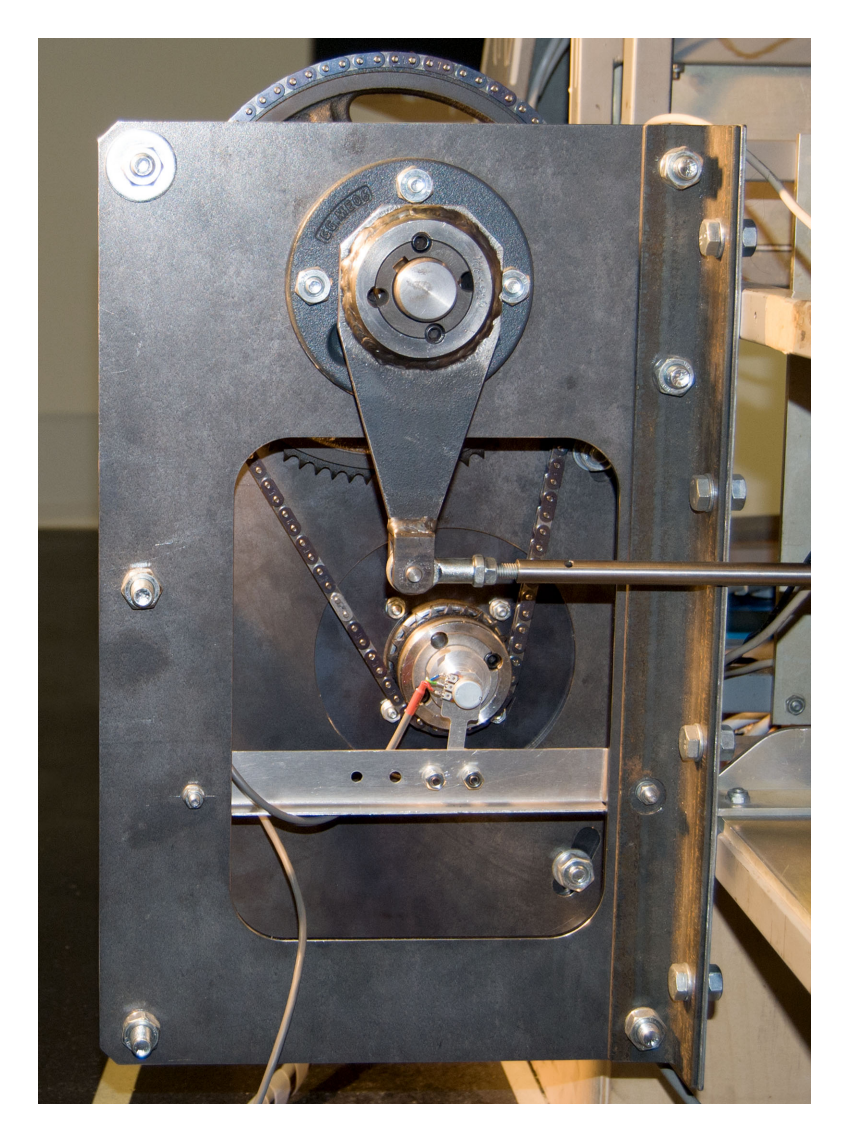

Abbildung 3.4: Motorhalterung mit Kettengetriebe

Datenblatt im Anhang zu finden.

Die Hauptspannungsversorgung muss an die Anforderungen des Xtrapuls CD1-a angepasst werden. Details zum Anschluss und den Anforderungen des CD1-a sind im angehängten Datenblatt des Servocontrollers zu finden.

Die Hilfsspannung für den den Motorcontroller wird mittels eines handelsüblichen 24V Schaltnetzteil zur Verfügung gestellt. Die Hilfsspannung für die Ruderkraftsimulation wird mit einem  $\pm 15V$  Schaltnetzteil realisiert.

Die fehlende Komponente für die Ruderkraftsimulation ist die Regelung der Steuerkraft, in Abbildung [3](#page-47-0).3 als RKSim bezeichnet, sowie die Verbindung der Komponenten zu einem zuverlässigen Gesamtsystem.

# 3.1.3 Regelung der Ruderkraft

Für die Ausführung der Regelung der elektrischen Ruderkraftsimulation können generell zwei Arten von Regelungen unterschieden werden, analoge und digitale Regelungstechnik. Währen die analoge Regelungstechnik Vorteile durch die zeit- und wertekontinuierliche Regelung bietet, erlaubt die digitale Regelungstechnik mehr Flexibilitat bei der Regelung und der ¨ Anpassung der Regelung an unterschiedliche Szenarien.

Wie in Kapitel [2](#page-24-0).2.1 beschrieben nimmt die Ruderkraft linear mit dem Ruderausschlag zu. Dieses Verhalten soll durch den eingesetzten Regler abgebildet werden. Ein Regler der diesen Zusammenhang im statischen Zustand gut wiedergibt ist der P-Regler. Eingangsgrößen für diesen sind die Ruderposition und die Nullposition. Die Abweichung der Ruderposition von der Nullposition wird mit einem Proportionalterm multipliziert und ist folglich proportional zur erforderlichen Ruderkraft.

Wird eine analoge Regelung verwendetet muss der P-Anteil als analoger Wert vorliegen. Durch die Multiplikation mit der Abweichung von Nullpunkt kann der Ausgangswert gewonnen werden. Da der Nullpunkt ebenfalls variabel ist, muss dieser ebenfalls als analoger Wert vom Flugdynamikrechner vorgegeben werden.

Im Gegensatz dazu erlaubt es die digitale Regelungstechnik den P-Anteil und den Nullpunkt von außen digital vorzugeben. Dies hat den Vorteil das der Wert zuerst vom Microcontroller auf seine Plausibilität überprüft werden kann bevor dieser an den Regelalgorithmus übergeben wird. Die digitale Ubertragung erlaubt eine Fehlererkennung durch die Berechnung ¨ einer Checksumme über das übermittelte Paket.

Neben den Vorteil der digitalen Ubermittlung der Parameter ergeben sich ¨ noch weitere Vorteile aus der Verwendung der digitalen Regelungstechnik. Es kann Beispielweise der Regelalgorithmus verändert werden um ein gewünschtes Verhalten zu erzielen ohne die Schaltung ändern zu müssen. Hierzu muss lediglich die Firmware des Reglers angepasst werden.

Aufgrund der zahlreichen Vorteile der digitalen Regelungstechnik, die auch im Kapitel [2](#page-26-0).2.3 besprochen wurden, wird diese für die Entwicklung der Ruderkraftsimulation gewählt.

Für die Umsetzung der digitalen Regelung soll ein Microcontroller in Kombination mit einem Analog Digital Wandler, englisch analog digital converter (ADC), als Abtastglied und einem Digital Analog Wandler, englisch digital analog converter (DAC), als Halteglied eingesetzt werden.

# 3.2 Technische Ausführung

Für die Realisierung der Ruderkraftsimulation wird ein Arduino Microcontroller Development Board verwendet. Der günstige Preis und die einfache Verfugbarkeit sind hier als Vorteile zu nennen. Der verwendetet Arduino ¨ Uno passiert auf einem Atmega Microcontroller des Typs ATMEGA328. Die Programmierung erfolgt über eine USB Schnittstelle mit der Arduino IDE Entwicklungsumgebung. Die Firmware kann auch direkt über die ISP Schnittstelle mit einer AVR Entwicklungsumgebung mit entsprechenden Programmiergerät auf den ATMEGA328 geschrieben werden. Der Schaltplan des Arduino ist dem Anhang der Arbeit zu entnehmen.

Der verwendete ATMEGA328 verfügt über einen integrierten 10 Bit ADC. Um eine höhere Auflösung zu erzielen wird ein externer ADC verwendet. Die Anbindung des externen ADC wird mittels SPI Schnittstelle realisiert.

Damit der gesamte Eingangsbereich des ADC ausgenützt werden kann ist die Vorverstärkung des Potentiometersignals notwendig. Dabei wird das Signal an den Eingangsspannungsbereich des ADC von 0V bis  $U_{ref} = 5V$ angepasst.

Nach der Analog Digital Wandlung und der Übertragung des Wertes über die SPI Schnittstelle wird im Microcontroller der Regelalgorithmus aufgerufen. Dieser vergleicht den aktuellen Wert am Eingang mit der eingestellten Nullposition und errechnet daraus die Abweichung. Diese wird mit dem P-Anteil des Reglers multipliziert und ergibt den aktuellen Ausgangswert.

Die Ausgabe erfolgt mittels DAC. Dieser hat eine Ausgangsspannung von 0 bis 5V und wird ebenfalls über die SPI Schnittstelle angebunden. Die Nachfolgende Ausgangsverstärkung sorgt für die Pegelwandlung auf das geforderte Eingangssignal des Servocontrollers von ±10V.

Um den Ausgang des Servocontrollers zu aktivieren, muss der Freigabeeingang auf  $+24V$  geschaltet werden. Dafür ist der optisch getrennte Freigabeausgang der Platine vorgesehen.

Für die genannten Aufgaben wurde eine Interfaceplatine für den Arduino entwickelt, die über einen ADC mit Eingangsverstärker, einen DAC mit Ausgangsverstärker und einen Potenzial getrennten Freigabeein- und ausgang verfügt.

Die Kommunikation mit dem Flugdynamik Rechner erfolgt über eine isolierte serielle Schnittstelle. Durch die Potentialtrennung zwischen Microcontroller und Schnittstelle konnen Probleme durch Potenzialunterschiede ¨ zwischen Microrechner und PC vermieden werden.

Nachfolgend sind die Funktionen der notwendigen Interface Platine für die Ruderkraftsimulation zusammengefasst:

- Eingangsverstärker
- ADC
- DAC
- Ausgangsverstärker
- Freigabe Ein- und Ausgang
- Isolierte serielle Schnittstelle

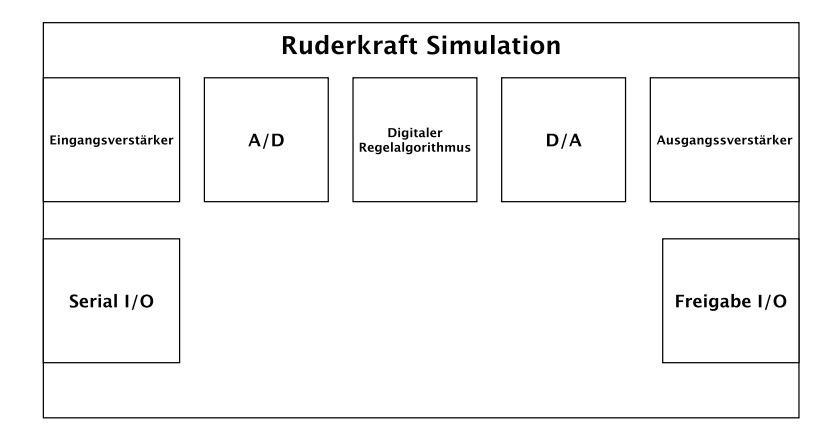

Abbildung 3.5: Ruderkraftsimulation Interface

# 3.2.1 Erfassung der Ruderposition

Eine einfache und günstige Variante, um den Weg oder Winkel relativ zu einer Referenzposition zu bestimmen, bieten inkrementelle Weg- und Winkelgeber. Die Ermittlung erfolgt hier über Licht und Schattenwechsel die mit dem zurückgelegten Weg oder Winkel korrespondieren. (Haas, [2014](#page-106-2))

Das Prinzip ist in Abbildung [3](#page-53-0).6 dargestellt. Ein mit dem Maschinenteil fest verbundenes Rasterlineal enthält lichtdurchlässige und lichtundurchlässige Segmente. Dieses verfährt zwischen einer Lichtquelle und einem Fotodetektor. Trifft Licht auf den Fotodetektor wird dieser aktiv, sonst inaktiv geschaltet. Folglich kann am Ausgang des Fotodetektor eine impulsförmige Spannung abgenommen werden. Aus dem Zählerstand kann die Lage des Lineals relativ zu einer Referenzposition bestimmt werden. Busch ([2011](#page-106-3)) Da das Ausgangssignal am Fotodetektor digital anliegt ist diese Form der Positionsbestimmung besonders gut für die Weiterverarbeitung in digitalen Regelsystemen geeignet.

Eine weitere Option stellt die Verwendung eines Potentiometers zur Erfassung der Ruderposition dar. Der Vorteil des Potentiometers liegt im direkt von dessen Position abhangigen Ausgangssignals. Damit wird im Gegen- ¨ satz zum Winkelgeber eine absolute Position ermittelt und das Anfahren

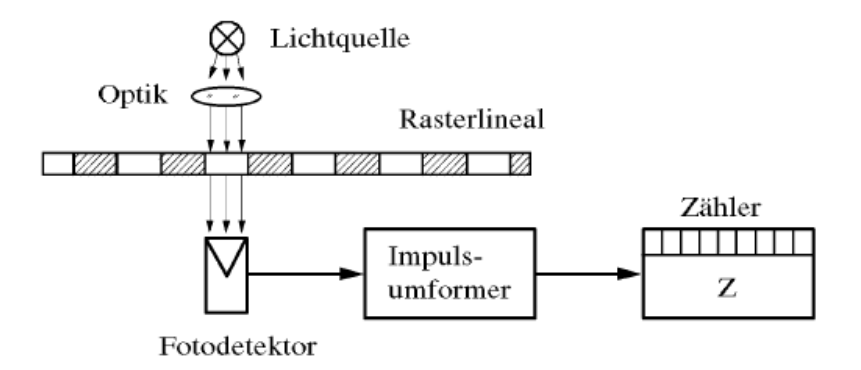

<span id="page-53-0"></span>Abbildung 3.6: Prinzip der Inkrementalen Wegmessung aus Busch ([2011](#page-106-3))

einer Referenzposition bei jedem Einschaltvorgang entfällt. Die Auflösung des Potentiometers ist Prinzipbedingt sehr hoch und ausreichend für die Anforderungen der Ruderkraftsimulation. Als Nachteil ist das analoge Ausgangssignal zu nennen.

Fur die Ruderkraftsimulation wurde die Variante Potentiometer mit Ein- ¨ gangsverstärkung gewählt. Damit wird der Vorteil der absoluten Position genutzt und die Initialisierung beim Einschalten kann entfallen. Das Potentiometer wird, wie in Abbildung [3](#page-54-0).7, an der Getriebeausgangswelle montiert.

### 3.2.2 Eingangsverstäker

Da nicht der gesamte Bereich des Potentiometers ausgenützt wird ist eine Eingangsverstärkung vor der Analog Digital Wandlung notwendig.

Das Potentiometer wird mit  $U_{ref} = 5V$  versorgt, und bei maximaler Auslenkung der Pedale um ∆*φ* = ±60◦ relativ zur Nulllage verdreht. Der elektrisch wirksame maximale Drehwinkel eines Bourns 66339 beträgt Beispielweise  $\phi_{max} = 340^\circ$ . Daraus kann die maximale Spannungsänderung am Potentiometer zu *U*<sup>∆</sup> = 1.76V errechnet werden.

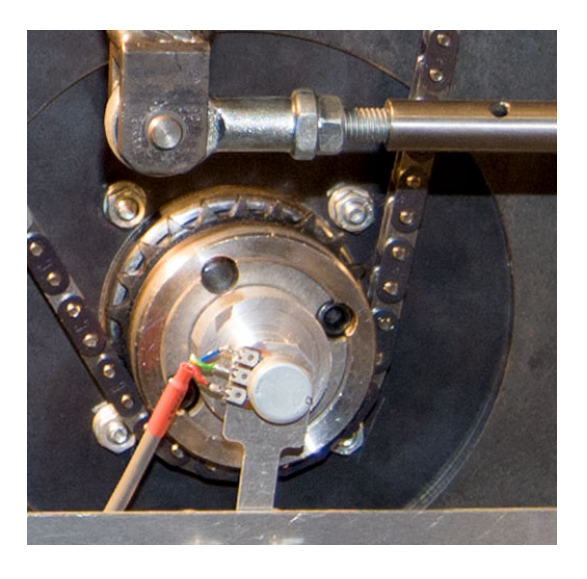

Abbildung 3.7: Potentiometer auf Getriebeausgangswelle

<span id="page-54-0"></span>
$$
U_{\Delta} = U_0 \frac{2\Delta\phi}{\phi_{max}} \tag{3.1}
$$

Der Eingangsbereich des ADC beträgt  $U_{min} = 0$ V bis  $U_{max} = 5$ V. Um das Potentiometersignal an den Bereich anzupassen ist eine Verstärkung um den Faktor  $v = 2.84$  erforderlich.

$$
v = \frac{U_{max} - U_{min}}{U_{\Delta}} \tag{3.2}
$$

Diese wird mit einem Differenzverstärker, siehe Abbildung [3](#page-55-0).8, nach der Application Note 31 von National Semiconductor realisiert.

Nach der Empfehlung dieser Application Note muss  $R_1 = R_3$  und  $R_2 = R_4$ gewählt werden. Die Verstärkung ergibt sich nach Gleichung ([3](#page-55-1).3) zu  $v =$ . Zunächst wurden die Widerstände R<sub>1</sub> und R<sub>3</sub> zu 10kΩ gewählt. Daraus lassen sich die Widerstandswerte für  $R_2$  und  $R_4$  nach Gleichung ([3](#page-55-2).4) zu 27kΩ berechnen.

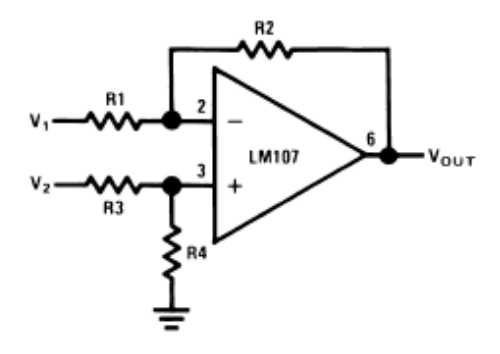

<span id="page-55-0"></span>Abbildung 3.8: Differenz Verstarker ¨

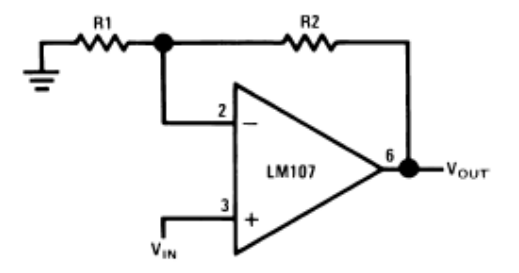

Abbildung 3.9: Nichtinvertierender Verstärker

<span id="page-55-3"></span><span id="page-55-1"></span>
$$
v = \frac{R_2}{R_1} \tag{3.3}
$$

<span id="page-55-2"></span>
$$
R_2 = R_4 = R_1 v \tag{3.4}
$$

Der Schleifkontakt des Potentiometers wird mit einem nichtinvertierenden Verstärker mit Verstärkung 1 wie in Abbildung [3](#page-55-3).9 gepuffert.

Um ein Ausgangssignal mit einem Spannungsbereich von 0 bis 5V zu bekommen muss *U*<sub>2</sub> des Differenzverstärkers an die Nullposition des Potentiometers angepasst werden. Diese Einstellung erfolgt mittels eines gepufferten

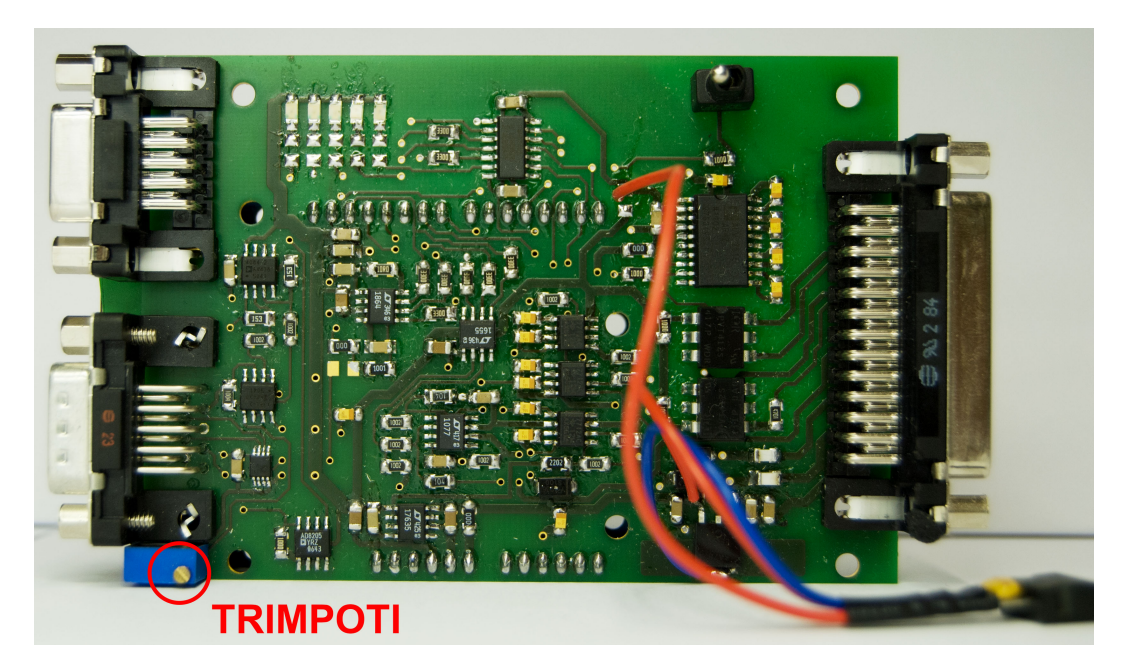

Abbildung 3.10: Nullpunkt Einstellung

<span id="page-56-0"></span>Trimmpotentiometers, siehe TRIMPOTI in Abbildung 3.[10](#page-56-0), auf der Interfaceplatine und ist nur bei der Erstinbetriebnahme der Ruderkraftsimulation am Simulator notwendig.

# 3.2.3 Analog Digital Wandler

Ein ADC transformiert ein analoges Eingangssignal in einen diskreten digitalen Code. Diese digitale Repräsentation des tatsächlichen Signals kann vom Regelalgorithmus im Microcontroller digital weiterverarbeitet werden. Es gibt hier zwei übliche Code Schemen die für die digitale Repräsentation verwendet werden, "straight binary code" und "binary two's complement code"(Pease, [2008](#page-108-1)).

Der "straight binary code" findet Verwendung wenn nur positive Spannungen umgesetzt werden. Ist das analoge Eingangssignal null, ist auch

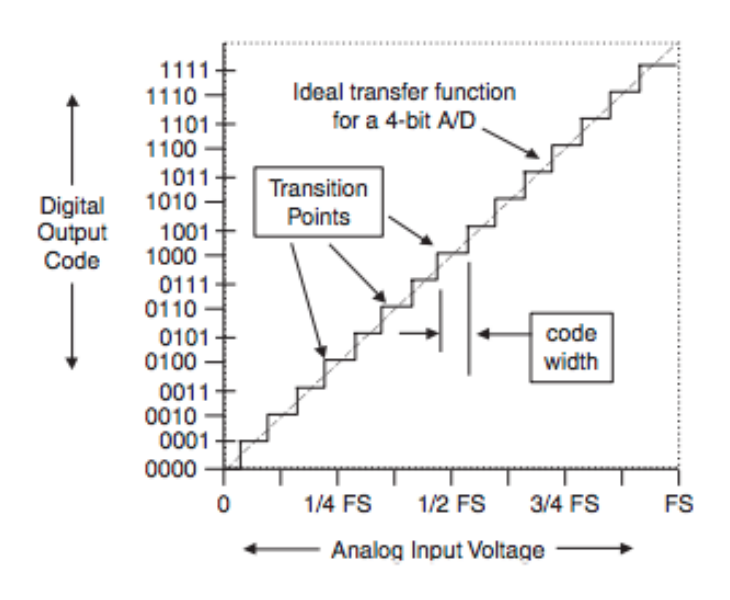

<span id="page-57-0"></span>Abbildung 3.11: 4 bit straight binary code (Pease, [2008](#page-108-1))

der digitale Wert 0. Bei der maximalen Eingangsspannung sind alle signifikaten Stellen 1. Die Darstellung des Eingangs mit einem 4 Bit Code ist in Abbildung 3.[11](#page-57-0) dargestellt.

Der "binary two's complement code" erlaubt die Darstellung von positiven und negativen Werten. Hier dient die erste signifikante Stelle, das MSB, als Indikator für das Vorzeichen. Bei einem 4 Bit Code ist 1000b der größte negative Wert und 0111b der größte Positive.

Neben der Auflosung des ADC ist die maximale Abtastrate bzw. die Um- ¨ wandlungsdauer ein wichtiger Parameter den es bei der der Auswahl des ADC zu beachten gilt. Je nach Anwendung unterscheiden sich die Anforderungen an den ADC hinsichtlich tatsächlich realisierter rauschfreier Auflösung und notwendiger Abtastrate. Die Anforderungen in Abhängigkeit von der Anwendung sind in abbildung 3.[12](#page-58-0) dargestellt.

Eine weiterer Unterschied liegt in der Art des Eingangs des ADCs. Hier kann zwischen "single-ended" und "differential" unterschieden werden. Beim "single-ended" Eingang bewegt sich das Eingangssignal zwischen

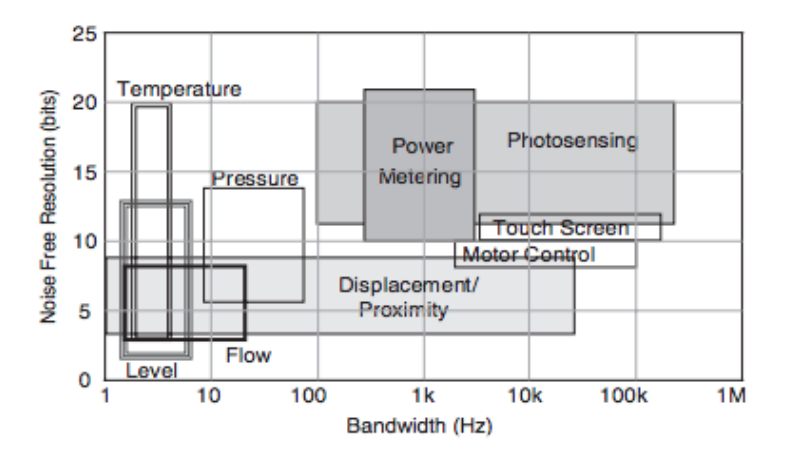

<span id="page-58-0"></span>Abbildung 3.12: Anforderung der Anwendung an den ADC (Pease, [2008](#page-108-1))

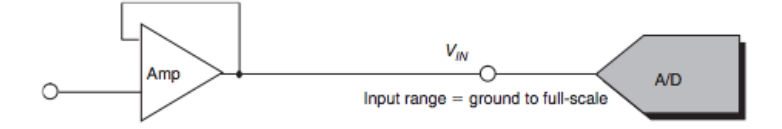

Abbildung 3.13: single-ended input (Pease, [2008](#page-108-1))

*GND* und *V<sub>ref</sub>*. Dieses wird vom ADC in einen "straight binary code" umgewandelt.

Für die digitale Weiterverarbeitung des Potentiometersignals im Microcontroller ist eine Analog Digital Wandlung notwendig. Der Atmega verfügt wie bereits erwähnt über einen integrierten 10 bit ADC. Bei der gegebenen Auslenkung des Pedals um ∆*X* = 180mm ergibt dass nach Gleichung ([3](#page-58-1).5) eine Auflösung von 0.18 $\frac{\text{mm}}{\text{LSB}}$ . LSB bedeutet in diesem Zusammenhang "least signifikant bit" und steht für das kleinste Bit der Integer Variable.

<span id="page-58-1"></span>
$$
dx = \frac{\Delta X}{2^{10}}\tag{3.5}
$$

Um eine höhere Auflösung zu ermöglichen wird ein externer ADC benötigt.

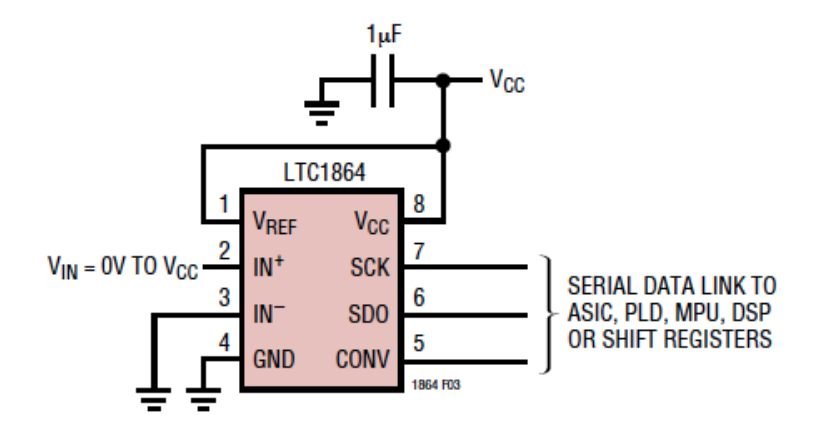

<span id="page-59-0"></span>Abbildung 3.14: Beschaltung des LTC1864 lt. Datenblatt

Ein 16 Bit ADC liefert bereits eine Auflösung von  $3\frac{\mu m}{LSB}$ . Selbst wenn nur die oberen 14 Bit verwendet werden ergibt sich eine Auflösung von 11<sup> µm</sup>

Der LTC1864 von Linear Technologie ist ein 16 Bit Analog Digital Konverter mit einer Abtastrate von 250 kSPS. Die Spannungsversorgung erfolgt mit 5V Single Supply und die Kommunikation mit dem Microcontroller über eine Serial Peripheral Interface (SPI) kompatible 3 Leitungsschnittstelle. Die einfachste Beschaltung des LTC1864 ist in Bild 3.[14](#page-59-0) dargestellt. Die Beschaltung auf der Interfaceplatine für die Ruderkraftsimulation orientiert sich an dieser Empfehlung und ist in Abbildung 3.[15](#page-60-0) dargestellt. Der Eingang des ADC wird mit einem RC-Tiefpass 1.Ordnung mit einer Eckfrequenz von *x*.0kHz gefiltert, da nur alle *x*.0s abgetastet wird, und das Abtasttheorem nach Shanon, siehe Gleichung ([2](#page-32-0).7), erfüllt werden muss.

Die Operation des LTC läuft laut dem Datenblatt nach folgender Sequenz wie in Abbildung 3.[16](#page-61-0) ab:

- Mit Steigender Flanke von CONV wird die AD Wandlung gestartet
- Nach der Zeitperiode *tCONV* ist die AD Wandlung abgeschlossen
- Mit der fallenden Flanke von CONV geht der LTC1864 in den "sample mode" und SDO wird aktiviert.
- SCK synchronisiert den Datentransfer, jedes Bit wird bei fallender Flanke von SCK auf die SDO Leitung gelegt.

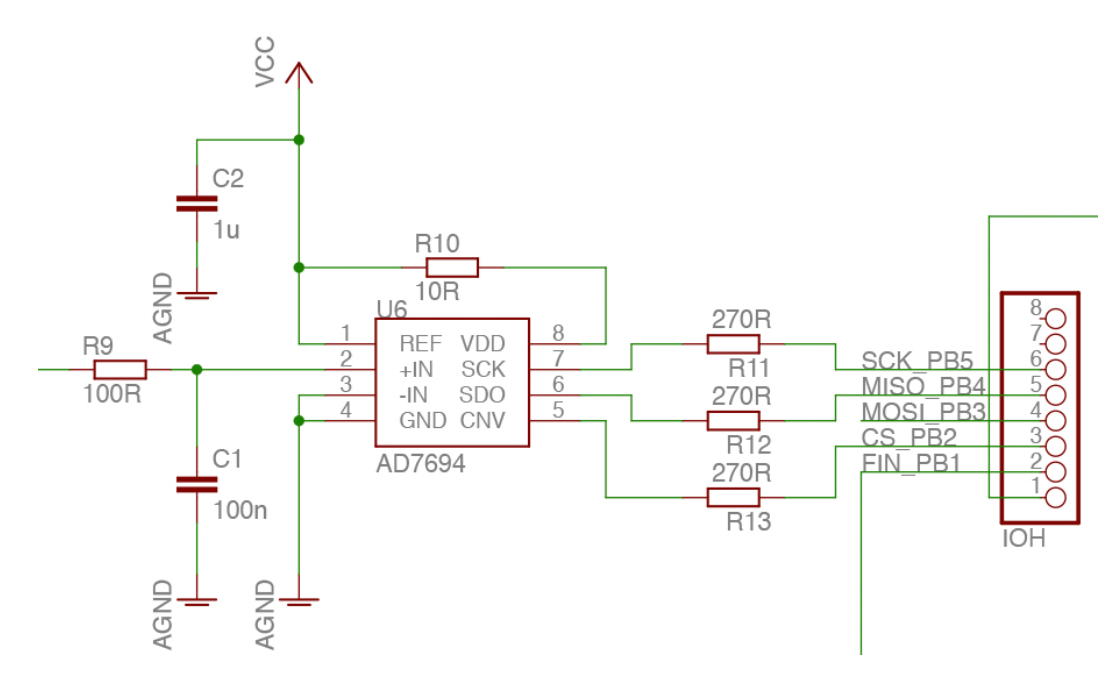

<span id="page-60-0"></span>Abbildung 3.15: Beschaltung des ADC

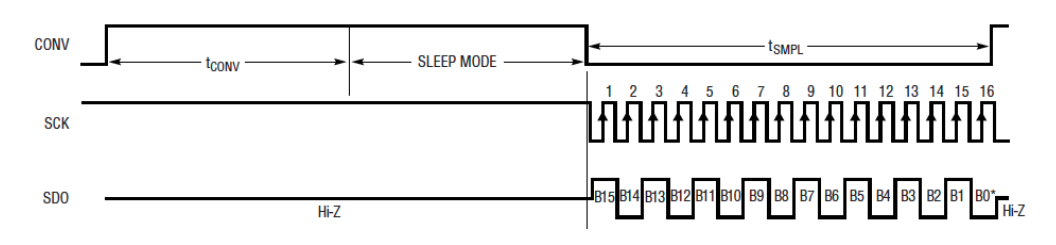

<span id="page-61-0"></span>Abbildung 3.16: Vorgang der AD Wandlung mit dem LTC1864

- Der Microcontroller soll die Daten mit steigender Flanke von SCK einlesen.
- Liegt nach dem beendeten Transfer weiterhin ein Clock an SCK an, wird Null an den Ausgang gelegt.

Der Microcontroller startet die Analog Digital Wandlung am Beginn der Interrupt Service Routine die alle 100µs ausgefuhrt wird. Nach der steigenden ¨ Flanke am CONV Eingang des ADC wird für  $t_{conv} = 4\mu s$  gewartet. Dann wird vom Microcontroller CONV auf 0 gesetzt und die Kommunikation über die SPI Schnittstelle beginnt. Dafür steht die Funktion SPI.transfer() zur Verfugung die im Arduino IDE integriert ist. Mit dieser Funktion wird ¨ der Wert 0 auf der SPI Schnittstelle gesendet und gleichzeitig die ersten acht Bit des ADC Wertes empfangen. Ein erneutes Aufrufen der Funktion liefert die unteren acht Bit. Das Zusammenfügen der beiden Werte liefert den aktuellen 16 Bit Wert des ADC. Der Sourcecode in ANSI-C für die Kommunikation mit dem LTC1864 ist in Abbildung 3.[17](#page-62-0) dargestellt.

Das Verhalten des LTC1864 bei der Wandlung eines Gleichspannungssignals wird im Datenblatt als die Verteilung von 4096 AD Wandlungen in einem Histogramm dargestellt. Um das Verhalten des ADC im RKS Interface zu testen wurde ebenfalls eine Gleichspannung an den Potentiometereingang der Platine gelegt, und das Ergebnis von 4096 aufeinanderfolgenden AD Wandlungen ermittelt. Die Leistung des LTC1864 lt. Datenblatt ist in Abbildung 3.[18](#page-63-0) dargestellt und kann mit dem Ergebnis der RKS Interface Platine die in Abbildung 3.[19](#page-63-1) dargestellt ist, verglichen werden. Auch wenn nicht die selbe Performance erreicht wird, ist diese durchaus ausreichend für die Anforderungen die sich bei der Ruderkraftsimulation ergeben. Die im

```
//AD Conversion starten Dauer: 3.8us
 PORTD |= B00000100: //CS HIGH
 //4 us warten bis ADC fertig
 WATT1us
 WAIT1us
 WAIT1us
 WAIT1us
 PORTD &= B11111011; //CS LOW
//ADC Wert von SPI Schnittstelle einlesen
//ADC High Byte einlesen
ADC_val = SPI.transpose(0x00);ADC_val = ADC_val \ll 8;//ADC Low Byte einlesen
inByte = SPI.transpose(0x00);ADC_val = ADC_val | inByte;
```
<span id="page-62-0"></span>Abbildung 3.17: Kommunikation mit dem ADC mit SPI.transfer()

Datenblatt erreichten Wert gelten für das Referenzdesign, die Unterschiede im Layout und der Beschaltung des ADC auf der Interfaceplatine haben Einfluss auf die erzielte Performance.

# 3.2.4 Digital Analog Wandler

Der Regelalgorithmus errechnet aus dem digitalen Eingangssignal und den vom Flugdynamikrechner vorgegebenen Parametern in diskreten Zeitabschnitten eine Ausgangsgröße. Da der Servocontroller einen analogen Eingang hat, und die Ausgangsgroße digital vorliegt ist eine Digital Analog ¨ Wandlung notwendig. Eine Möglichkeit zur Digital Analog Wandlung bietet ein externer DAC. Die Kommunikation mit dem DAC ist wie bei dem ADC über die SPI Schnittstelle möglich.

Der gewählt LTC1655 von Linear Technology ist ein 16 Bit Digital Analog Konverter mit einem rail-to-rail voltage output in einem SO-8 Gehäuse. Der DAC hat ein SPI kompatibles 3-Wire Serial Interface. Der LTC1655 hat einen eingebautes  $V_{ref} = 2.048V$  Referenzspannungsmodul. Die Ausgangsspannung beträgt bei Verwendung der internen Referenz 0 bis 4.096V.

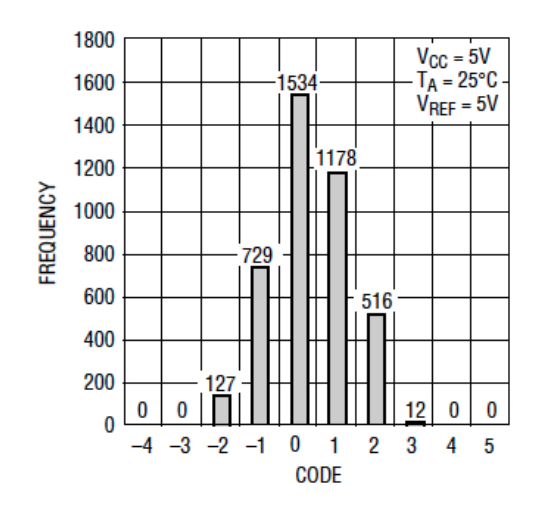

<span id="page-63-0"></span>Abbildung 3.18: Histogramm von 4096 AD Wandlungen

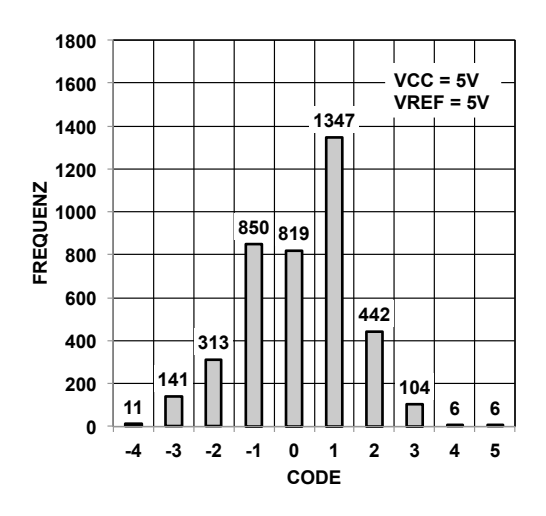

<span id="page-63-1"></span>Abbildung 3.19: Histogramm von 4096 AD Wandlungen der RKSim

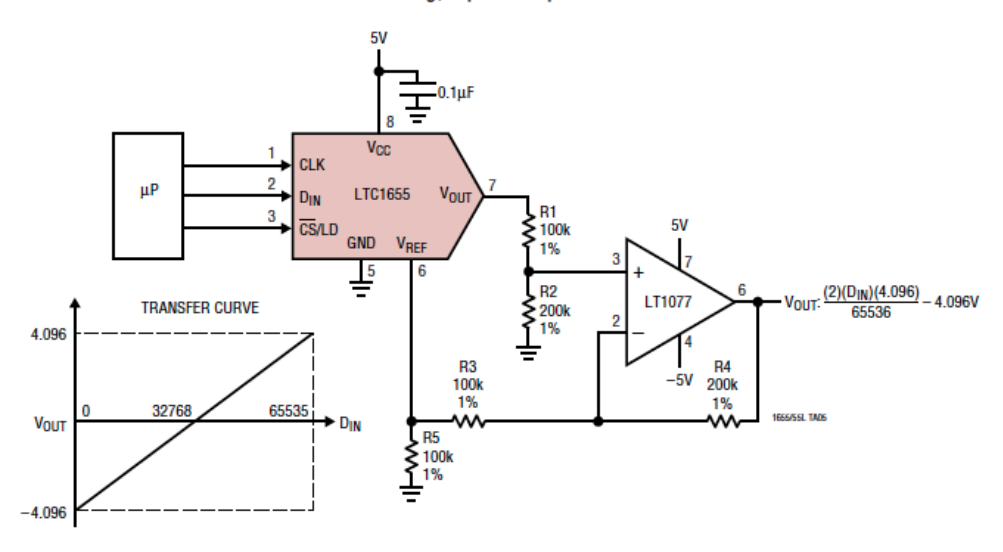

A Wide Swing, Bipolar Output 16-Bit DAC

<span id="page-64-0"></span>Abbildung 3.20: Typische Anwendung des LTC1655 mit Bipolar Spannungsausgang (L. T. Corporation, [1998](#page-106-4))

Der LTC1655 hat dabei eine typische Leistungsaufnahme von 3.0mW (L. T. Corporation, [1998](#page-106-4)).

Für die geforderte Ausgangsspannung von *U*<sub>*min*</sub> = −10V bis *U*<sub>*max*</sub> = 10V gibt es von Linear Technology eine Designempfehlung. Dieses Design aus dem Datenblatt des LTC1655, ist in Abbildung 3.[20](#page-64-0) dargestellt. Die Ausführung der Interfaceplatine orientiert sich an dieser Empfehlung, die konkrete Ausführung ist in Abbildung 3.[21](#page-65-0) dargestellt.

Die Kommunikation mit dem LTC1655 über die SPI Schnittstelle kann ähnlich wie bei LTC 1864 mit der vom Arduino IDE zur Verfügung gestellten SPI.transfer() Funktion erfolgen. Dafür muss zuerst der 16 Bit Ausgangswert in zwei 8 Bit Werte aufgeteilt werden, da die SPI.transfer() Funktion jeweils 8 Bit überträgt. Dann wird der LOAD Eingang auf Masse gelegt und SPI.transfer() zweimal aufgerufen, jeweils einmal für die oberen und

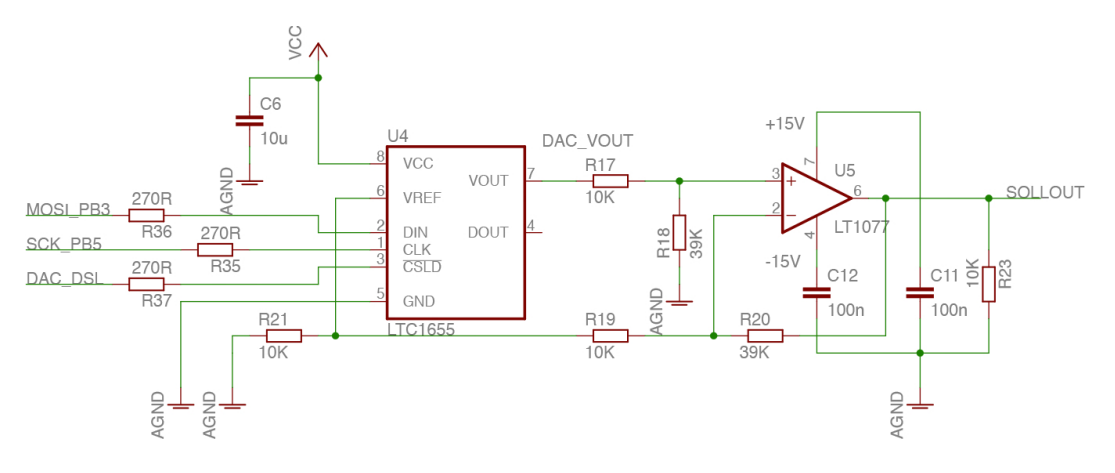

<span id="page-65-0"></span>Abbildung 3.21: Beschaltung des DAC

unteren 8 Bit. Ist die Übertragung abgeschlossen wird mit der Steigenden Flanke am LOAD Eingang der neue Wert geladen, und auf den Ausgang des DAC gelegt. Der Quellcode zur Kommunikation ist in Abbildung 3.[23](#page-66-0) dargestellt.

# 3.2.5 Digitaler Regelalgorithmus

Zur Regelung der Ruderkraft wird ein Digitalerregelalgorithmus benötigt. Ein sehr einfacher Algorithmus ist ein P-Regler. Bei diesem wird die Differenz zwischen dem Ist und dem Sollwert gebildet und mit einem Proportionalitätsfaktor multipliziert. Der errechnete Wert ist die Ausgangsgröße des Reglers.

Aus der Theorie, siehe Kapitel [2](#page-35-0).2.3, ist bekannt, dass für einen digitalen P-Regler ähnliche Stabilitätskriterien gelten wie für einen Analogen, solange die Abtastrate um mindestens den Faktor 10 größer ist als die Eckfrequenz des Systems, idealerweise um den Faktor 30(Franklin, Powell und Workman, [2003](#page-106-5)).

Für die Ruderkraftsimulation wurde eine Abtastrate von 10kHz festgelegt. Damit ergibt sich eine Periodendauer von 100µs in der sowohl die Analog Digital Wandlung, als auch die Ausführung der Berechnung sowie die

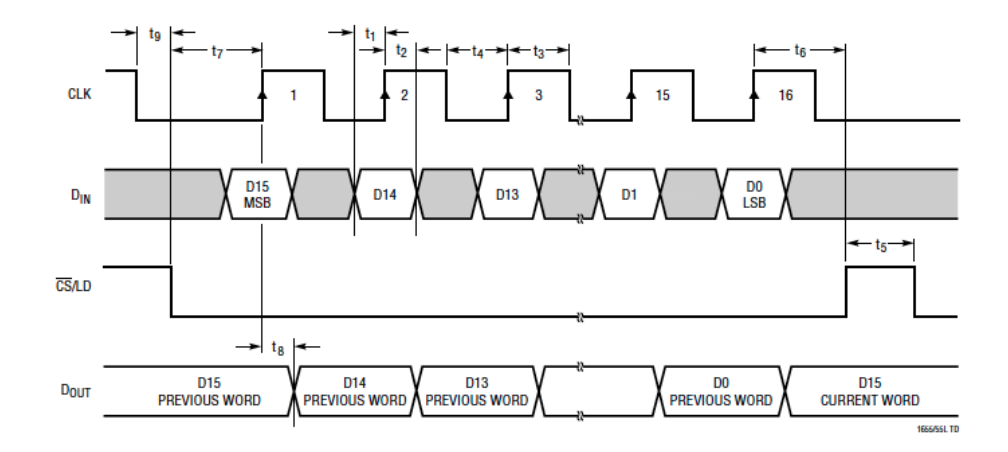

Abbildung 3.22: LTC1655 SPI Interface (L. T. Corporation, [1998](#page-106-4))

| //SPI write value Time: 4.25us<br>$dac0 = (byte)dac_write;$<br>$dac1 = (byte)(dac_write>>8);$ |  |  |  |  |  |  |  |  |  |  |  |  |
|-----------------------------------------------------------------------------------------------|--|--|--|--|--|--|--|--|--|--|--|--|
| PORTD &= B01111111; //LOAD LOW<br>PORTD &= B01111111; //LOAD LOW                              |  |  |  |  |  |  |  |  |  |  |  |  |
| $inByte = SPI.transpose(data1);$<br>$inByte = SPI.transpose(data0);$                          |  |  |  |  |  |  |  |  |  |  |  |  |
| <b>WAIT1us</b>                                                                                |  |  |  |  |  |  |  |  |  |  |  |  |
| PORTD  = B10000000; //LOAD HIGH<br>PORTD  = B10000000; //LOAD HIGH                            |  |  |  |  |  |  |  |  |  |  |  |  |

<span id="page-66-0"></span>Abbildung 3.23: Kommunikation mit dem DAC mit SPI.transfer()

Uberwachung der Ein- und Ausgänge und die Kommunikation mit dem Flugdynamik Rechner durchgeführt werden muss.

Die Analog Digital Wandlung kann mit 8µs eingerechnet werden, die Digital Analog Wandlung dauert 4.5µs.

Um genügend Zeit für die Kommunikation mit dem Flugdynamikrechner zur Verfügung zu haben ist die Rechenzeit für den Algorithmus also stark begrenzt. Aus diesem Grund werden keine Gleitkommavariablen für die Berechnung verwendet, sonder Integer.

Der P-Parameter der entsprechend der Gewünschten Ruderkraft zwischen 0% und 100% variiert werden muss also in Form einer Integer Variablen dargestellt werden. Dabei entspricht  $0x00 = 0\%$  und  $0xFF = 100\%$ .

Das Resultat der Multiplikation wird, anstatt der Division durch 256, die viel Rechenzeit benötigen würde, um 13 Bits in Richtung LSB verschoben. Dabei ist darauf zu achten, dass zuerst das Vorzeichen abgefragt wird und dann der Betrag gebildet werden muss um bei der Verschiebung einen positiven Wert zu manipulieren. Ansonsten würde es zu Problemen kommen da das MSB, das bei negativen Werten 1 ist, ebenfalls verschoben wird. Je nachdem ob das Vorzeichen positiv oder negativ ist kann dieser Wert vom Nullpunkt, 0x7FFF, addiert oder subtrahiert werden. Der Nullpunkt liegt bei 0x7FFF, da der DAC mit einer 16 Bit unsigned Integer Variablen angesprochen werden muss. Der resultierende Wert ist der neue Ausgangswert des Algorithmus und kann mittels SPI Schnittstelle an den DAC übertragen werden.

Die Programmierung des Reglers erfolgte in ANSI C, wobei auf die Verwendung von lokalen Variablen geachtet wurde um die Rechenzeit zu verkürzen, wie in Application Note "Atmel AVR4027: Tips and Tricks to Optimize Your C Code for 8-bit AVR Microcontrollers" (**AVR4027** ) von ATMEL empfohlen wird.

Die Laufzeitoptimierung des Sourcecode ist ein wichtiger Schritt in der Implementierung des Regelalgorithmus um die Ruderkraftsimulation auf den verwendeten Microcontroller Board mit den geforderten Funktionen möglich zu machen.

# 3.2.6 Microcontroller

Für die Realisierung der Ruderkraftsimulation wurde wie bereits erwähnt ein Arduino UNO Microcontroller Development Board gewählt. Dieses erlaubt die einfache Entwicklung von Microcontroller Anwendungen, und lässt sich mit Hilfe einer Interface Platine um weitere Zusatzfunktionen erweitern. Für diesen Zweck sind die meisten Kontakte des verbauten ATMEGA328 Microcontrollers auf Anschlussleisten gefuhrt. Somit kann ¨ das Interface Board über diese Anschlussleisten mit dem Microcontroller verbunden werden. Auf diese Anschlussleiste sind auch die Kontakte der SPI-Schnittstelle und die der TTL-UART geführt. Der Atmega328 arbeitet mit 5V Betriebsspannung, diese wird von einem Spannungswandler auf der Platine erzeugt. Die Spannungsversorgung des Arduino Boards erfolgt über die Interfaceplatine.

Der Atemga328P ist ein 8 Bit AVR Microcontroller mit 32KBytes In-System Programmable Flash Memory.

Neben zwei 8 Bit Timern und einem 16 Bit Timer verfügt er über eine programmierbares "Serial UART" Modul, ein SPI Interface, und 23 programmierbare I/Os. (A. Corporation, [2010](#page-106-6)) Im Arduino Uno wird er mit einer Taktfrequenz von 16 MHz betrieben, laut Datenblatt des ATMEGA sind bis zu 20 MHz möglich. Weitere Details zum ATMEGA328 sind dem Datenblatt zu entnehmen.

Es gibt mehrere Möglichkeiten den Atmega328 im Arduino UNO zu programmieren. Einerseits kann die ISP Schnittstelle verwendet werden, andererseits ist die Programmierung mittels des Arduino IDE über den USB-Anschluss des Arduino UNO Boardes moglich. Das Arduino IDE steht auf ¨ der Arduino Homepage (*[Arduino UNO](#page-106-7)* [o.D.\)](#page-106-7) kostenlos zum Download zur Verfügung.

Die USB-Schnittstelle wird auch zur Kommunikation mit dem Arduino verwendet werden. Dazu wird eine serielle Schnittstelle emuliert. Der dafür notwendige Treiber ist im Ardunio IDE enthalten. Die USB Schnittstelle hat den Nachteil das es keine Potentialtrennung zwischen der Schnittstelle und der Masse des Arduino UNO gibt. Um Kommunikationsprobleme zu vermeiden ist diese aber im Fall der Ruderkraftsimulation mit der aktuell ver-

wendeten Interfaceplatine unbedingt notwendig. Für die Potentialtrennung der USB Schnittstelle sind USB Isolator Module im Fachhandel erhaltlich. ¨ Ähnliche Module gibt es auch für die serielle Schnittstelle.

Bei der Entwicklung der Interfaceplatine wurde die isolierte serielle Schnittstelle bereits vorgesehen. Der Baustein ADM3251 sorgt für die notwendige Potentialtrennung. Die Kommunikation mit dem Flugdynamikrechner kann somit direkt über eine serielle Schnittstelle erfolgen.

Für die Kommunikation mit dem Flugdynamikrechner wurde ein einfaches Protokoll mit einem Header, DLE Flag und einer tabellengesteuerten Checksumme festgelegt. Die ersten beiden Bytes des Paketes sind immer der Header 0*x*0*D* 0*x*0*A*, und ein Byte das die Länge des Paketes festlegt. Darauf folgen die eigentlichen Daten mit einem 16 Bit Zahler der mit jeder Nach- ¨ richt um 1 erhöht wird um sicherzustellen, dass der Flugdynamikrechner gültige Werte liefert.

Die Darstellung der Daten erfolgt im ASCII Format. Ein 16 Bit Wert wird also durch die vier entsprechenden ASCII Zeichen dargestellt. Diese Form der Datenübertragung dient der einfachen Lesbarkeit des Protokolls. Außerdem schränkt es die Möglichkeit von Fehlern ein, da nicht ASCII Werte verworfen werden.

Das darauffolgende CMD Byte kann für zusätzliche Befehle verwendet werden. Beispielweise für das Verändern von Reglerparametern. Die Implementierung von zusatzlichen Befehlen war im Zuge der Arbeit nicht ¨ vorgesehen, das CMD Byte dient hier lediglich dazu das Protokoll im Hinblick auf zukünftige Anforderungen möglichst flexibel zu gestalten. Anschließend wird der Wert für die Steifigkeit der Ruder übertragen. Der 16 Bit Wert von 0 bis 100% wird durch vier ASCII Zeichen dargestellt. Dann folgen vier ASCII Zeichen für die aktuellen Nulllage der Ruder.

Zur besseren Ubersichtlichkeit ist ein Paket mit maximaler Rudersteifigkeit ¨ und einer Nullposition von 50% in Abbildung 3.[24](#page-70-0) beispielhaft dargestellt.

Um die Übertragung auf ihre Integrität zu prüfen wird aus den 14 Bytes des Paketes (ohne Header und Länge) eine Checksumme berechnet. Die Berechnung der Checksumme im Microcontroller erfolgt mit einem tabellengesteuerten Algorithmus um eine schnelle Ausführung der Berechnung zu gewährleisten.

| <b>HEADER</b> | EN.  | <b>COUNTER</b>      |      |      |      | <b>CMD</b> |      |                        |      |      |      |      |                         | CRC  |       |      |      |
|---------------|------|---------------------|------|------|------|------------|------|------------------------|------|------|------|------|-------------------------|------|-------|------|------|
| l0x0D<br>0x0A | 0x0E | 0x30                | 0x30 | 0x30 | 0x31 | 0x30       | 0x30 | 0x45                   | 0x45 | 0x45 | 0x45 | 0x00 | 0x00                    | 0x00 | 0x00  | 0x05 | 0xAD |
|               |      | <b>ASCII "0001"</b> |      |      |      | ASCII "00" |      | ASCII "FFFF" = $100\%$ |      |      |      |      | ASCII "0000" = $+/-0\%$ |      | CRC16 |      |      |

<span id="page-70-0"></span>Abbildung 3.24: Paket vom Flugdynamikrechner zur Ruderkraftsimulation

Die Berechnung der Checksumme basiert auf dem Prinzip der XOR Verknüpfung zweier Werte und darauffolgender Verschiebung um ein Bit. Wird eine 16 Bit Checksumme von einem Datenstrom erzeugt erhält man einen Rest. Wird die Berechnung zusätzlich mit dem Rest ausgeführt muss der daraus resultierende Rest null ergeben. Damit lässt sich die Integrität von übertragenen Daten einfach prüfen. Der Sender übermittelt einen Datenstrom definierter Länge und hängt an diesen den durch den CRC 16 Algorithmus errechneten Rest an. Der Empfänger berechnet die Checksummme für den Datenstrom plus den angehängten Rest. Liefert die so gebildete Checksumme im Empfänger den Wert null, so sind die übermittelten Daten mit hoher Wahrscheinlichkeit korrekt empfangen worden. Die Berechnung des CRC 16 wird mit erfolgt mit dem Polynom 0x1021 und dem Startwert 0xFFFF.

Der tabellengesteuerte CRC 16 funktioniert ähnlich, nur das hier die Berechnung nicht bitweise sonder bytweise erfolgt. Die Ergebnisse der bitweisen Ausfuhrung wurden bereits vorab berechnet und in einer Tabelle gespei- ¨ chert. Dadurch wird die Berechnung der Checksumme deutlich schneller (Ray u. a., [2006](#page-108-2)).

Erhält der Microcontroller über einen Zeitraum von 0.1s keine Nachricht mit erhöhtem Zähler wird die Ruderkraftsimulation abgebrochen. Sobald wieder zwei aufeinanderfolgende Pakete korrekt empfangen werden wird die Ruderkraftsimulation erneut gestartet. Damit ist sichergestellt, dass bei Problemen im Flugdynamikrechner oder der Datenübertragung die Ruderkraftsimulation automatisch beendet wird.

Zur Kommunikation mit dem Flugdynamikrechner wird das UART Modul des Microcontrollers verwendet. Nach Empfang eines Zeichens wird ein Ringbuffer befullt. Dieser Ringbuffer wird dann von der Hauptroutine des ¨ Microcontrollers solange ausgelesen bis ein gesamtes Paket empfangen wurde, und das Paket vom Hauptprogramm ausgewertet werden kann.

|      | <b>HEADER</b><br>.EN<br>COUNTER |      |                     | Abs. Position |      |      |                    |      |      |      |      |      |                        |      |                                | CRC  |      |      |       |      |
|------|---------------------------------|------|---------------------|---------------|------|------|--------------------|------|------|------|------|------|------------------------|------|--------------------------------|------|------|------|-------|------|
| 0x0D | 0x0A                            | 0x0E | 0x30                | 0x30          | 0x30 | 0x31 | 0x38               | 0x30 | 0x30 | 0x30 | 0x45 | 0x45 | 0x45                   | 0x45 | 0x30                           | 0x30 | 0x30 | 0x30 | 0x00  | 0x00 |
|      |                                 | 16   | <b>ASCII "0001"</b> |               |      |      | ASCII "8000" = 50% |      |      |      |      |      | ASCII "FFFF" = $100\%$ |      | <b>ASCII "0000"</b><br>$=50\%$ |      |      |      | CRC16 |      |

<span id="page-71-1"></span>Abbildung 3.25: Paket von der Ruderkraftsimulation zum Flugdynamikrechner

Die im Paket übermittelte Nullpostion und Steifigkeit wird nicht direkt für die Regelung übernommen, vielmehr folgen die Werte im Regler den durch das Paket vorgegebenen Werten. Andert sich zum Beispiel die vom ¨ Flugdynamik Rechner vorgegebene Steifigkeit von 50 auf 100% so werden in der folge die Regler Parameter alle 25ms um einen halben Prozentpunkt erhöht bis die 100% erreicht sind. Die Dauer des Vorgangs kann nach Gleichung ([3](#page-71-0).6) zu 2.5s berechnet werden. Die Geschwindigkeit mit der sich der Parameter anpasst kann in der Firmware des Microcontrollers festgelegt und auf die individuellen Anforderungen abgestimmt werden.

<span id="page-71-0"></span>
$$
t = \frac{2.5 \text{ms } 50\%}{0.5\%} \tag{3.6}
$$

Die Ruderkraftsimulation sendet in regelmäßigen Abständen die aktuelle Ruderposition, die Steifigkeit und die Nullposition an den Flugdynamikrechner. Die Paketstruktur orientiert sich am Protokoll fur den Empfang ¨ der Daten. Für jeden Wert werden jeweils vier ASCII Zeichen gesendet die eine 16 Bit unsigned Integer repräsentieren. Am Beginn eines Pakets stehen wieder zwei Startbytes und ein Längenbyte. Darauf folgt ein Counter, der wie beim empfangenen Paket bei jedem gesendeten Paket um eins erhöht wird. Die Paketstruktur ist zur besseren Übersichtlichkeit in Abbildung 3.[25](#page-71-1) Beispielhaft dargestellt.

Das UART Modul des ATMEGA arbeitet mit einer Baudrate von 19200<sup>baud</sup>s und einer Konfiguration von 8 Daten Bits, keinem Paritäts Bit, und einem Stopp Bit.
Die Ruderkraftsimulation soll eine maximale Ruderkraft von 500N bei maximaler Auslenkung des Seitenruders ermöglichen. Die Anbindung der Ruderkraftsimulation erfolgt über das Getriebe der Seitenruderpedale. Zwischen den Pedalen und der Anbindung ergibt sich aufgrund der Geometrie eine Übersetzung der Ruderkraft. Deshalb ist für eine Ruderkraft von 500N muss an der Stelle der Anbindung also ein Drehmoment von 180Nm anliegen.

## 3.3.1 Servomotor

Der Servomotor FP-1311, siehe Abbildung 3.[26](#page-73-0), liefert ein maximales kontinuierliches Drehmoment von *Mmax* = 13.1Nm ([2013](#page-107-0)a). Um den Anforderungen gerecht zu werden ist also eine Übersetzung von  $i_{ges} = 15$  notwendig. An der Motorhalterung ist bereits ein Kettengetriebe mit einer Übersetzung von  $i_2$  = 3.3 verbaut. Um die notwendige Übersetzung zu realisieren wird zusätzlich ein Planetengetriebe von der Fa. Neugart mit einer Übersetzung von  $i_1 = 7$  verbaut. Damit ergibt sich eine realisierte Übersetzung von *iges* = 23.1. Das kann direkt mit dem Servomotor verschraubt werden. Das Planetengetriebe (samt Motor) wird dann anstelle des Servomotors in die Eingangsflansch des Kettengetriebes montiert.

Wie bereits erwähtn liefert der Servomotor Infranor FP-1311 ein Haltemoment von *M* = 13.1Nm bei einem Strom von *I* = 9.77A. Wichtige technische Daten des FP-1311 aus dem Datenblatt sind in Tabelle [3](#page-75-0).2 aufgelistet. Daraus lässt sich u.A. die thermische Zeitkonstante des Motors von 26min herauslesen. Diese ist charakteristisch für den Anstieg der Motortemperatur bei der Nennbelastung.

## 3.3.2 Servocontroller

Für den Betrieb des Servomotors ist ein digitaler Servocontroller erforderlich. Dafür wird ein CD1a400-30, siehe Abbildung 3.[27](#page-74-0), von der Fa. Infranor eingesetzt. Dieser wird mit Drehstrom betrieben und liefert einen maximalen

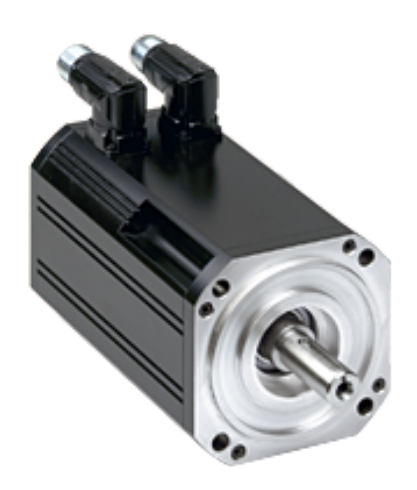

<span id="page-73-0"></span>Abbildung 3.26: Infranor Xtrafors Prime (Infranor, [2013](#page-107-0)a)

Strom von 30A. Der maximale kontinuierliche Strom des Servocontrollers beträgt *I<sub>Nenn</sub>* = 15A. Die digitale Strombegrenzung erlaubt die Begrenzung des maximal Stromes auf *Imax* = 9.77A. Damit ist sichergestellt, dass der maximale Strom des Servomotors für den Dauerbetrieb nicht überschritten wird. Bei diesem Strom steht auch das maximale kontinuierliche Drehmoment des Servomotors von  $T_{max} = 13.1$ N m zur Verfügung (Infranor, [2013](#page-107-1)b).

Die Einstellung des maximalen Stromes erfolgt uber die mitgelieferte Soft- ¨ ware des Motorcontrollers. Diese erlaubt es den Motorcontroller auf den Motor und die spezifischen Anforderungen einzustellen. Dazu wird eine serielle Verbindung zum Servocontroller aufgebaut. Der Anschluss erfolgt über Stecker  $X_5$ , siehe Abbildung 3.[30](#page-78-0). Es sind für jeden Infranor Motortyp bereits Voreinstellungen vorhanden, die das Abstimmen auf den Motor erleichtern. Nach der Auswahl des Motortyps, muss lediglich der maximale Strom und der kontinuierlich erlaubte Strom auf den gewünschten Wert eingestellt werden.

Der digitale Servocontroller verfügt über eine I<sup>2</sup>T Funktion, die bei einer Überschreitung der gemittelten Motorleistung über einen eingestellten

<span id="page-74-0"></span>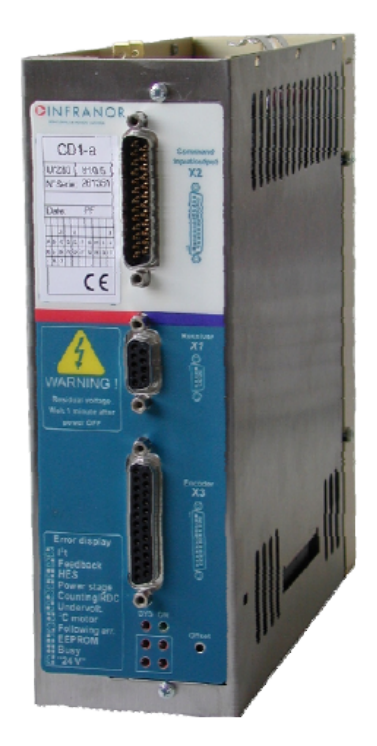

Abbildung 3.27: Digitaler Motorregler CD1a400-30 (Infranor, [2013](#page-107-1)b)

| Eigenschaft                     | Bezeichnung    | Wert                                    |
|---------------------------------|----------------|-----------------------------------------|
| Stall Torque $(\pm 10\%)$       | Ms             | 13.2Nm                                  |
| Stall Current $(\pm 10\%)$      | ls             | 9.77A                                   |
| Peak Torque $(\pm 10\%)$        | Mj             | 79.2Nm                                  |
| EMF Constant $(\pm 5\%)$        | Ke             | $0.78V$ s rad <sup>-1</sup>             |
| Torque Constant $(\pm 5\%)$     | Kt             | $1.35N m A^{-1}$                        |
| Cogging Torque                  | C <sub>t</sub> | 0Nm                                     |
| Rotor Inertia                   |                | $2.85 \times 10^{-3}$ kg m <sup>2</sup> |
| <b>Mechanical Time Constant</b> | <b>Tm</b>      | 5.14ms                                  |
| <b>Electrical Time Constant</b> | Te             | 1.053ms                                 |
| Thermal Time Constant $(5)$     | Tth            | 1604s                                   |
| Weight                          | M              | 9.6kg                                   |

<span id="page-75-0"></span>Tabelle 3.2: Technische Daten des FP-1311 (Infranor, [2013](#page-107-0)a)

Schwellwert die Motorleistung auf den eingestellten Grenzwert beschränkt, oder im "Fuse Mode"den Motor abschaltet und einen *I* <sup>2</sup>*T* Fehler ausgibt. Diese Funktion ist besonders bei der Erstinbetriebnahme und bei der Einstellung der Reglerparameter der RKS hilfreich. Mit dem Reset Eingang des CDa400-30 kann der *I* <sup>2</sup>*T* Fehler quittiert und der Servocontroller wieder aktiviert werden.

Der Anschluss des Servoreglers erfolgt wie in Abbildung 3.[28](#page-76-0) laut dem Datenblatt des CD1a-400. Der Freigabeeingang wird über den Freigabe Ausgang der Interfaceplatine gesteuert. Der AOK, Alles Okay, Ausgang des Motorreglers signalisiert das der Motorcontroller betriebsbereit ist. Ist der AOK Ausgang aktiviert, kann die Betriebsspannung auf den Servoregler geschalten werden. Dazu muss die Starttaste am Schaltschrank gedrückt werden. Durch betätigen der Stopptaste, oder des Not-Aus Schalters wird die Betriebsspannung vom Motorregler getrennt. Die Interfaceplatine berücksichtigt ob die Betriebsspannung am Motorcontroller anliegt und aktiviert erst bei aktiven AOK Ausgang, und Betriebsspannung den Freigabeausgang.

Der CD1a400-30 kann über den 25 poligen D-Subminiatur Steckverbinder, X2 in Abbildung 3.[29](#page-77-0), gesteuert werden. Die Pinbelegung ist detailliert auf Seite 19 der Bedienungsanleitung des CD1a-400 im Anhang der Arbeit zu

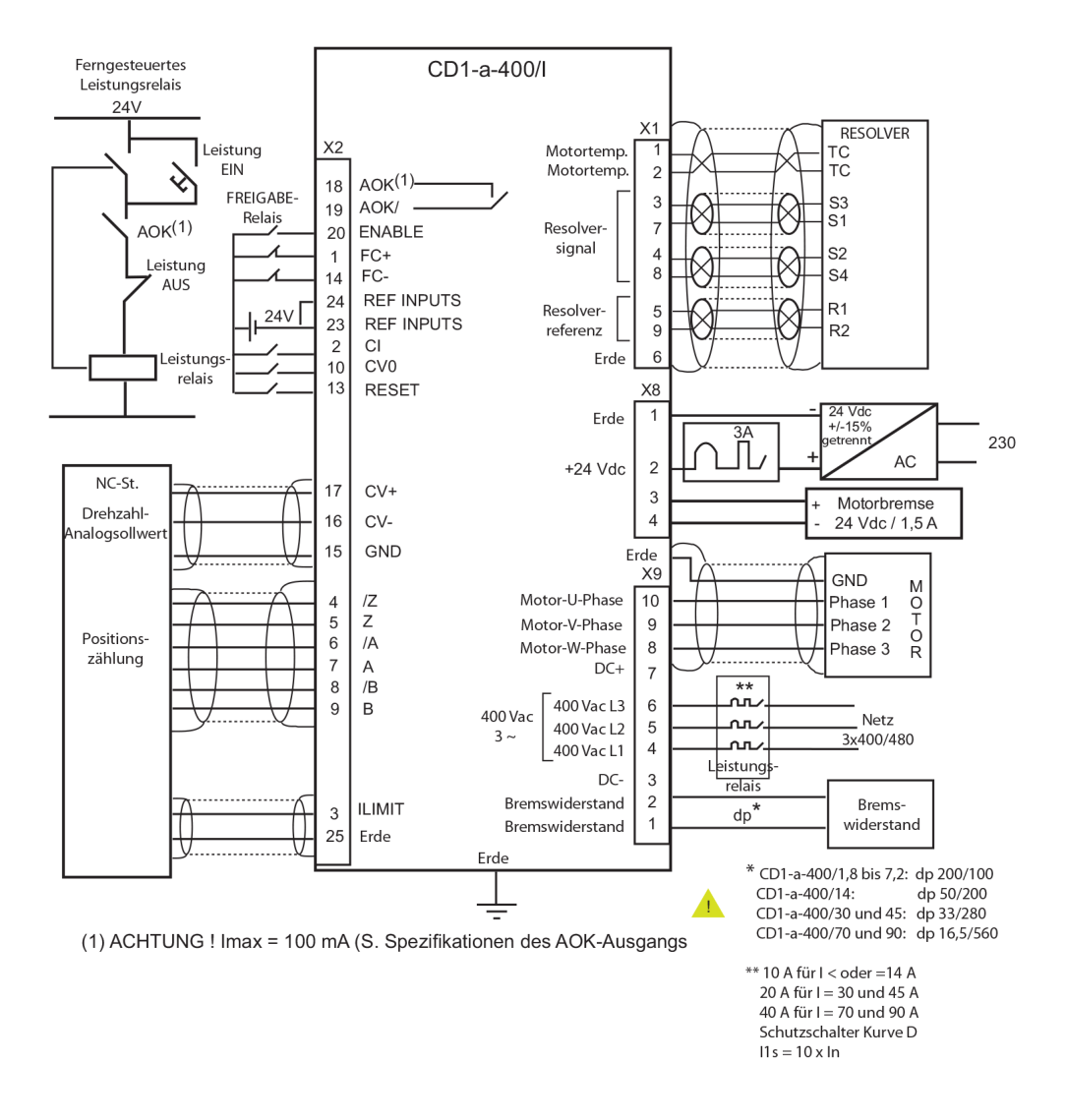

<span id="page-76-0"></span>Abbildung 3.28: Anschluss des Servoreglers (Infranor, [2013](#page-107-1)b)

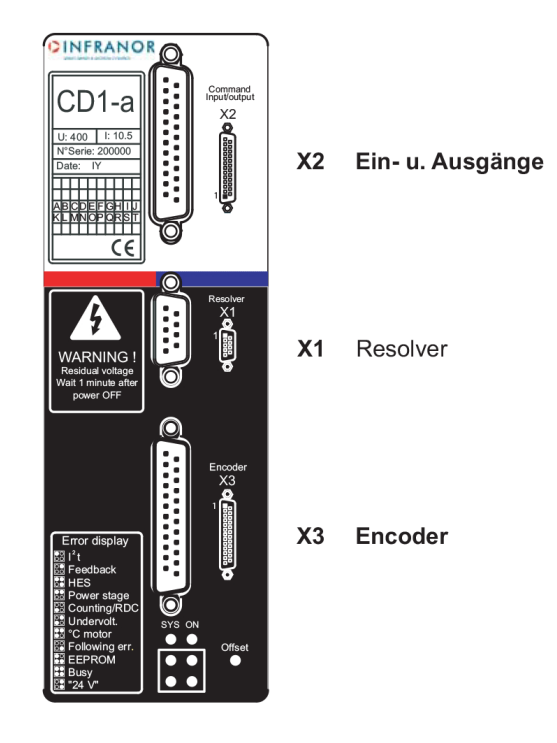

Abbildung 3.29: Anschlüsse des CD1a400 (Infranor, [2013](#page-107-1)b)

<span id="page-77-0"></span>finden. Am Steckverbinder ist der AOK Ausgang zwischen Pin 18 und Pin 19 als Relais mit einem maximal Strom von  $I_{max} = 100$ mA ausgeführt. Das AOK Relais schaltet sobald der Servocontroller hochgefahren und betriebsbereit ist. Pin 20 ist der Freigabeeingang, mit dem der Ausgang des Servocontrollers aktiviert wird. Der Sollwert Eingang ist ein Differenz Eingang mit dem positiven Eingang auf Pin 17 und dem negativen auf Pin 16. Pin 16 wird auf die Referenzspannung *AGND* gelegt und Pin 17 mit dem Sollwert Ausgang der RKS verbunden. Wird Pin 2 "current command" aktiviert, funktioniert der Servocontroller als Stromregler. Damit lässt sich das Motormoment über den Sollwert Eingang, Pin 17, steuern.

Die Beschaltung des Servocontroller CD1a400-30 als Teil der Ruderkraftsi-mulation wurde wie in Abbildung 3.[31](#page-78-1) dargestellt ausgeführt.

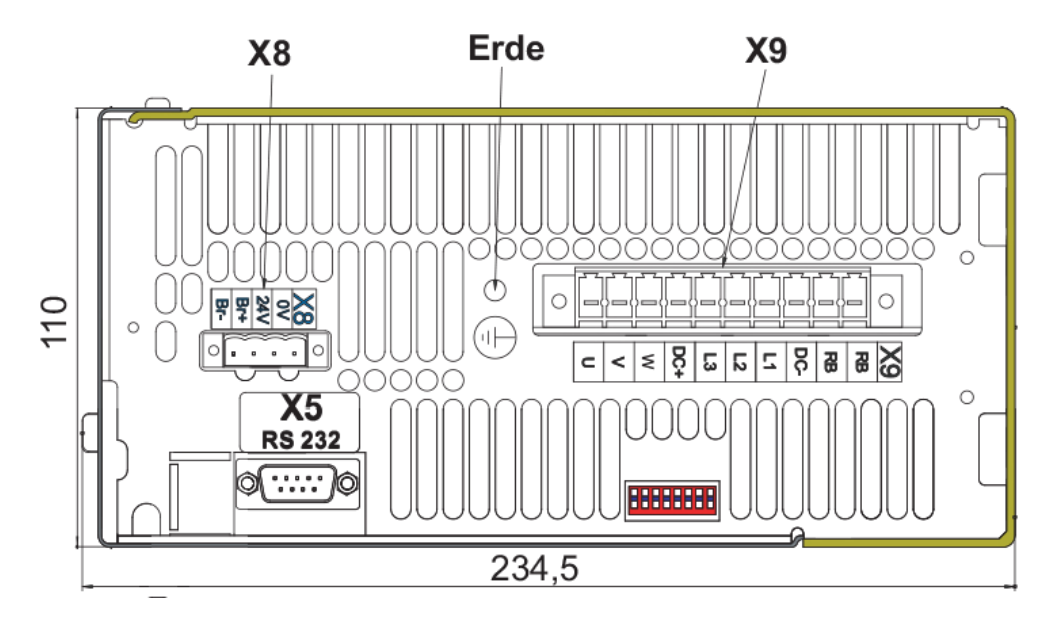

<span id="page-78-0"></span>Abbildung 3.30: weitere Anschlüsse des CD1a400 (Infranor, [2013](#page-107-1)b)

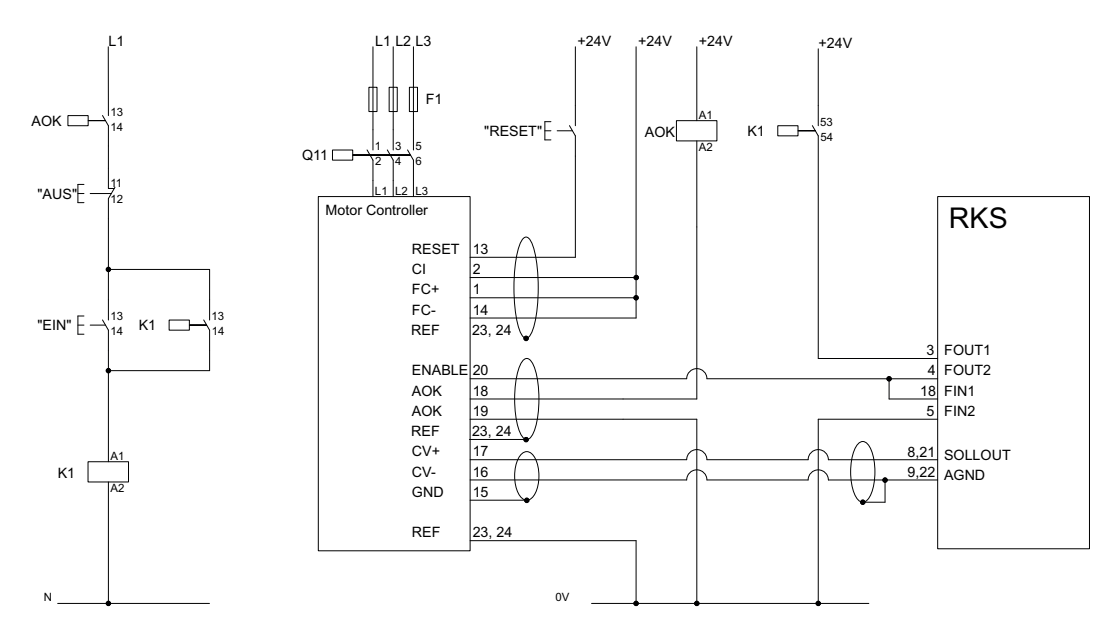

<span id="page-78-1"></span>Abbildung 3.31: Beschaltung des CD1a400

### 3.3.3 Planetengetriebe

Die Auslegung des PLN Planeten Getriebes erfolgt nach den Empfehlungen des Herstellers aus dem Getriebekatalog. Da das maximale Moment des Servomotors begrenzt ist kann die Auslegung des Getriebes mit diesem maximalen Moment von *Mmax* = 13.1N m als Eingangsmoment erfolgen. Daraus ergibt sich bei einer geforderten Übersetzung von  $i = 7$  nach Gleichung [3](#page-79-0).7 ein Ausgangsmoment von *TRGRT* = 91.7N m. Das PLN 90, siehe Abbildung  $3.32$  $3.32$ , mit einer Übersetzung von  $7$  hat ein Ausgangsnennmoment von  $T_{2N} = 90N$  m. Mit  $T_{RGRT} \cong T_{2N}$  ist das Getriebe ausreichend dimensioniert. Die Anbaumöglichkeit des FP-1311 an das PLN 90 ist ebenfalls gegeben. Die Radialkraft auf das Getriebe kann aus dem maximalen Abtriebsdrehmoment und der Zahnezahl des Abtriebszahnrades errechnet ¨ werden.

<span id="page-79-0"></span>
$$
T_{RGRT} = M_{max} \, i \tag{3.7}
$$

<span id="page-79-2"></span>
$$
\tau = \frac{360^{\circ}}{z} \tag{3.8}
$$

<span id="page-79-3"></span>
$$
d = \frac{p}{\sin(\frac{\tau}{2})} \tag{3.9}
$$

Der Teilkreisdurchmesser des Abtriebszahnrades mit *z* = 21 Zahnen und ¨ einer Teilung  $p = 9.525$ mm errechnet sich laut RoloffMatek<sup>[1](#page-79-1)</sup> nach den Gleichungen [3](#page-79-2).8 und [3](#page-79-3).9 zu *d* = 70mm. Die Radialkraft errechnet sich aus dem Abtriebsdrehmoment *TRGRT* durch den halben Teilkreisdurchmesser nach Gleichung 3.[10](#page-79-4) zu  $F_R = 2622N$  und ist kleiner als  $F_{Rmax} = 5700N$ .

<span id="page-79-4"></span>
$$
F_R = \frac{T_{RGRT}}{\frac{d}{2}} \tag{3.10}
$$

Die Axialkraft wird Aufgrund der ausführung des Abtriebs als Kettengetriebe als  $F_A \cong 0N$  angenommen.

<span id="page-79-1"></span><sup>1</sup>**RoloffMatek**.

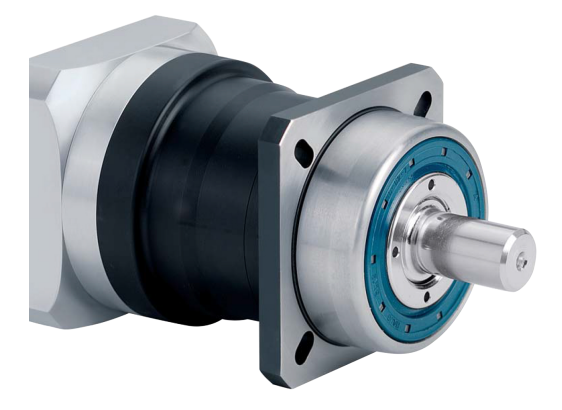

Abbildung 3.32: PLN90 Planetengetriebe mit reduziertem Verdrehspiel (Neugart, [2014](#page-108-0))

<span id="page-80-0"></span>Als letzter Punkt der Getriebeauslegung wird die Prüfung bezüglich der IP-Schutzklasse und der Motordrehzahl sowie der Getriebetemperatur genannt. Bezüglich der Schutzklasse ergeben sich am Flugsimulator keine besonderen Anforderungen. Aufgrund des begrenzten Weges sind die Motordrehzahlen gering und somit die Leistung des Getriebes ebenfalls niedrig. Die Erwärmung des Getriebes ist aufgrund der geringen Leistung niedrig und die Getriebebetriebstemperatur wird eingehalten.

Das PLN90 kann bei horizontaler und stationärer Einbaulage einen Motor mit einer Masse von maximal *mmax* = 15kg aufnehmen. Der FP-1311 hat eine Masse von  $m = 9$ kg und kann somit ohne weitere Abstützung auf das Getriebe montiert werden.

Da der Aufbau der Motorhalterung und des Kettengetriebe durch den Anbau des Getriebes nicht weiter beeinflusst wird ist es weiterhin moglich ¨ die Kettenspannung auf den gewünschten Wert einzustellen und somit eine nahezu spielfreie Ubertragung des Drehmoments über das Kettengetriebe zu realisieren.

Abbildung 3.[33](#page-81-0) zeigt den Aufbau der Ruderkraftsimulation inklusive Planeten Getriebe, Servomotor und Motorhalterung inklusive Kettengetriebe.

Die Position der Pedale wird an der Getriebeausgangswelle des Planeten-getriebes mit einem Präzisionspotentiometer wie schon in Kapitel [3](#page-52-0).2.1

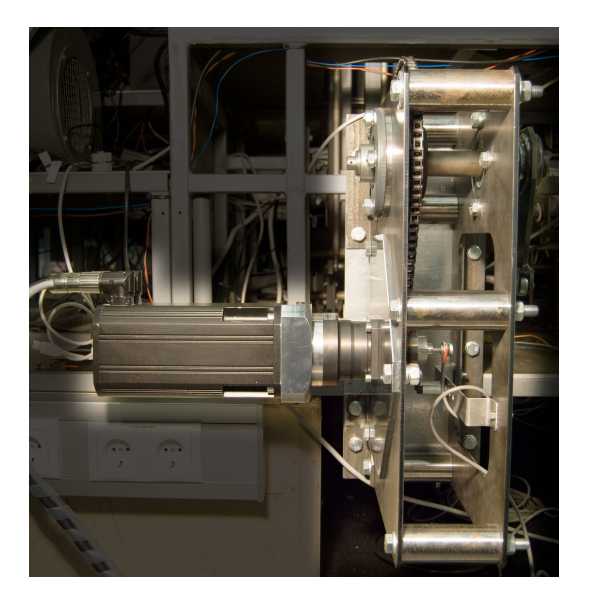

Abbildung 3.33: Aufbau des Servomotors und Getriebes

<span id="page-81-0"></span>beschrieben ermittelt. Das Potentiometer ist auf der Ausgangswelle des Planetengetriebes montiert.

## <span id="page-81-1"></span>3.3.4 Interfaceplatine

Die Interfaceplatine dient als Schnittstelle zwischen den Komponenten der Ruderkraftsimulation und dem Arduino Development Board. Auf ihr sind alle für die Ruderkraftsimulation notwendigen Funktionen in Hinblick auf Signalaufbereitung, Ein- / Ausgabe und Kommunikation aufgebaut. Die Platine ist dabei in unterschiedliche Teile gegliedert. Sie besteht aus einem Eingangsmodul, einem Ausgangsmodul, einer Spannungsversorgung, den Freigabeaus- und eingängen sowie der Anbindung zum Arduino.

Das Potentiometer wird über einen neunpoligen D-Subminiatur Steckverbinder,X3, mit der Interfaceplatine verbunden. Das Potentiometersignal wird im Eingangsverstärkermodul wie bereits in Kapitel [3](#page-53-0).2.2 erläutert auf den notwendigen Pegel verstärkt.

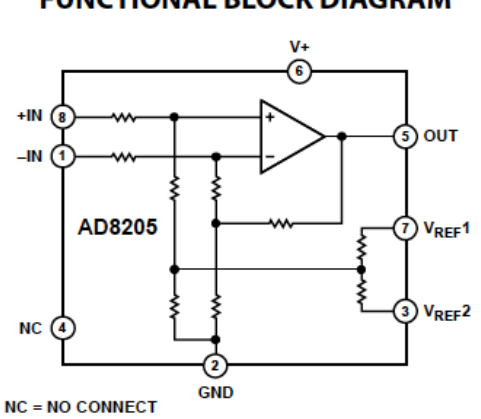

#### **FUNCTIONAL BLOCK DIAGRAM**

<span id="page-82-0"></span>Abbildung 3.34: Blockschaltbild des AD8205 (Datenblatt des AD8205)

Um zu prüfen ob das Potentiometer angeschlossen ist und kein Kabelbruch vorliegt wird ein 100Ω Widerstand in Serie zur Spannungsversorgung geschaltet. Der Spannungsabfall auf diesem Widerstand wird von einem Verstärker des Typs AD8205 um den Faktor 50 Verstärkt. Das Blockschaltbild des Single Supply Differenz Verstärkers für Shunt Widerstand Anwendungen ist in Abbildung 3.[34](#page-82-0) dargestellt. Ist ein Potentiometer, mit einem Nennwiderstand von 10kΩ angeschlossen und liegt in den beiden Drähten der Spannungsversorgung kein Kabelbruch vor, so liegt am Ausgang des Verstärkers eine Spannung von 2.5V an. Diese wird von einem Schmitttriger als positives Eingangssignal erkannt und invertiert an den Eingang Pin D6 des Microcontrollers gelegt. Dies erlaubt die Kabelbrucherkennung in der Spannungsversorgung des Potentiometers.

Kommt es zu einem Kabelbruch in der Signalleitung des Potentiometers wird dieser ebenfalls erkannt. In diesem Fall liegt das Eingangssignal des ADC außerhalb des gültigen Spannungsbereichs.

Nach der Verstarkung und Potentialwandlung des Signals erfolgt die Ana- ¨ log Digital Wandlung wie in Kapitel [3](#page-56-0).2.3 besprochen. Die zu diskreten Zeitpunkten abgetasteten digitalen Werte dienen als Eingangswerte für den Regelalgorithmus im Microcontroller.

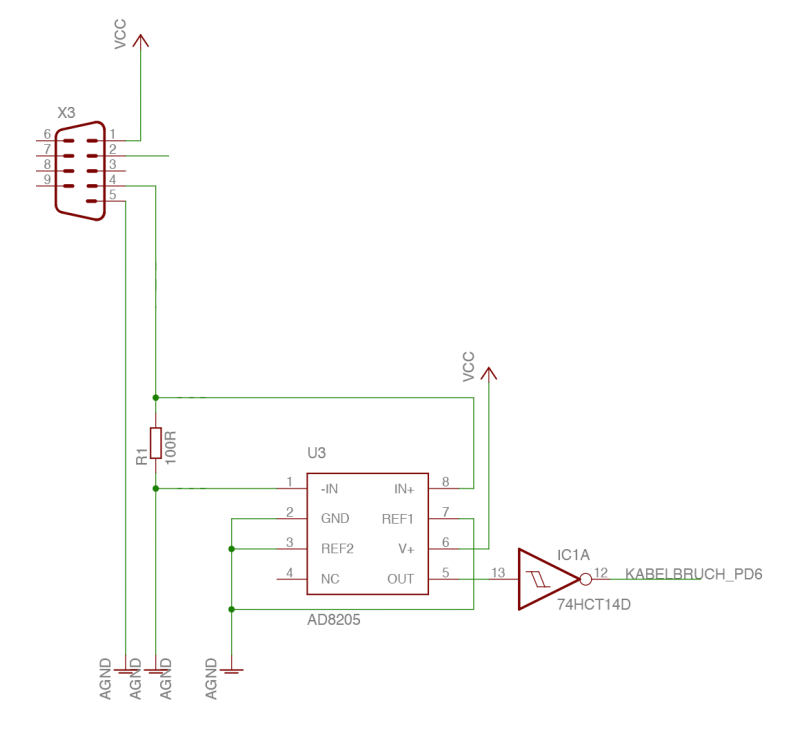

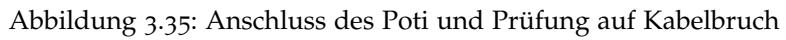

Nach der Berechnung des Ausgangswertes des Reglers erfolgt die Digital Analog Wandlung um eine analoge Ausgangsspannung zu erhalten. Diese erfolgt mit dem LTC1655. Durch die Verwendung eines Ausgangsverstärkers wird die Anforderung erfüllt, dass der Eingangswert der Sollspannung (des Servocontrollers) zwischen  $U_{min} = -10V$  und  $U_{max} = 10V$  liegen muss.

Die Spannungsversorgung der Interfaceplatine erfolgt über den  $+15V$  Eingang am 25 poligen D-Subminiatur Stecker. Ein Spannungsregler erzeugt aus den 15V eine Spannung von 8V. Diese wird zur Spannungsversorgung des Arduino verwendet. Ein zweiter Spannungsregler regelt diese auf die geforderten 5V für die Spannungsversorgung des ADC, DAC und der Verstärker der Interfaceplatine, sowie für die Spannungsversorgung des Potentiometers.

Die RKS Interfaceplatine hat zwei Spannungswächter integriert. Diese überwachen ob die Spannungsversorgung im geforderten Bereich von  $\pm 12V$ liegt. Wird der Grenzwert unterschritten wird der Port D2 des Microcontrollers auf Masse gezogen. Der Microcontroller berucksichtigt die zu geringe ¨ Versorgungsspannung und schaltet den Freigabeausgang inaktiv.

Der Schaltplan der Interfaceplatine ist in Abbildung 3.[36](#page-85-0) dargestellt. Die fertig bestückte Leiterplatte ist in Abbildung 3.[37](#page-86-0) zu sehen.

Zur Anbindung der Ruderkraft Interfaceplatine an die restlichen Komponenten der Ruderkraftsimulationen dienen 3 D-Subminiatur Steckverbinder. Für den Anschluss des Potentiometers dient ein 9 poliger Steckverbinder X3. Die serielle Schnittstelle wird über einen 9 poligen Steckverbinder mit X5 verbunden. Als Schnittstelle zum Motorcontroller und der Spannungsversorgung mit ±15V wird der 25 poliger D-Subminiatur Steckverbinder X2 verwendet. Die Position der Steckverbinder auf der Platine ist in Abbildung 3.[38](#page-86-1) dargestellt. Am Pin SOLLOUT liegt der Sollwert an, der am Eingang des Motorcontrollers angeschlossen wird. Dieser Sollwert bezieht sich auf den AGND. Der SOLLOUT ist mit PIN 8 und PIN 21 des Steckerverbinders, wie in Abbildung ?? dargestellt, verbunden. FOUT1 und FOUT2 sind die beiden Kontakte des Freigabe Ausgangs. FIN1 und FIN2 die beiden Kontakte des Freigabe Eingangs. Bei positiver Betriebsspannung an FIN1 und Masse an FIN2 wird der Freigabeeingang des Microcontrollers aktiv. Die Beschaltung des galvanisch getrennten Freigabeeingangs ist in Abbildung 3.[42](#page-91-0) dargestellt.

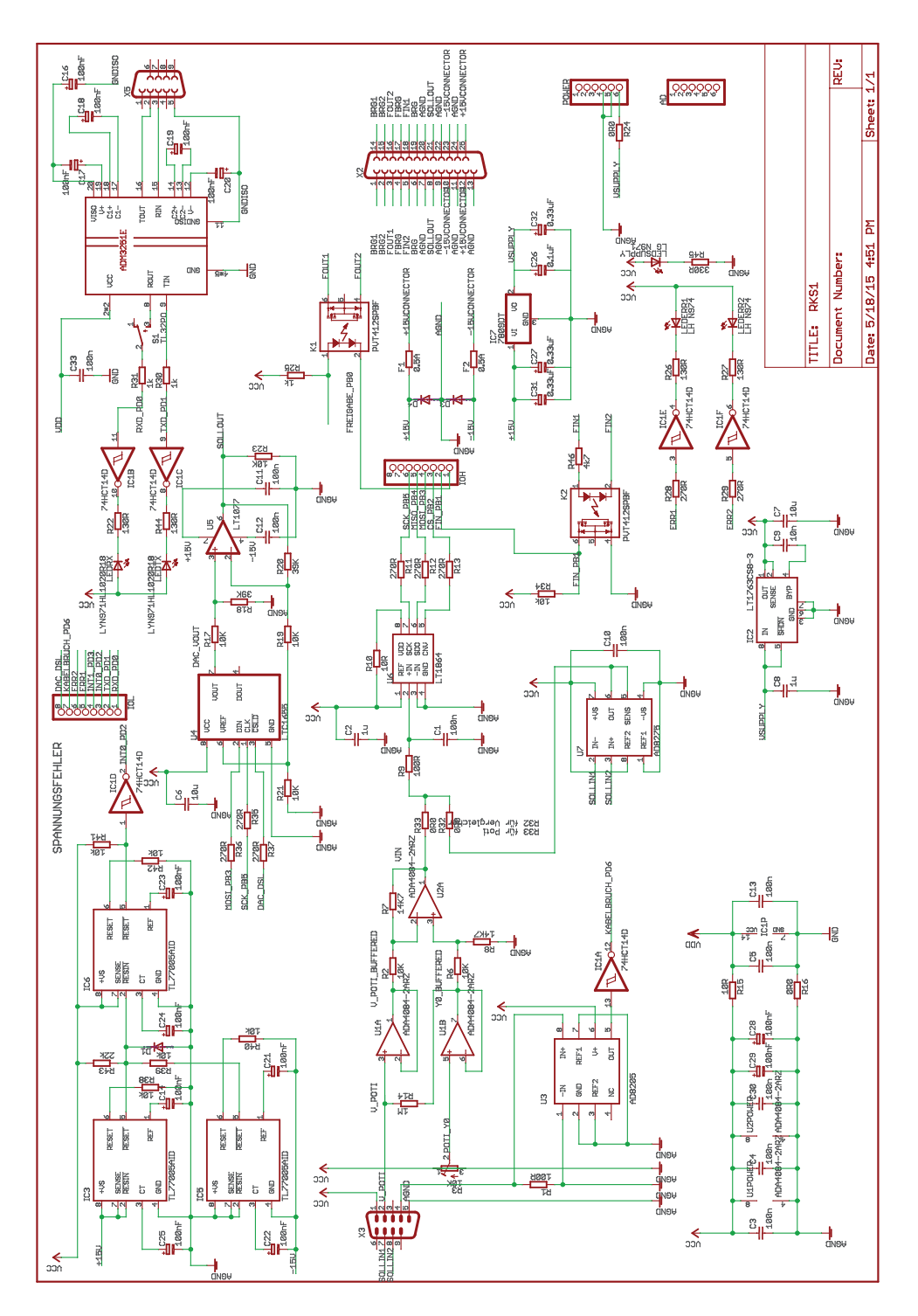

<span id="page-85-0"></span>Abbildung 3.36: Schaltplan der Interfaceplatine

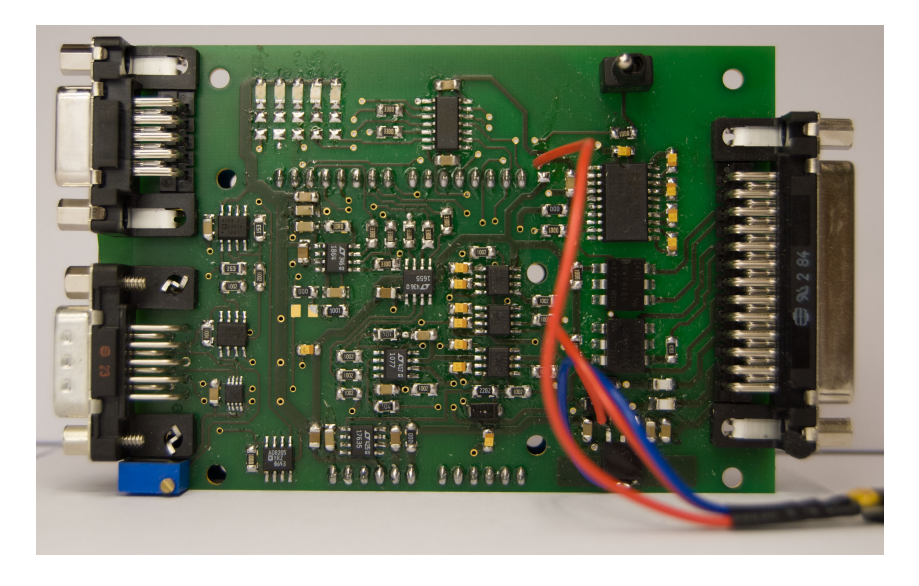

Abbildung 3.37: Interfaceplatine

<span id="page-86-0"></span>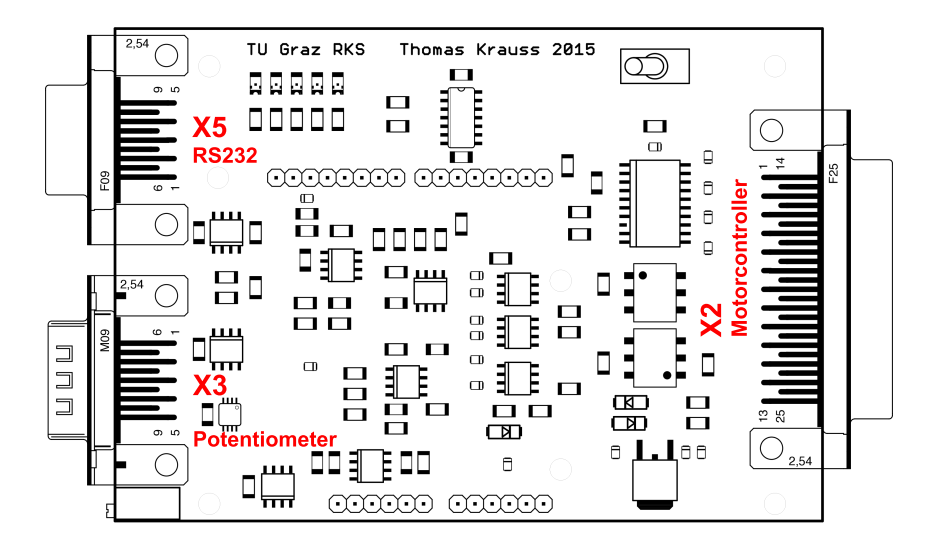

<span id="page-86-1"></span>Abbildung 3.38: Anschlüsse der Interfaceplatine

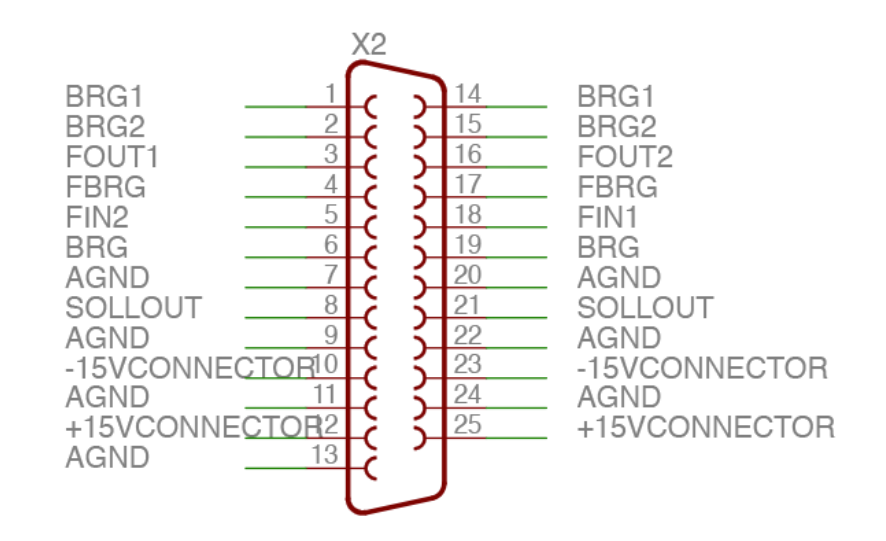

Abbildung 3.39: Interface zum Motorcontroller und der Spannungsversorgung

Die Ruderkraftsimulation Interfaceplatine besitzt einen 25 poligen D-Sub Stecker für die Anbindung der Servocontrollers sowie des Netzteils, X2. Das Potentiometer wird an an die 9 polige D-Sub Buchse X3, siehe Abbildung 3.[40](#page-89-0), angeschlossen. Für die serielle Kommunikation wird der Stecker  $X_5$ , siehe Abbildung 3.[41](#page-90-0), verwendet. Die Pinbelegung und die Funktion der Kontakte ist in Tabelle [3](#page-89-1).4 für  $X_3$  und in Tabellle 3.5 für  $X_5$  beschrieben.

Die Pinbelegung des 25 poligen D-Sub Stecker, X2, ist in Tabelle [3](#page-88-1).3 ubersichtlich ¨ dargestellt.

## 3.3.5 Gesamtsystem

Die Ruderkraftsimulation als Modul des Flugsimulators besteht aus den Komponenten Servomotor, Planetengetriebe, Kettentrieb, Motorhalterung, Potentiometer, RKS Interface und Servo Controller. Diese müssen zu einem funktionsfähigen Gesamtsystem zusammengesetzt werden.

Das Planetengetriebe kann entsprechend der Montageanleitung der Fa. Neugart direkt an den Servomotor montiert werden. Dabei ist auf saubere und

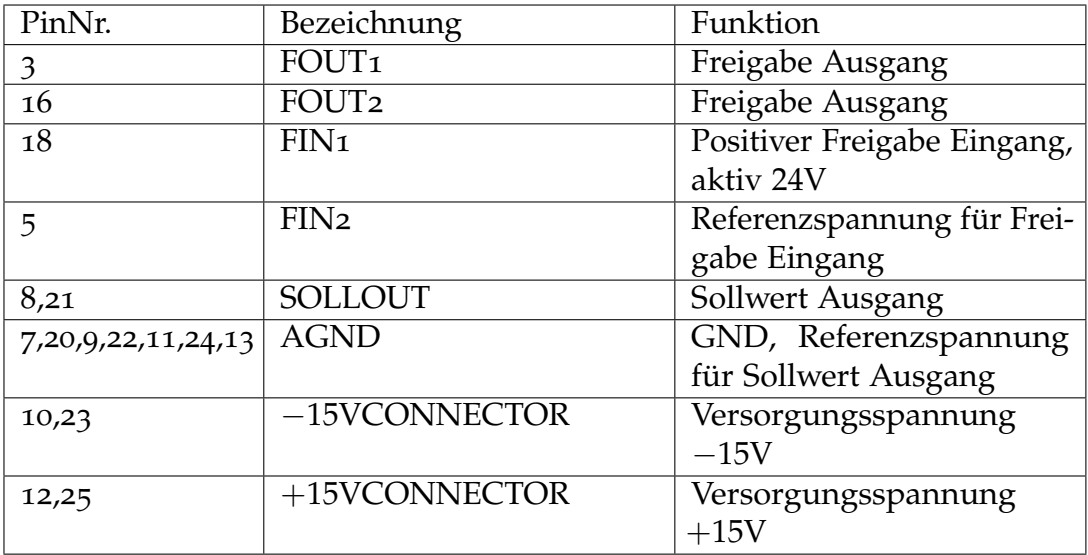

<span id="page-88-1"></span>Tabelle 3.3: Pin Belegung X2

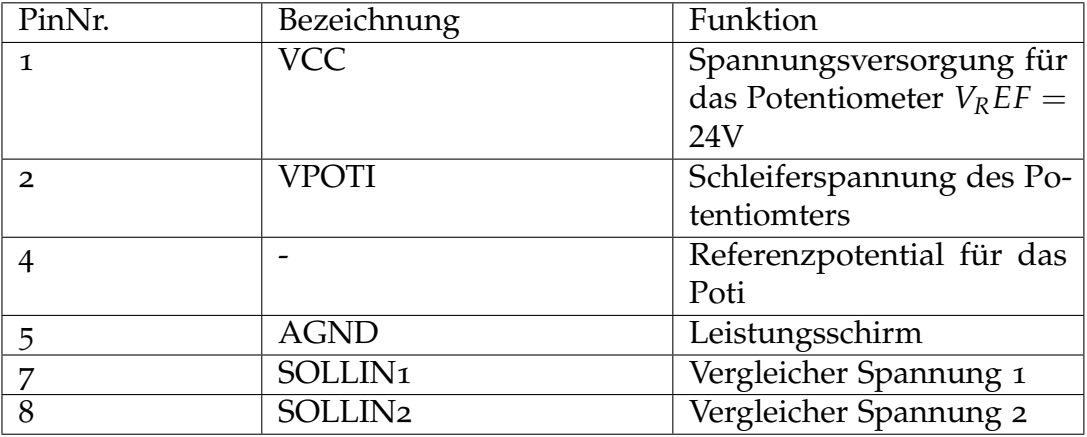

<span id="page-88-0"></span>Tabelle 3.4: Pin Belegung X3

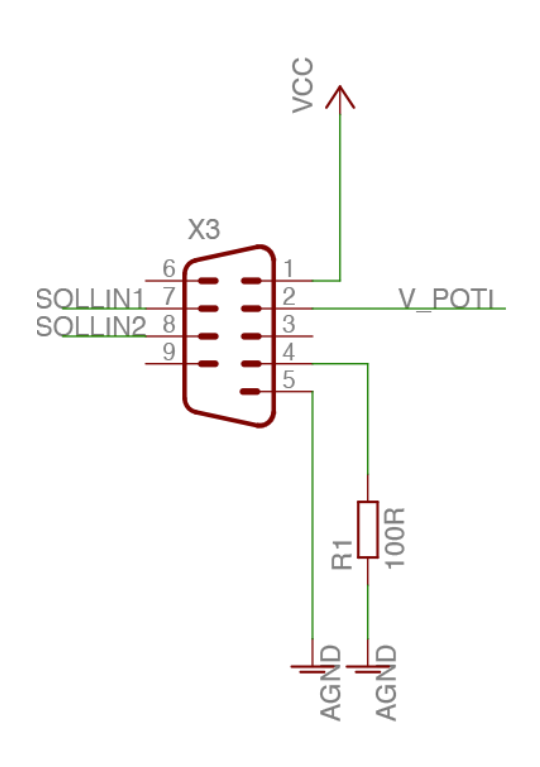

<span id="page-89-0"></span>Abbildung 3.40: Potentiometer Eingang

| PinNr. | Bezeichnung | Funktion                   |
|--------|-------------|----------------------------|
|        | ТX          | $RKS - i$ PC Sende Leitung |
|        | RX          | PC $-i$ RKS Empfangs Lei-  |
|        |             | tung                       |
|        | <b>GND</b>  | Schirmung für die Leitung  |
|        |             | und Referenzspannung für   |
|        |             | RX, TX                     |

<span id="page-89-1"></span>Tabelle 3.5: Pin Belegung X5

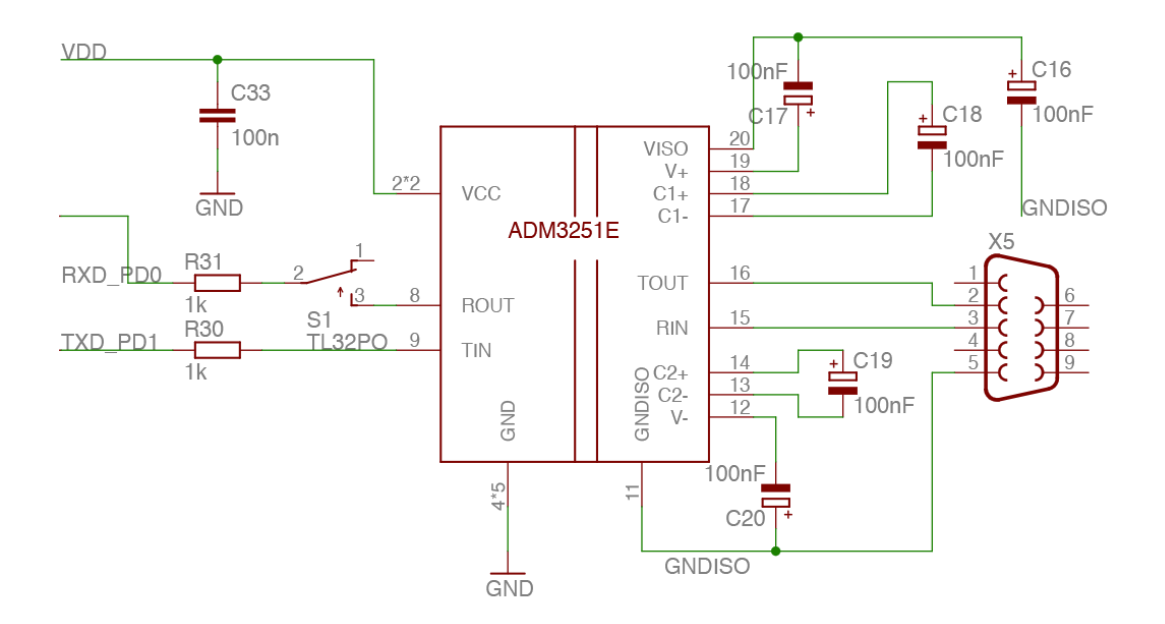

<span id="page-90-0"></span>Abbildung 3.41: Anschluss der isolierten Seriellen Schnittstelle

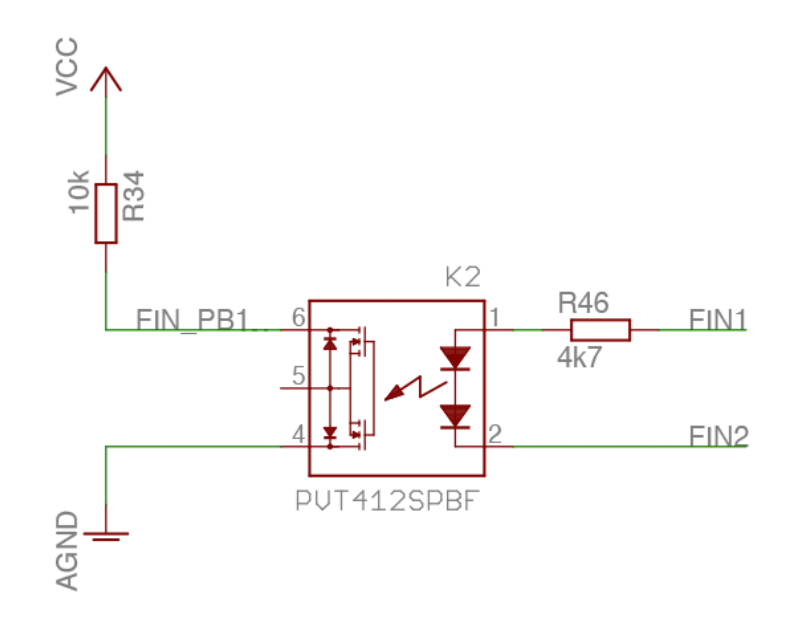

<span id="page-91-0"></span>Abbildung 3.42: Freigabeeingang

beschädigungsfreie Oberflächen sowie die Einhaltung der Anziehmomente der Schrauben zu achten.

Das Planetengetriebe kann dann gemeinsam mit dem Servomotor auf die Motorhalterung montiert werden. Die Übertragung des Drehmomentes auf das Kettenrad erfolgt über eine Taperlock Spannbuchse die mit dem vorgegebenen Anziehmoment verspannt werden muss. Auf die Getriebeausgangswelle wird ein Adapter für die Montage des Potentiometers montiert.

Das Kettengetriebe erlaubt die Einstellung der Übersetzung um das Ausgangsmoment an die Anforderungen an die Ruderkraft anzupassen.

Nach der Montage der mechanischen Komponenten und des Getriebes erfolgt der Anschluss der elektrischen und elektromechanischen Komponenten.

Der Servomotor wird entsprechen dem Datenblatt mit dem Servocontroller verbunden. Der Anschluss erfolgt nach dem Kabelplan in Abbildung 3.[31](#page-78-1).

3.4 Testen

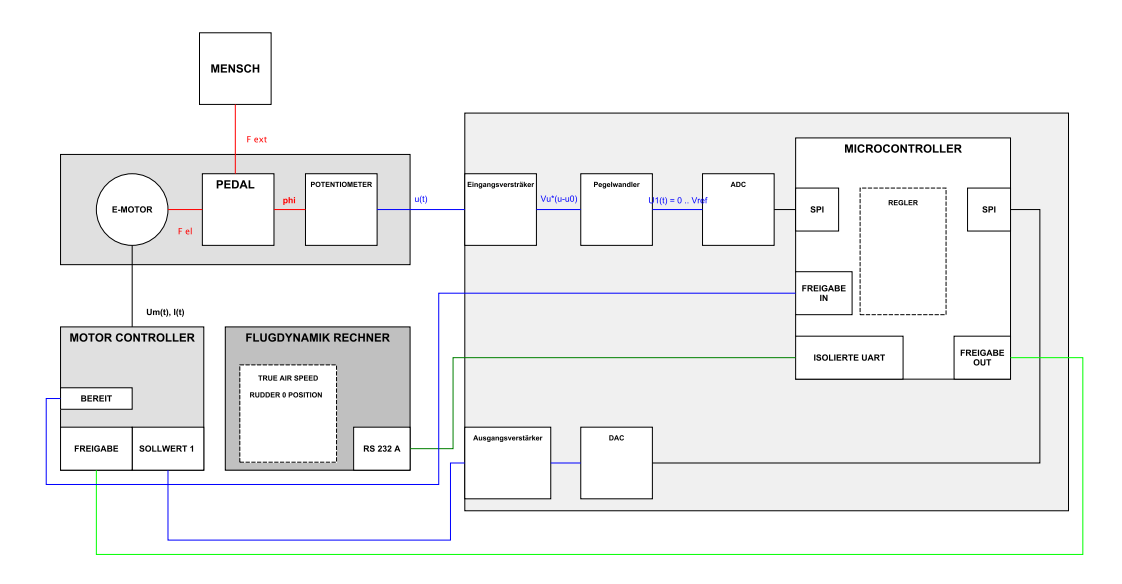

Abbildung 3.43: Gesamtsystem der Ruderkraftsimulation

Das RKS Interface wird ebenfalls nach dem Schaltplan an den Servocontroller angeschlossen. Neben der Drehmomentvorgabe am Sollwert Eingang des Servocontrollers wird auch der Freigabeeingang des Servocontrollers überwacht. Und mit dem Freigabeausgang des Schütz K1 für die Leistungsversorgung des Servocontrollers aktiviert.

Die Kommunikation mit dem Flugdynamikrechner erfolgt wie bereits besprochen über die serielle Schnittstelle, die am Stecker  $X_5$  angeschlossen wird.

# 3.4 Testen

## 3.4.1 Testen der Interfaceplatine

Nach der Fertigstellung der Platine erfolgt die Inbetriebnahme im Labor ohne Anschluss der restlichen Komponenten. Nach anlegen der Betriebss-

pannung von ±15V an der Platine kann die Spannungsversorgung der Komponenten geprüft werden.

Zuerst wird die Spannung am Ausgang des IC7 7809, Pin 2, überprüft. Diese sollte 9V betragen. Danach kann die 5V Versorgung der Komponenten am Pin 1 des IC2 LT1763 überprüft werden. Ist diese Test positiv kann die Betriebsspannung an den übrigen ICs geprüft werden.

Zum Testen der Interfac Platine wurde ein Testprogramm in Java erstellt. In diesem muss zuerst die verwendete serielle Schnittstelle, bzw. der Serial USB Wandler des Computers eingestellt werden, bevor das Programm ausgeführt werden kann. Das Testprogramm übermittelt den eingestellten Wert für die Rudersteifigkeit und die Nullposition. Das erlaubt den Test der Interfaceplatine ohne den Flugdynamikrechner anzuschließen.

Nach dem Zusammenbau der Platine mit dem Arduino Microcontroller Board kann die Kommunikation getestet werden. Dazu muss zuerst die aktuelle Firmware über die USB Schnittstelle auf den Arduino gespielt werden. Dann wird die serielle Schnittstelle des Arduino mit dem PC verbunden.

Wird das Testprogramm ausgefuhrt kann die serielle Kommunikation ¨ überprüft werden. Der Arduino liefert in regelmäßigen Abständen die aktuelle Position des Potentiometers welche vom Programm angezeigt wird. Sobald sichergestellt ist, dass die serielle Kommunikation funktioniert kann ein Potentiometer angeschlossen werden. Dieses muss auf den gultigen Bereich eingestellt werden damit vom Arduino die aktuelle Position ¨ übermittelt wird.

Wird am Potentiometer ein fixer Wert eingestellt und über einen längeren Zeitraum nicht verändert sollte sich der digitale Wert der Position nur um wenige LSB ändern.

Sobald der Freigabeeingang durch anlegen einer positiven Spannung von +24V aktiv geschaltet wird, wird der DAC aktiviert. Dieser folgt dann entsprechend dem Regelalgorithmus dem ADC. Damit lässt sich das statische Verhalten des DAC überprüfen und eine Aussage über das Ausgangssignal bei statischem Eingangssignal machen. Wird das Potentiometer auf die untere Position (ADC 0x0100) eingestellt sollte der Sollwertausgang −10V

ausgeben, bei der oberen Position (ADC 0xFEFF) sollte der Ausgang +10V ausgeben.

Sobald der Freigabe Eingang deaktiviert oder die Kommunikation unterbrochen wird muss der Sollwert Ausgang 0V ausgeben.

## 3.4.2 Inbetriebnahme am Flugsimulator

Vor der Inbetriebnahme muss sichergestellt, dass alle Komponenten der Ruderkraftsimulation Ordnungsgemäß verbaut sind. Es ist darauf zu achten, dass die Richtlinien im Bezug auf die Maschinensicherheit beachtet werden, und der notwendige Not-Aus Taster in Reichweite montiert und funktionstüchtig ist.

Für den ordnungsgemäßen Aufbau von Servomotor und PLN 90 Planetengetriebe wird auf die dem Getriebe beiliegende Montageanleitung verwiesen. Die Inbetriebnahme des Servomotors samt Motorcontroller ist in der Bedienungsanleitung des CD1-a gut beschrieben und sollte unbedingt beachtet werden.

Sind die Komponenten installiert kann die Interfaceplatine laut Abbildung 3.[31](#page-78-1) angeschlossen werden. Für die Erstinbetriebnahme wird empfohlen das maximale Moment des Servocontrollers auf 30%*Imax* zu reduzieren. Nachdem der korrekte Anschluss aller Komponenten überprüft wurde kann die Hilfsspannung des Servocontrollers aktiviert werden.

Zum Einstellen der Nullposition des im Flugsimulator verbauten Potentiometers muss die Hauptspannungsversorgung durch deaktivieren des Not-Aus eingeschaltet werden. In diesem Betriebszustand ist die Spannungsversorgung der Ruderkraftsimulations Interfaceplatine gewahrleistet, ¨ während der Servocontroller noch nicht mit der Hauptspannungsversorgung verbunden ist.

Nachdem die Kommunikation zwischen Flugdynamikrechner und Ruderkraftsimulation hergestellt ist kann die Position der Pedale ausgelesen werden. Jetzt müssen die Pedale in die Nullposition bewegt und die Ausgabe der Ruderkraftsimulation überprüft werden.

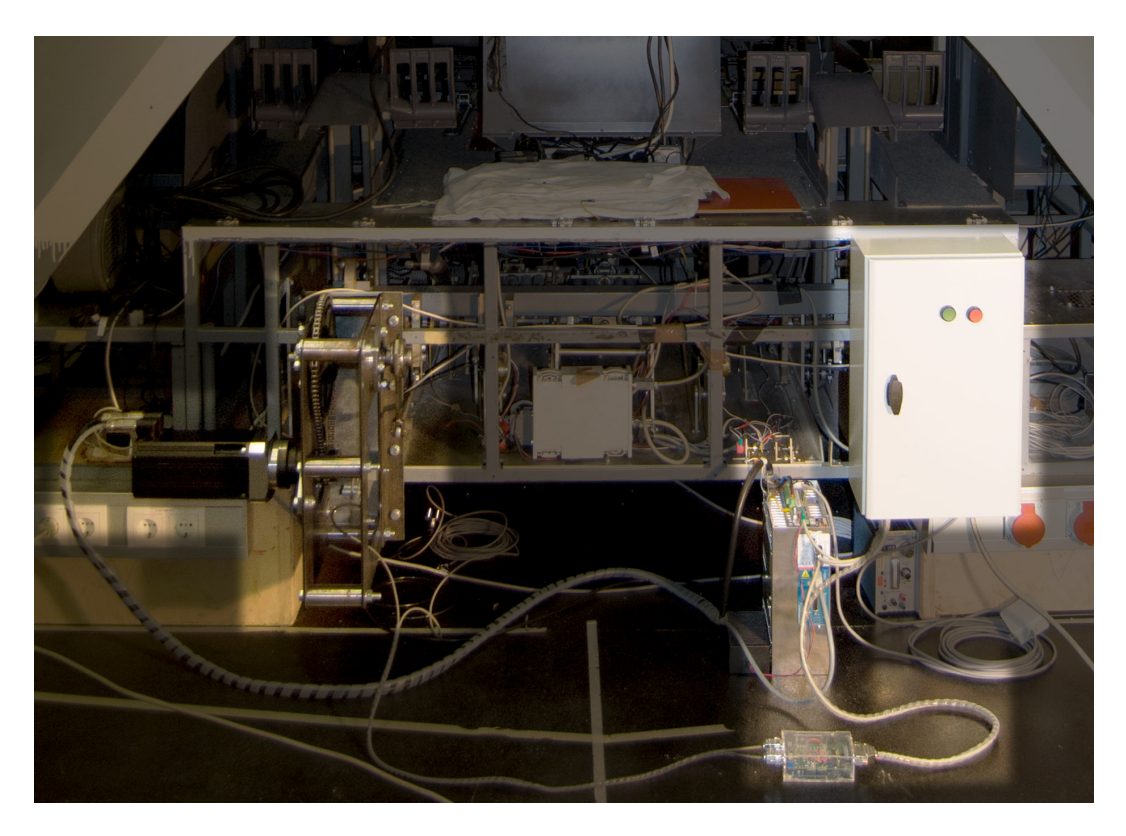

Abbildung 3.44: Ruderkraftsimulation im Flugsimulator

<span id="page-95-0"></span>Befindet sich das Ruder in der neutralen Position muss die Ruderkraftsimulation 0*x7FFF* als Ruderposition übermitteln. Ist das der Fall ist das Potentiometer TRIMPOTI auf der Interfaceplatine korrekt eingestellt. Ist das nicht der Fall muss das TRIMPOTI auf den korrekten Wert eingestellt werden.

Zum aktivieren der Ruderkraftsimulation muss der START Taster am Schaltschrank betätigt werden. Dieser schaltet die Hauptspannungsversorgung ein. Nach circa 1s ist der Servocontroller betriebsbereit.

Sobald die Kommunikation zwischen Flugsimulator und Ruderkraftsimulation aufgebaut ist wird der Betrieb gestartet und der Servocontroller aktiviert. Jetzt wird die Rudersteifigkeit bis zum vorgegebenen Wert erhöht und die Ruderkraftsimulation ist einsatzbereit.

In Abbildung 3.[44](#page-95-0) ist die Fertig aufgebaut Ruderkraftsimulation zu sehen. Beim Aufbau der Ruderkraftsimulation sind folgende Punkte zu beachten. Die Kabel sind nach dem Kabelplan Abbildung 3.[31](#page-78-1) gefertigt und entsprechend beschriftet um eine Verwechslung zu vermeiden und die Stecker klar zuordnen zu können.

Zum Abschalten der Ruderkraftsimulation wird die STOP Taste, oder der Not-Aus betätigt. Soll die Ruderkraftsimulation nur kurz abgeschaltet werden, reicht es auch die Kommunikation zwischen dem Flugdynamikrechner und der Platine zu stoppen.

Kommt es zum Kabelbruch wird dieser von der Ruderkraftsimulation wie im Kapitel [3](#page-81-1).3.4 beschrieben detektiert und die Ruderkraftsimulation gestoppt. Dabei wird der Freigabeausgang zurückgesetzt und der Sollwert Ausgang geht auf 0V

Bei einer Unterbrechung der Kommunikation zwischen Flugdynamikrechner und Interfaceplatine wird die Ruderkraftsimulation ebenfalls gestoppt.

Wird der Notaus betätigt wird die Hauptspannungsversorgung unterbrochen und der Enable Eingang durch schalten des Schütz automatisch zurückgesetzt. Die Spannungsversorgung der RKS Platine wird ebenfalls unterbrochen weshalb sie nach der Deaktivierung des Notaus neu startet.

# 4 Evaluierung

## 4.1 Verhalten der Ruderkraftsimulation

Durch Messung der Ruderkraft an den Pedalen des Flugsimulators wurde das statische Verhalten der Ruderkraftsimulation überprüft. Wie die Messung ergab, erfullt die Ruderkraft die gestellten Anforderungen. Die ¨ Ruderkraft nimmt wie in Kapitel [2](#page-24-0).2.1 beschrieben linear mit der Auslenkung zu. Die Messergebnisse sind in Abbildung [4](#page-99-0).1 grafisch dargestellt. Ein Problem ist die große Reibung der realisierten Ruderkraftsimulation. Der Kraftanteil der Reibung beträgt 20N und resultiert aus dem hohen Reibmoment des Planetengetriebes. Dieses ist jedoch notwendig um mit dem Servomotor FP-1311 die geforderten Ruderkrafte zu realisieren. ¨

Zur Messung wurde eine Federwaage und eine Skala zur Ermittlung der aktuellen Position der Ruder verwendet. Die Position der Ruder wurde schrittweise eingestellt und die entsprechende Ruderkraft ermittelt.

Durch die Anderung des P-Parameters ändert sich wie gefordert die Steifigkeit des Ruders. Auch diese Eigenschaft der Ruderkraftsimulation wurde überprüft und ist in Abbildung [4](#page-99-1).2 dargestellt. Das Diagramm zeigt die stärker ansteigende Ruderkraft bei erhöhtem P-Parameter.

Um das Verhalten bei Verschiebung der Nullposition zu überprüfen wurden weitere Messungen mit veränderter Nullposition durchgeführt. Auch hier konnte des verlangte Verhalten bestätigt werden. Die Ergebnisse der Messung sind in Abbildung [4](#page-100-0).3 dargestellt.

Die Anforderung an die Ruderkraftsimulation ein eigenständiges Modul im Flugsimulator darzustellen wurde ebenfalls realisiert. Die Schnittstellen zwischen Ruderkraftsimulation und Flugsimulator sind klar definiert und

## 4 Evaluierung

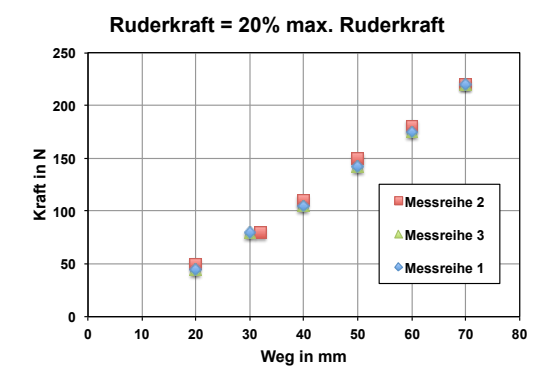

<span id="page-99-0"></span>Abbildung 4.1: Verlauf der Ruderkraft bei 20% Rudersteifigkeit

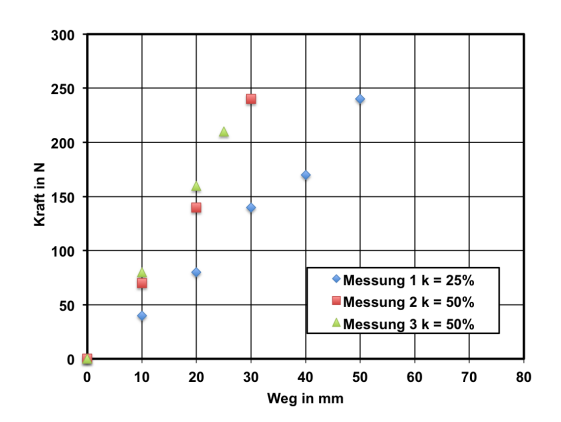

<span id="page-99-1"></span>Abbildung 4.2: Verlauf der Ruderkraft bei erhohter Rudersteifigkeit ¨

## 4.2 Verhalten der Ruderkraftsimulation im Fehlerfall

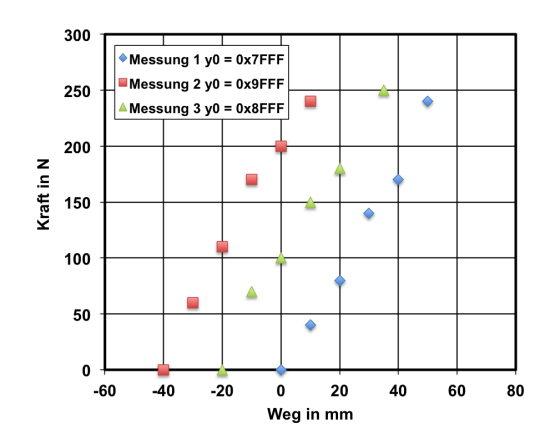

<span id="page-100-0"></span>Abbildung 4.3: Verlauf der Ruderkraft bei verschobenen Nullpunkt

bestehen in der Anbindung des Servomotors an die Pedale der Seitenruder, sowie dem Kommunikationskanal zum Flugdynamikrechner.

Zusätzlich sendet die Ruderkraftsimulation die aktuelle Ruderposition in regelmäßigen Abständen an den Flugdynamik Rechner.

# 4.2 Verhalten der Ruderkraftsimulation im Fehlerfall

Fehler bei der Kommunikation zwischen Flugdynamikrechner und Ruderkraftsimulation werden durch die Checksumme mit großer Wahrscheinlichkeit erkannt. Sobald ein Kommunikationsfehler erkannt wird, wird das aktuelle Paket verworfen. Das hat zur Folge, dass die Laufnummer nicht mehr stimmt und die Ruderkraftsimulation stoppt.

Wird die Kommunikation gänzlich unterbrochen, durch Kabelbruch in der Kommunikationsleitung oder durch Abstecken des Moduls, wird das Fehlen von Paketen erkannt und die Ruderkraftsimulation stoppt.

Erhöht sich die Laufnummer der vom Flugdynamik Rechner gesendeten Pakete nicht stoppt die Ruderkraftsimulation.

### 4 Evaluierung

Kommt es zum Kabelbruch im Potentiometer wird dieser von der Ruderkraftsimulation erkannt und die Simulation stoppt.

Als Stoppen der Ruderkraftsimulation wird in diesem Zusammenhang das deaktivieren des Freigabeausgangs bezeichnet, was zur Folge hat, dass der Servomotor abgeschaltet wird. Auf die Hauptspannungsversorgung hat die Interfaceplatine keinen Einfluss. Diese muss durch betatigen der STOP Taste ¨ oder des Notaus Tasters deaktiviert werden.

# 5 Ausblick

# 5.1 Vorschläge für die Verbesserung der Ruderkraftsimulation

Die RKS Interfaceplatine bietet zusammen mit den zur Ruderkraftsimulation verbauten Komponenten eine gute Basis für weitere Entwicklungen. Durch den Kettentrieb lassen sich unterschiedliche Ubersetzungen einfach ¨ umsetzen. Die Kombination aus Servomotor und Planetengetriebe hat sich ebenfalls bewährt und ermöglicht es mit kleinen Servomotoren große Ruderkrafte zu realisieren. Eine Schwachstelle bleibt die hohe Reibung des ¨ Planetengetriebes. Die Interfaceplatine wurde allgemein für Ruderkraftsimulation konzipiert und ist nicht auf den Fall der Seitenruder beschränkt. Durch eine Änderung der Schnittstellen zur Mechanik des Flugsimulators bietet die vorgestellte Ruderkraftsimulation eine gute Basis für die Realisierung der Quer- und Höhenrudersimulation.

Um die Sicherheit der Ruderkraftsimulation zu erhöhen kann ein Komparator und ein zweiter Regler pro Ruder eingesetzt werden. Die beiden Regel errechnen unabhängig von einander eine erforderliche Ruderkraft die vom Komparator verglichen wird. Solange bei Ergebnisse innerhalb einer definierten Toleranz liegen gibt der Komparator die Ruderkraftsimulation frei. Sobald es zu einem Fehler in einen der beiden Regler kommt wird die Ruderkraftsimulation unterbrochen.

# Appendix

# Literatur

- *Arduino UNO*. <https://www.arduino.cc/en/Main/ArduinoBoardUno>. Accessed: 7.6.2015.
- Braunstingl (2014). *About, Forschungsplattform Flugsimulation*. URL: http: [//portal.tugraz.at/portal/page/portal/TU\\_Graz/Einrichtungen/](http://portal.tugraz.at/portal/page/portal/TU_Graz/Einrichtungen/Institute/Homepages/i3050/flusi/About) [Institute/Homepages/i3050/flusi/About](http://portal.tugraz.at/portal/page/portal/TU_Graz/Einrichtungen/Institute/Homepages/i3050/flusi/About).
- Busch, Rudolf (2011). *Elektronik*. German. Vieweg+Teubner, S. 152–240. isbn: 978-3-8348-0998-8. DOI: 10.1007/978-3-8348-8170-0\_7. URL: [http:](http://dx.doi.org/10.1007/978-3-8348-8170-0_7) [//dx.doi.org/10.1007/978-3-8348-8170-0\\_7](http://dx.doi.org/10.1007/978-3-8348-8170-0_7).
- CAE Electronics (2001). *CAE Electronics*.
- Corporation, Atmel, Hrsg. (2010). *8-bit AVR Microcontroller with 4/8/16/32K Bytes In-System Programmable Flash*. TLE 4473 GV55-2. Rev. 8161D–AVR–10/09. Atmel Corporation.
- Corporation, Linear Technology, Hrsg. (1998). *16-Bit Rail-to-Rail Micropower DACs in SO-8 Package*. LTC1655. 16555lf LT/TP 0800 4K. Linear Technology Corporation.
- *Certification Specifications for Aeroplane Flight Simulation Training Devices* (2012).
- Franklin, Gene F., J. D. Powell und Michael L. Workman (2003). *Digital control of dynamic systems*. English. Internat., 3., 4. [print.] Menlo Park, Calif. [u.a.]: Addison-Wesley. isbn: 9780201331530; 0201331535.
- Gausemeier, J. und S. Möhringer (2003). »Die neue Richtlinie VDI2206: Entwicklungsmethodik für mechatronische Systeme«. German. In: *VDI Berichte* 1753, S. 43–67.

Haas (2014). *Industrieroboter VO 301.032*. German. Graz.

Haberfellner, Reinhard (2012). *Systems Engineering: Grundlagen und Anwen*dung. German. Zürich: Orell Füssli. ISBN: 328004068X; 9783280040683.

#### Literatur

- Haberkorn, T., I. Koglbauer und R. Braunstingl (2014). »Traffic Displays for Visual Flight Indicating Track and Priority Cues. In: *Human-Machine Systems, IEEE Transactions on* 44.6, *S.* 755–766. ISSN: 2168-2291. DOI: [10.](http://dx.doi.org/10.1109/THMS.2014.2352496) [1109/THMS.2014.2352496](http://dx.doi.org/10.1109/THMS.2014.2352496).
- Haberkorn, T., I. Koglbauer, R. Braunstingl und B. Prehofer (2013). »Requirements for Future Collision Avoidance Systems in Visual Flight: A Human-Centered Approach«. In: *Human-Machine Systems*, IEEE Tran-sactions on 43.6, S. 583-594. ISSN: 2168-2291. DOI: [10.1109/THMS.2013.](http://dx.doi.org/10.1109/THMS.2013.2284784) [2284784](http://dx.doi.org/10.1109/THMS.2013.2284784).
- Hull, David G. (2007). »Fundamentals of airplane flight mechanics«. English. In: S. 1–298. isbn: 9783540465713; 3540465715.
- <span id="page-107-0"></span>Infranor, Hrsg. (2013a). *SERVICE MANUAL XtraforsPrime*. FP1311. Version 11.06. Infranor.
- <span id="page-107-1"></span>Infranor, Hrsg. (2013b). *XtrapulsCD1-a Digitalregler zum Betrieb von AC Drehstromservomotoren*. CD1a. Infranor.
- Janschek, Klaus (2010). *Systementwurf mechatronischer Systeme: Methoden, Modelle, Konzepte*. German. Berlin [u.a.]: Springer. isbn: 9783540788768; 354078876X.
- Jensen, Uwe, Bernd Bertsche und Peter Göhner (2009). Zuverlässigkeit me*chatronischer Systeme: Grundlagen und Bewertung in fruhen Entwicklungs- ¨ phasen*. German. Berlin, Heidelberg: Springer Berlin Heidelberg. isbn: 9783540850892; 3540850899.
- Lee, Alfred T. (2005). *Flight simulation: virtual environments in aviation*. English. Aldershot: Ashgate. isbn: 0754642879; 9780754642879.
- Lunze, Jan (2007). *Regelungstechnik 1: Systemtheoretische Grundlagen, Analyse und Entwurf einschleifiger Regelungen*. German. 6., neu bearbeitete Auflage. Berlin, Heidelberg: Springer Berlin Heidelberg. isbn: 3540707905; 9783540707905.
- Lunze, Jan (2014). *Regelungstechnik 2: Mehrgroßensysteme, Digitale Regelung ¨* . German. 8., überarb. Aufl. 2014. Berlin, Heidelberg: Springer Berlin Heidelberg. isbn: 9783642539435; 3642539432.
- Mensen (2013). *Handbuch der Luftfahrt*. Berlin,Heidelberg: Springer.
- Moog Inc. (2013a). *Electric Rotary Control Loaders High Dynamic*. URL: [http:](http://www.moog.com/products/control-loading-systems/electric-rotary-control-loaders-high-dynamic/) [/ / www . moog . com / products / control - loading - systems / electric](http://www.moog.com/products/control-loading-systems/electric-rotary-control-loaders-high-dynamic/)  [rotary-control-loaders-high-dynamic/](http://www.moog.com/products/control-loading-systems/electric-rotary-control-loaders-high-dynamic/).

Moog Inc. (2013b). *Moog Inc.* url: <http://www.moog.com/>.
## Literatur

- Neugart, Hrsg. (2014). *Gesamtkatalog Prazisionsgetriebe ¨* . PLN90(Infranor, [2013](#page-107-0)b)(Infranor, [2013](#page-107-0)b). Neugart GmbH.
- Pease, Robert (2008). *Analog Circuits*. English. 1. Aufl. Newnes. isbn: 0750686278; 9780750686273.
- Ray, J. u. a. (2006). »Efficient High Hamming Distance CRCs for Embedded Networks. English. In: Bd. 2006. IEEE, S. 3–12. isbn: 9780769526072; 0769526071.
- *TU Graz Forschungsplattform Flugsimulator*. [http : / / portal . tugraz . at /](http://portal.tugraz.at/portal/page/portal/TU_Graz/Einrichtungen/Institute/Homepages/i3050/flusi/) [portal/page/portal/TU\\_Graz/Einrichtungen/Institute/Homepages/](http://portal.tugraz.at/portal/page/portal/TU_Graz/Einrichtungen/Institute/Homepages/i3050/flusi/) [i3050/flusi/](http://portal.tugraz.at/portal/page/portal/TU_Graz/Einrichtungen/Institute/Homepages/i3050/flusi/). Accessed: 4.3.2015.
- Wittenstein aerospace and simulation (2010). *Control Loading for Simulation*. URL: http://www-alt.alphagetriebe.de/pdf/was\_simulation\_ [flyere0612.pdf](http://www-alt.alphagetriebe.de/pdf/was_simulation_flyere0612.pdf).